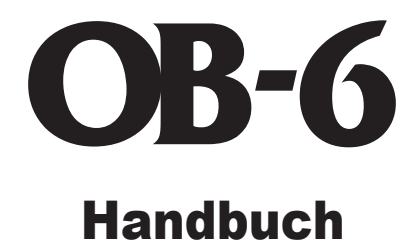

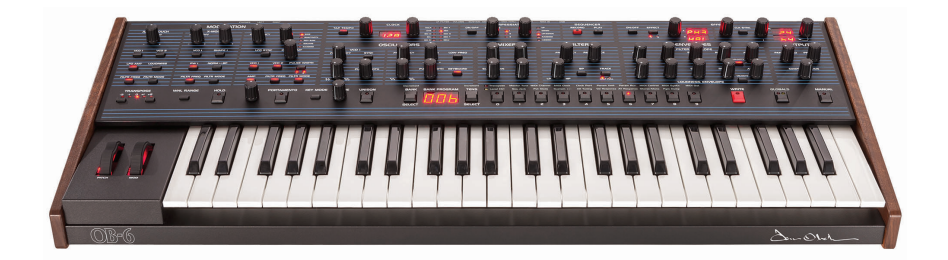

Dave Smith

INSTRUMENTS

# OB-6

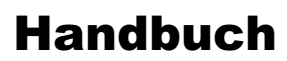

Version 1.0 März 2016

Dave Smith Instruments 1527 Stockton Street, 3rd Floor San Francisco, CA 94133 USA

©2016 Dave Smith Instruments www.davesmithinstruments.com

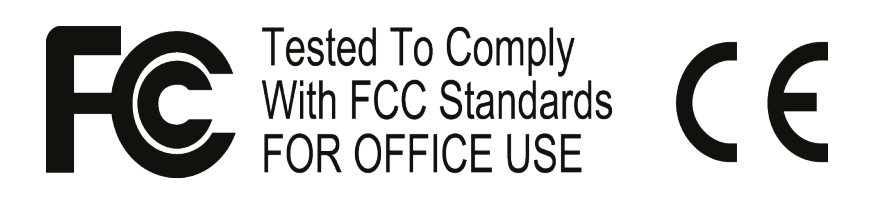

Dieses Gerät erfüllt die Richtlinien gemäß Abschnitt 15 der FCC-Bestimmungen. Der Betrieb unterliegt den folgenden zwei Bedingungen: (1) Dieses Gerät darf keine störenden Interferenzen verursachen und (2) dieses Gerät muss jegliche empfangenen Funkstörungen tolerieren, einschließlich solcher Störungen, die zu einem beeinträchtigten Betrieb führen können.

Dieses digitale Gerät der Kategorie B entspricht allen Anforderungen der kanadischen Richtlinien für interferenzverursachende Geräte (Canadian Interference-Causing Equipment Regulations: ICES-003, Kategorie B).

Kontakt Support: support@davesmithinstruments.com

# **Inhaltsverzeichnis**

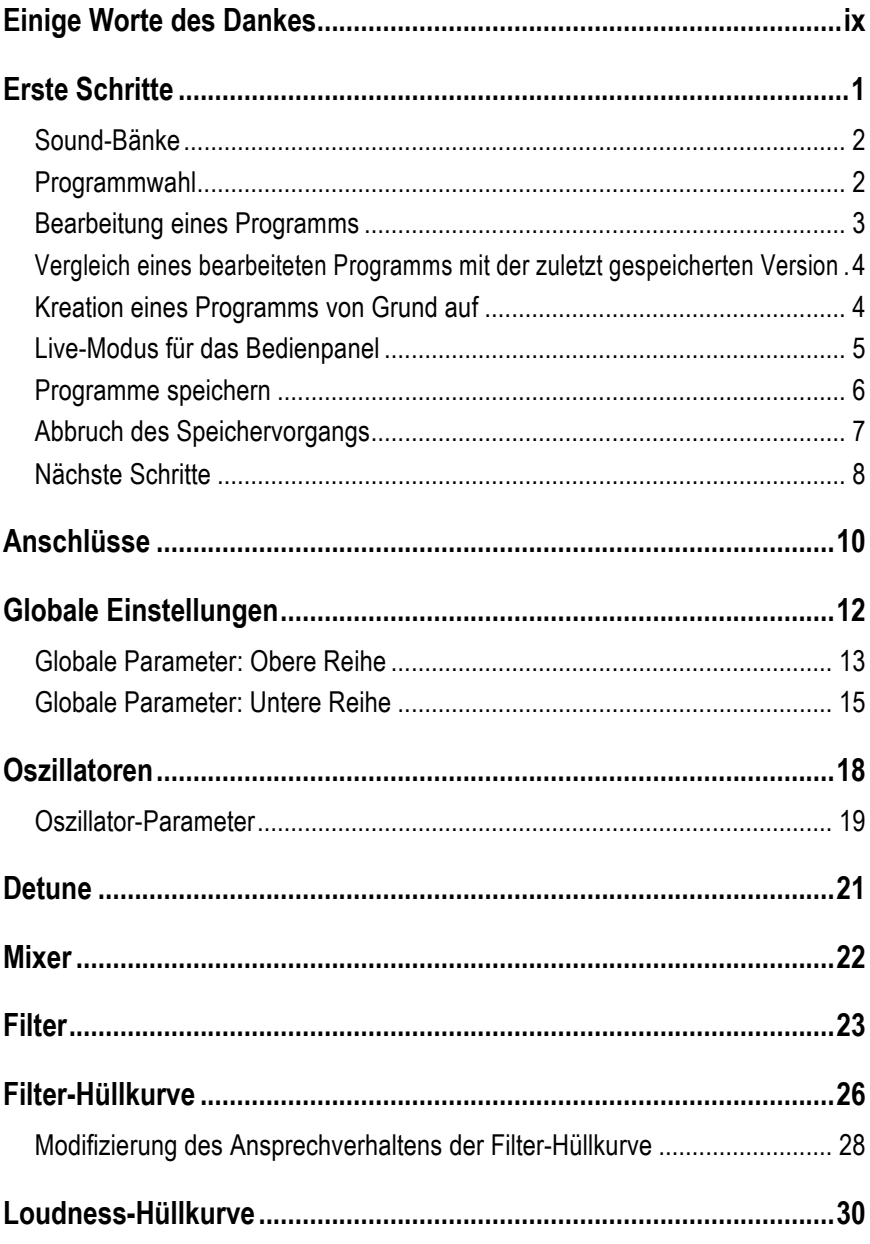

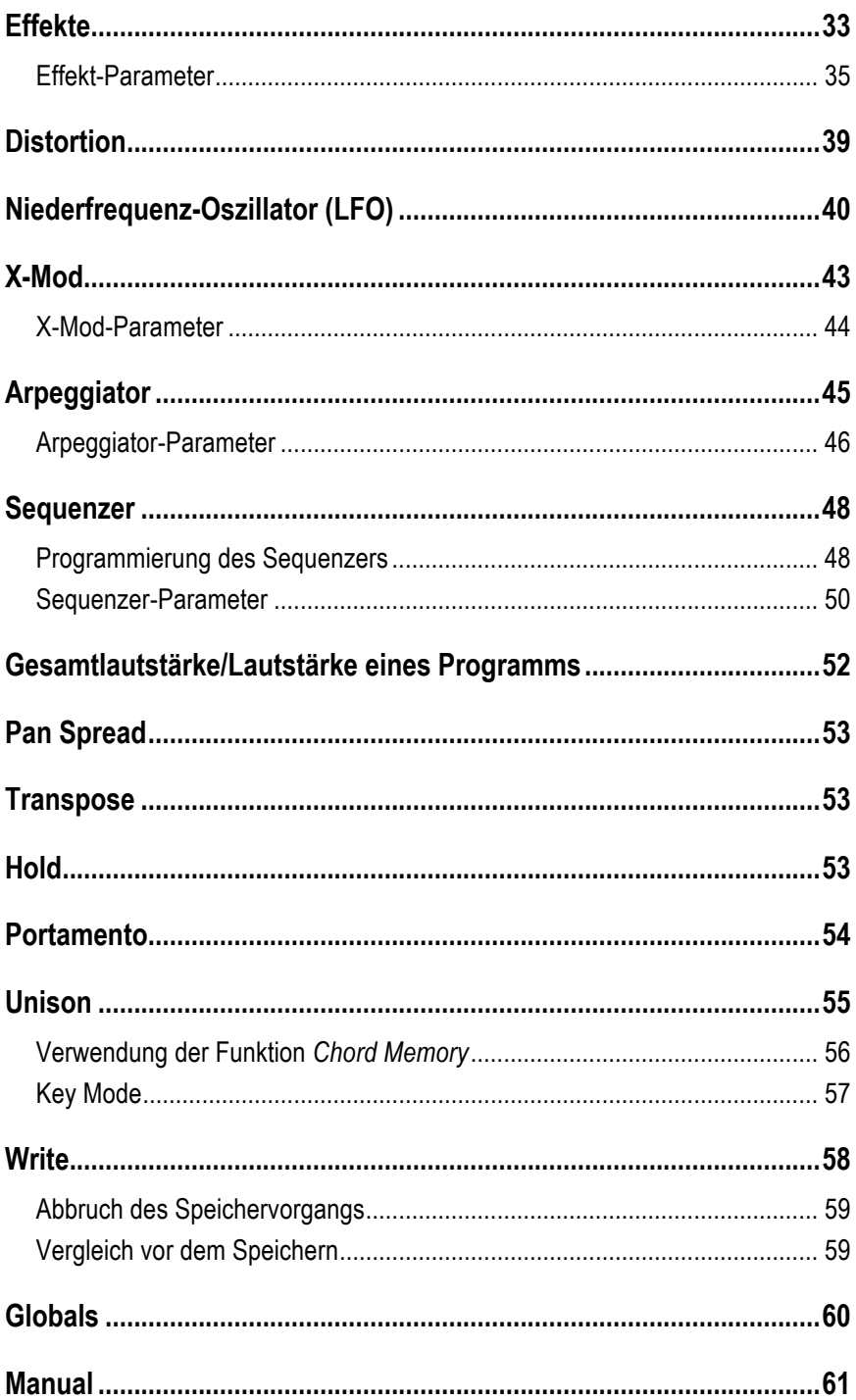

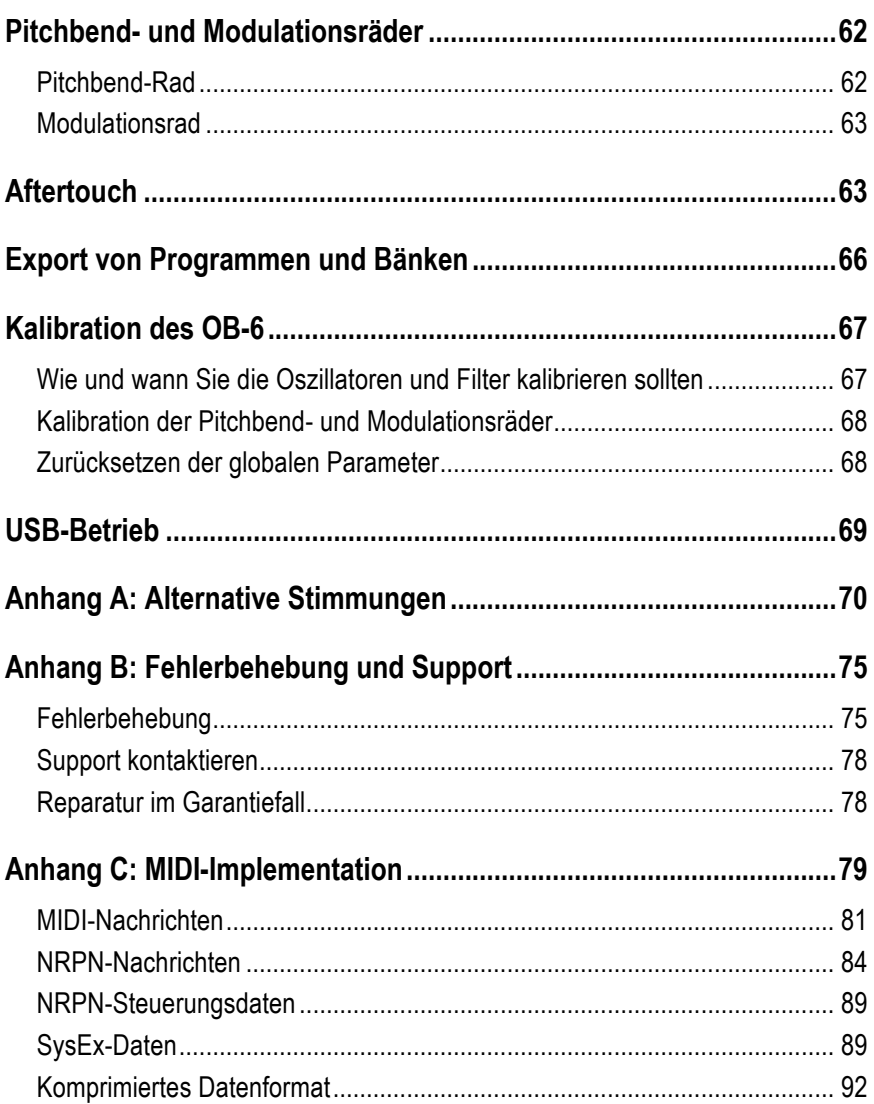

# Danksagungen

#### **Sound Design**

Cyan Assiter-Clark, Daniel Davis, Peter Dyer, Peter Gorges, Tim Koon, Kurt Kurasaki, Kevin Lamb, Peter Mahr, Cord Mueller, Drew Neumann, Bob Oxley, Robert Rich, Matia Simovich, James Terris, Mitch Thomas, Taiho Yamada und Lorenz Rhode.

#### **Das DSI-Team**

Fabien Cesari, Bob Coover, Carson Day, Chris Hector, Tony Karavidas, Mark Kono, Justin Labreque, Andy Lambert, Andrew McGowan, Joanne McGowan, Tracy Wadley und Mark Wilcox.

Besonderer Dank geht an Tom Oberheim. Für die alternativen Stimmungen ist Robert Rich zu danken.

Deutsche Übersetzung von Mike Hiegemann (Februar 2016).

# Einige Worte des Dankes

Vielen Dank für den Kauf des OB-6. Es ist ein fantastisch klingender Synthesizer, auf den wir sehr stolz sind. Überdies sind wir hocherfreut darüber, dieses Instrument zusammen mit meinem alten Freund Tom Oberheim entwickelt zu haben.

Ich kenne Tom seit den späten 1970er Jahren, als wir beide die aufregende Erfahrung teilten, mit unseren damaligen Firmen – Sequential Circuits und Oberheim Electronics – einige der ersten polyphonen Synthesizer auf den Markt zu bringen. Damals zählten sich die Leute entweder zum Prophet- oder zum Oberheim-Lager. Obwohl wir demgemäß Konkurrenten waren, war unser Verhältnis stets von einem *freundschaftlichen* Wettbewerb geprägt und wir sind bis heute gute Freunde geblieben.

Viele Jahre später und mit dem Analogsynthesizer-Revival unserer Tage entwickeln Tom und ich erneut die Instrumente, die wir so sehr mögen. Nachdem ich die Namensrechte an der Marke 'Sequential' zurückerwarb, anschließend den Prophet-6 veröffentlichte und schließlich sah, wie gut er bei den Leuten ankam, dachten mein Team und ich, dass es wunderbar wäre, wenn wir zusammen mit Tom seinen klassischen SEM-basierten polyphonen Sound in einem modernen Format auferstehen ließen. Und so machten wir uns an die Arbeit. Das Ergebnis ist der Synthesizer, den Sie gerade ausgepackt haben.

Der *OB-6* verbindet die besten Eigenschaften von Toms SEM-basierten Synthesizern mit Merkmalen, die das Original nicht bot, nämlich Stereo-Ausgänge, Anschlagsdynamik und Aftertouch, zweifache digitale Effekte, einen polyphoner Step-Sequenzer, einen Arpeggiator und natürlich MIDI. Das Resultat ist ein moderner Klassiker: Ein Synthesizer mit einem klassischen Analog-Sound und der Zuverlässigkeit eines Instruments, das sich auf dem neuesten Stand der Technik befindet.

Die gemeinsame Entwicklung des OB-6 war uns ein Vergnügen. Wir hoffen, dass er Ihnen gefällt und Sie großartige Musik damit machen!

Herzlich,

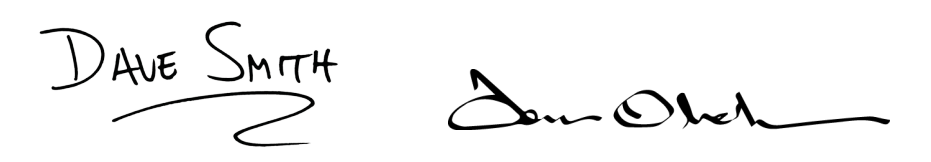

# Erste Schritte

Der OB-6 ist ein sechsstimmiger, polyphoner Analog-Synthesizer mit spannungsgesteuerten Oszillatoren, Filtern und Verstärkern. Er wurde entwickelt, um die Wärme und Präsenz eines klassischen SEM-basierten Tom-Oberheim-Synthesizers mit der Zuverlässigkeit und Stabilität moderner Instrumente zu kombinieren.

Sämtliche Bedienelemente zur Klanggestaltung sind unmittelbar über das Bedienpanel des OB-6 erreichbar. Unser Ziel war es, eine enorme Leistung und Vielseitigkeit in einem möglichst kompakten und bedienerfreundlichen Format unterzubringen.

Ausführliche Informationen zu den einzelnen Parametern des OB-6 finden Sie in den entsprechenden Kapiteln dieses Handbuchs. Zögern Sie jedoch nicht, sofort einzutauchen und sämtliche Bedienelemente auszuprobieren bevor Sie weiterlesen. Sie können jederzeit wieder dorthin zurückkehren, von wo aus Sie gestartet sind, selbst wenn Sie keine Ahnung haben, was Sie gerade machen. Legen Sie also gleich los und halten Sie Ihre Ohren offen!

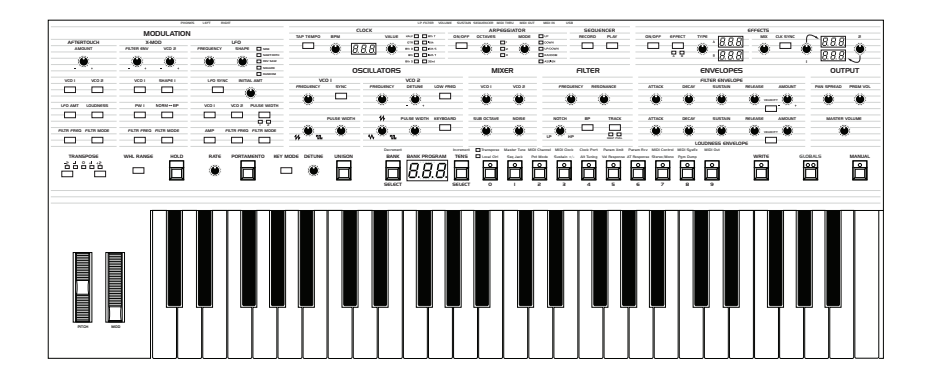

Bedienpanel des OB-6

# **Sound-Bänke**

Der OB-6 enthält insgesamt 1000 Programme, die in 10 Bänken zu jeweils 100 Sounds organisiert sind. 500 dieser Sounds sind dauerhaft gespeichert, die anderen 500 können überschrieben werden. Die Bänke 0-4 sind User-Bänke, die überschrieben werden können. Die Bänke 5-9 sind Factory-Bänke, die dauerhaft gespeichert sind. Sie können Programme in jeder beliebigen Bank bearbeiten, sie jedoch nur in den User-Bänken (0- 4) speichern. Bei der Auslieferung entsprechen die Presets 000-499 standardmäßig den Presets 500-999.

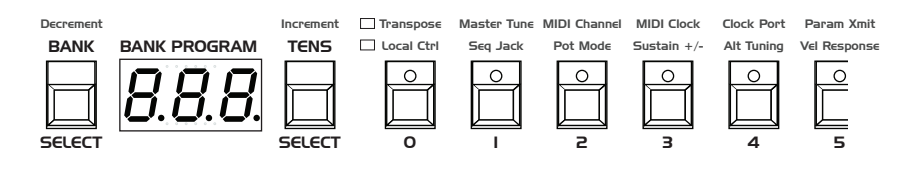

Bänke, Zehner und Programmwahltasten

## **Programmwahl**

Nutzen Sie die Tasten BANK, TENS und die Programwahltasten (0-9), um ein Programm auszuwählen oder abzurufen.

#### *Wahl eines Programms:*

- 1. Drücken Sie eine der Programmwahltasten (0-9), um die Einerziffer der Programm-Nummer einzugeben.
- 2. Halten Sie die Taste TENS gedrückt und betätigen Sie anschließend eine der Programmwahltasten (0-9), um die Zehnerziffer der Programm-Nummer einzugeben.
- 3. Halten Sie die Taste BANK gedrückt und betätigen Sie anschließend eine der Programmwahltasten (0-9), um eine Bank auszuwählen (die Hunderterziffer einer Programm-Nummer).

#### *Beispiel: Wahl der Programm-Nummer 123:*

- 1. Halten Sie die Taste BANK gedrückt und betätigen Sie anschließend Programmwahltaste 1. Lassen Sie die Taste BANK los.
- 2. Halten Sie die Taste TENS gedrückt und betätigen Sie anschließend Programmwahltaste 2. Lassen Sie die Taste TENS los.
- 3. Drücken Sie Programmwahltaste 3.

Wenn Sie die Taste BANK/DECREMENT gedrückt halten und anschließend die Taste TENS/INCREMENT betätigen, schreitet die Programm-Nummer um jeweils einen Wert voran. Wenn Sie umgekehrt die die Taste TENS/INCREMENT gedrückt halten und anschließend die Taste BANK/DECREMENT betätigen, wird die Programm-Nummer um jeweils einen Wert vermindert. Dies ist besonders nützlich, um kontinuierlich zwischen den Zehnergruppen hin und her schalten zu können.

Es ist nicht immer nötig, alle drei Ziffern einer Programm-Nummer einzugeben, um ein Programm aufzurufen.

#### *Beispiel:*

- Wenn das aktuelle Programm 100 ist und Sie Programm 101 abrufen möchten, drücken Sie einfach Programmwahltaste 1.
- Wenn das aktuelle Programm 100 ist und Sie Programm 110 abrufen möchten, halten Sie die Taste TENS gedrückt und betätigen Sie anschließend Programmwahltaste 1.
- Wenn das aktuelle Programm 100 ist und Sie Programm 115 abrufen möchten, halten Sie die Taste TENS gedrückt und betätigen Sie anschließend Programmwahltaste 1. Lassen Sie die Taste TENS los und drücken Sie Programmwahltaste 5.

#### Wenn Sie die Taste GLOBALS dreimal nacheinander drücken, wird das aktuelle Programm als standardmäßiges Programm festgelegt, das abgerufen wird, sobald Sie den OB-6 einschalten.

## **Bearbeitung eines Programms**

Da sich sämtliche Bedienelemente zur Klanggestaltung auf dem Bedienpanel befinden, ist es sehr einfach, mit dem OB-6 ein Programm zu bearbeiten. Drehen Sie einfach einen Regler und hören Sie sich das Ergebnis an. Fahren Sie fort damit, sämtliche Regler und Tasten zu bedienen. Wenn Ihnen gefällt, was Sie kreiert haben, speichern Sie das Programm. (Siehe "Programme speichern" auf Seite 6.)

Bei den Drehreglern auf dem Bedienpanel handelt es sich um endlos drehbare Encoder und Potentiometer. Für die Potentiometer gibt es drei Modi, die bestimmen, wie der OB-6 reagiert, wenn die programmierbaren Parameter bearbeitet werden. Weitere Informationen finden Sie unter dem Stichwort "Pot Mode" im Kapitel *Globale Einstellungen* auf den Seiten 15-16.

## **Vergleich eines bearbeiteten Programms mit der zuletzt gespeicherten Version**

Während man an einem Klang arbeitet, ist es oftmals nützlich, den aktuellen Stand mit der zuletzt gespeicherten Version zu vergleichen. Wahlweise sollten Sie das Programm am Zielort anhören, bevor Sie sich dazu entschließen, es zu überschreiben.

#### *Vergleich eines bearbeiteten Programms mit der zuletzt gespeicherten Version:*

- 1. Bearbeiten Sie ein Programm.
- 2. Drücken Sie die Taste WRITE, die anschließend zu blinken beginnt.
- 3. Drücken Sie die Taste GLOBALS. Die beiden LEDs dieser Taste leuchten auf und weisen darauf hin, dass Sie sich nun im Vergleichsmodus befinden.
- 4. Spielen Sie das Keyboard, um sich die zuletzt gespeicherte Version des Programms anzuhören.
- 5. Schalten Sie die Taste GLOBALS aus, um den Vergleichsmodus zu verlassen und zum bearbeiteten Sound zurückzukehren. Während der Vergleichsmodus aktiviert ist, können Programme nicht überschrieben werden.
- 6. Die Taste WRITE blinkt immer noch und der OB-6 ist bereit für das Speichern des bearbeiteten Programms. Wenn Sie also den bearbeiteten Sound speichern möchten, geben Sie den dafür vorgesehenen Zielort mit einer der Programmwahltasten ein. Das Programm ist nun gespeichert.
- 7. Wenn Sie den Speichervorgang abbrechen und mit der Bearbeitung des Programms fortfahren möchten, drücken Sie die Taste WRITE erneut. Sie hört auf zu blinken und der Speichervorgang ist abgebrochen.

## **Kreation eines Programms von Grund auf**

Viele Sound Designer nutzen ein bereits existierendes Programm als Ausgangspunkt für neue Sounds. Es ist oftmals ebenso sinnvoll, einen neuen Sound von Grund auf zu kreieren. Zu diesem Zweck bietet Ihnen der OB-6 ein sogenanntes 'Basic Preset', das Sie jederzeit abrufen können. Mit nur einem aktiven Oszillator ist dieses Preset sehr schlicht gehalten.

#### *Initialisierung des 'Basic Preset':*

- 1. Halten Sie die Taste MANUAL gedrückt.
- 2. Drücken Sie die Taste WRITE.

## **Live-Modus für das Bedienpanel**

Der OB-6 bietet außerdem einen Live-Modus für das Bedienpanel, in dem der Sound zu den aktuellen Einstellungen auf den Bedienpanel wechselt. Mithilfe dieser Funktion wird das derzeit ausgewählte Programm ignoriert und das, was Sie auf dem Bedienfeld sehen, ist das, was Sie zu hören bekommen. Dieser Modus eignet sich zum Erlernen, zum Experimentieren und zur sofortigen Genugtuung.

#### *Aktivierung des Live-Modus für das Bedienpanel:*

• Drücken Sie die Taste MANUAL. Die LED wird deaktiviert. Beachten Sie, dass Sie in diesem Modus nicht zwischen Programmen oder Bänken wechseln können.

#### *Rückkehr in den Preset-Modus:*

• Drücken Sie die Taste MANUAL erneut. Die LED ist wieder aktiviert.

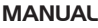

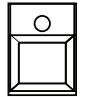

Wenn Sie die Taste MANUAL drücken, wird der Live-Modus aktiviert.

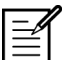

Beachten Sie, dass sobald Sie den Live-Modus aktivieren, die aktuellen Einstellungen auf dem Bedienfeld zur Folge haben können, dass kein Sound ausgegeben wird. Dies kann beispielsweise daran liegen, dass sämtliche Mixer-Einstellungen auf null gestellt sind. Weitere Informationen entnehmen Sie der Prüfliste im *Anhang B: Fehlerbehebung und Support* auf Seite 75.

## **Programme speichern**

Wenn Sie einen Sound kreiert haben, der Ihnen gefällt, werden Sie ihn speichern wollen. Das Speichern eines Programms überschreibt ein bereits existierendes Programm. Sound Designer speichern oft Dutzende von Varianten ein und desselben Programms während Sie dabei sind, Feinjustierungen vorzunehmen. Diese Varianten sind oft gute Ausgangspunkte für weitere Sounds.

#### *Speichern eines Programms am selben Zielort:*

- 1. Drücken Sie die Taste WRITE, die anschließend zu blinken beginnt.
- 2. Drücken Sie eine der Programmwahltasten (0-9), um die Einerziffer der Programm-Nummer einzugeben.
- 3. Die LED der Taste WRITE hört auf zu blinken und das Programm ist nun gespeichert.

Seien Sie vorsichtig, wenn die Taste WRITE aktiviert ist. Sie können Bänke bzw. Hunderterziffern und Zehnerziffern jederzeit ändern, ohne den Sound zu speichern. Sobald Sie jedoch eine Programmwahltaste (0-9) für die Einerziffern betätigen, wird der Speicherbefehl ausgeführt und das Programm am entsprechenden Zielort überschrieben.

#### *Speichern eines Programms an einem anderen Zielort:*

- 1. Drücken Sie die Taste WRITE, die anschließend zu blinken beginnt.
- 2. Halten Sie die Taste BANK gedrückt und betätigen Sie anschließend eine der Programmwahltasten (0-9), um die Hunderterziffer des Zielprogramms einzugeben. Beachten Sie, dass Sie Programme nur in den Bänken 0-4 speichern können.
- 3. Halten Sie die Taste TENS gedrückt und betätigen Sie anschließend eine der Programmwahltasten (0-9), um die Zehnerziffer des Zielprogramms einzugeben.
- 4. Drücken Sie eine der Programmwahltasten (0-9), um die Einerziffer der Programm-Nummer einzugeben.
- 5. Die LED der Taste WRITE hört auf zu blinken und das Programm ist nun gespeichert.

# **Abbruch des Speichervorgangs**

Manchmal werden Sie den Vorgang des Speicherns abbrechen wollen, bevor Sie ihn abschließen.

### *Abbruch des Speichervorgangs:*

• Wenn die Taste WRITE blinkt, drücken Sie sie erneut. Die LED hört auf zu blinken und der Speichervorgang ist abgebrochen. Falls Sie möchten, können Sie jetzt mit der Bearbeitung des Programms fortfahren.

## *Vergleich vor dem Speichern*

Bevor Sie ein Programm speichern, sollten Sie sich das Programm am dafür vorgesehenen Zielort anhören, um sich zu versichern, dass Sie es auch wirklich überschreiben möchten.

#### *Überprüfung eines Programms, bevor Sie es überschreiben:*

- 1. Drücken Sie die Taste WRITE, die anschließend zu blinken beginnt.
- 2. Drücken Sie die Taste GLOBALS. Die beiden LEDs dieser Taste leuchten auf und weisen darauf hin, dass Sie sich nun im Vergleichsmodus befinden.
- 3. Nutzen Sie die Programmwahltasten, um zu dem Programm zu gelangen, das sie überschreiben möchten und spielen Sie das Keyboard, um es sich anzuhören.
- 4. Schalten Sie die Taste GLOBALS aus, um den Vergleichsmodus zu verlassen und zum bearbeiteten Sound zurückzukehren. Während der Vergleichsmodus aktiviert ist, können Programme nicht überschrieben werden.
- 5. Wenn Sie den bearbeiteten Sound speichern möchten, geben Sie den dafür vorgesehenen Zielort mit einer der Programmwahltasten ein, während die Taste WRITE blinkt. Das Programm ist nun gespeichert.
- 6. Wenn Sie den Speichervorgang abbrechen und mit der Bearbeitung des Programms fortfahren möchten, drücken Sie die Taste WRITE erneut. Sie hört auf zu blinken und der Speichervorgang ist abgebrochen.

# **Nächste Schritte**

Der OB-6 ist ein vielschichtiges Instrument mit vielen Möglichkeiten zur Klanggestaltung. Obwohl uns klar ist, dass Sie Ihre Zeit lieber damit verbringen würden, die Potentiale des OB-6 umgehend auszuloten, möchten wir Sie auf einige Dinge aufmerksam machen, die Ihnen dabei helfen werden, den OB-6 für Ihre Zwecke einzusetzen.

Werfen Sie zunächst einen Blick in das Kapital *Globale Einstellungen*. Informieren Sie sich über die verschiedenen Potentiometer-Modi und wählen Sie eine Option, die am besten zu Ihrer Arbeitsweise passt. Sie werden überdies alle nötigen Informationen zum Thema MIDI finden. Lesen Sie die entsprechenden Abschnitte, so dass Sie den OB-6 bestmöglich in Ihr Studio oder Live-Setup integrieren können. Um den OB-6 für den Live-Betrieb zu optimieren, lesen Sie bitte die Abschnitte über Fußschalter und Expression-Pedale.

Abschließend möchten wir Sie noch auf die Tipps  $(\phi)$  und Anmerkungen ( $\equiv$ ) in diesem Handbuch hinweisen, die Ihnen dabei helfen werden, den OB-6 möglichst zügig und flexibel einzusetzen. Je besser Sie Ihr Instrument kennen, desto mehr werden Sie aus ihm herausholen können. Wir wünschen Ihnen viele angenehme Stunden bei Ihren musikalischen Erkundungen!

# Anschlüsse

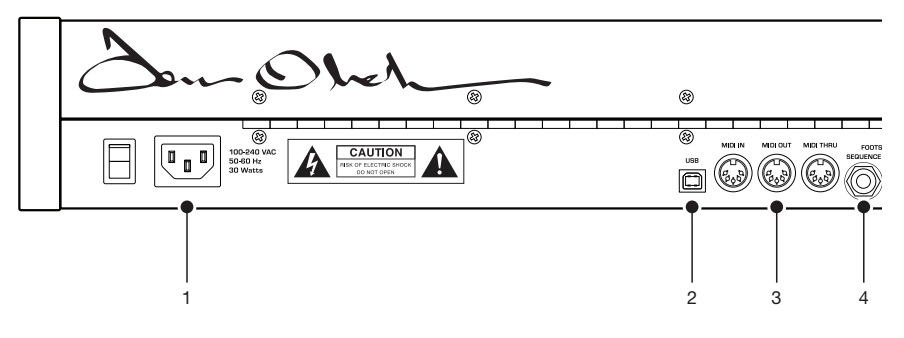

**1. AC-Kaltgerätestecker**—Anschluss für ein standardmäßiges IEC-Gerätekabel (100-240 Volt, 50-60 Hz).

**2. USB-Anschluss**—Für die bidirektionale MIDI-Kommunikation mit einem Computer. Der OB-6 ist ein class-kompatibles Gerät, das unter Mac OS X oder Windows keine zusätzlichen Treiber benötigt. Weitere Informationen entnehmen Sie dem Kapitel *USB-Betrieb* auf Seite 67.

**3. MIDI In, Out und Thru**—Standardmäßige 5-polige MIDI-DIN-Buchsen.

**4. Fußschalter für den Sequenzer oder Arpeggiator**—Für Fußschalter, die mit Öffner oder Schließer operieren und dazu eingesetzt werden können, den Sequenzer oder Arpeggiator ein- und auszuschalten. Sie können diesen Eingang auch dazu nutzen, ein externes Audiosignal einzuspeisen, das die Wiedergabe des Sequenzers oder Arpeggiators steuert oder aber die Filter- und Loudness-Hüllkurven auslöst, während Noten gehalten werden. Weitere Informationen finden Sie unter dem Stichwort "Seq Jack" im Kapitel *Globale Einstellungen* auf Seite 15.

Audiosignale, die dazu genutzt werden, den Sequenzer oder Arpeggiator zu steuern, sollten einen Spitze-Spitze-Wert von 5 Volt nicht überschreiten.

**5. Fußschalter**—Für Fußschalter, die mit Öffner oder Schließer operieren und als Haltepedal eingesetzt werden. Weitere Informationen finden Sie unter dem Stichwort "Sustain +/-" im Kapitel *Globale Einstellungen* auf Seite 16.

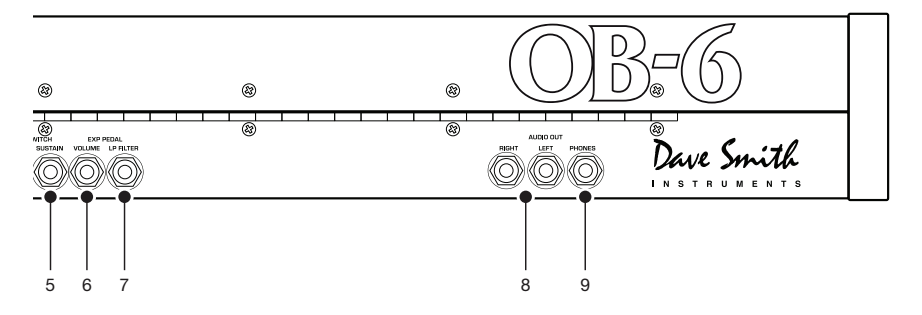

**6. Laustärkepedal**—Für ein standardmäßiges Expression-Pedal mit einem dreipoligen 6,35-mm-TRS-Stecker. Sobald Sie ein Expression-Pedal mit diesem Eingang verbinden, können Sie damit die Lautstärke des OB-6 kontrollieren, um Ihrem Spiel mehr Ausdruck und Dynamik verleihen.

**7. Expression-Pedal für das Filter**—Für ein standardmäßiges Expression-Pedal mit einem dreipoligen 6,35-mm-TRS-Stecker. Sobald Sie ein Expression-Pedal mit diesem Eingang verbinden, können Sie damit die Cutoff-Frequenz des Filters kontrollieren, um Ihrem Spiel mehr Ausdruck und Dynamik verleihen.

**8. Audio-Ausgänge**—Unsymmetrische 6,35-mm-Klinkenbuchsen. Der OB-6 klingt besonders gut im Stereobetrieb, kann jedoch auch mono verwendet werden. Weitere Informationen entnehmen Sie dem Abschnitt "Stereo/Mono" im Kapitel *Globale Einstellungen* auf Seite 17.

**9. Kopfhörer**—Ein 6,35-mm-Stereo-Kopfhörerausgang. Die Lautstärke für das Kopfhörersignal wird mithilfe des Reglers MASTER VOLUME auf dem Bedienpanel gesteuert.

# Globale Einstellungen

Globale Einstellungen umfassen Parameter, die sämtliche Programme im Allgemeinen betreffen. Dies schließt die Hauptstimmung sowie MIDI-Kanal- und MIDI-Clock-Einstellungen ein. Die globalen Parameter sind in zwei Zeilen über den nummerierten Programmwahltasten (0-9) abgedruckt. Nutzen Sie die Taste GLOBALS, um zwischen den zwei Parameter-Gruppen hin und her zu schalten. Die rote LED zeigt an, dass die obere Reihe aktiviert ist; die gelbe LED zeigt an, dass die untere Reihe aktiviert ist.

GLOBALS

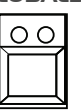

Die Taste GLOBALS

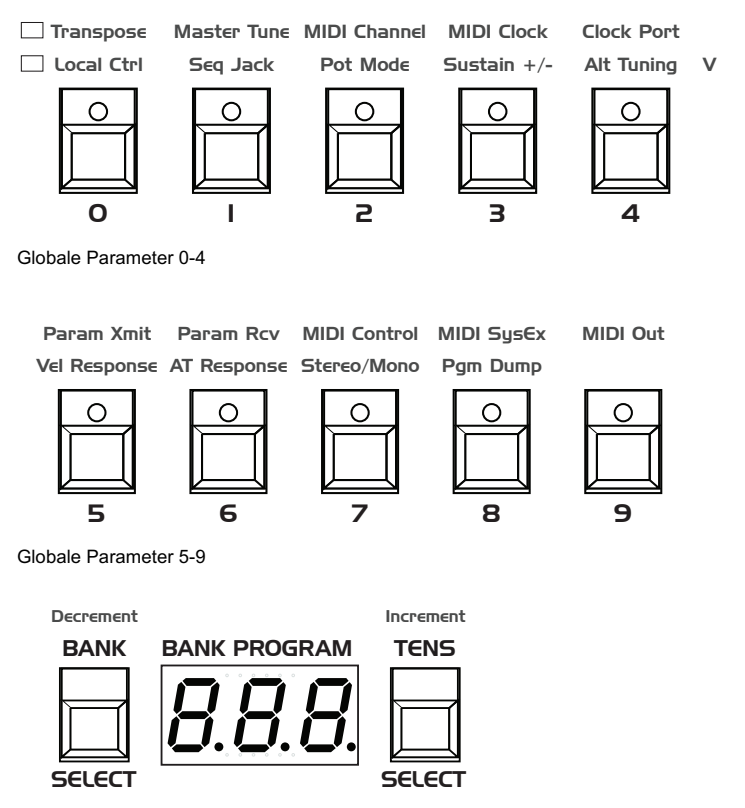

Nutzen Sie die Tasten BANK/DECREMENT und TENS/INCREMENT, um zwischen den Parameterwerten hin und her zu schalten.

#### *Einstellung eines globalen Parameters:*

- 1. Drücken Sie die Taste GLOBALS. Einmal gedrückt, wird die obere Reihe der globalen Parameter aktiviert. Wenn Sie diese Taste ein zweites Mal drücken, wird die untere Reihe der globalen Parameter aktiviert.
- 2. Drücken Sie eine der Programmwahltasten (0-9), die mit dem gewünschten Parameter übereinstimmt. Die Parameter sind über den Programmwahltasten abgedruckt.
- 3. Nutzen Sie die Tasten BANK/DECREMENT und TENS/INCREMENT zur Verminderung oder Erhöhung der entsprechenden Parameterwerte bzw. zur Auswahl der jeweiligen Parameteroptionen.
- 4. Sobald Sie die gewünschte Einstellung festgelegt haben, drücken Sie die Taste GLOBALS erneut, um diesen Modus zu verlassen.

## **Globale Parameter: Obere Reihe**

**0. Transpose:** -12…12—Allgemeine Einstellung der Tonhöhe; 0 ist der zentrierte Wert. Jeder einzelne Schritt entspricht einem Halbtonintervall. Der OB-6 lässt sich bis zu einer Oktave aufwärts (+12) oder bis zu einer Oktave abwärts (-12) transponieren.

**1. Master Tune:** -50…50—Allgemeine Feinstimmung; 0 ist der zentrierte Wert. Jeder einzelne Schritt entspricht einem Cent (50 Cent = 1/2 Halbton). Der OB-6 lässt sich maximal einen Viertelton aufwärts (+50) oder einen Viertelton abwärts (-50) stimmen.

**2. MIDI Channel:**  $R_{LL}$ , 1... 15—Einstellung des MIDI-Kanals, auf dem Daten gesendet und empfangen werden (1 bis 16). 'All' erlaubt den Empfang auf allen 16 MIDI-Kanälen.

**3. MIDI Clock**—Legt fest, wie der OB-6 auf das Senden und Empfangen von MIDI-Clock-Nachrichten reagiert:

- DFF: MIDI-Clock-Nachrichten werden weder gesendet noch empfangen.
- DUE: MIDI-Clock-Nachrichten werden gesendet, jedoch nicht empfangen.
- In: MIDI-Clock-Nachrichten werden empfangen, jedoch nicht gesendet.
- Slave Thru ( $-0$ ): MIDI-Clock-Nachrichten werden empfangen und zum MIDI-Ausgang weitergeleitet.

• In, No Start/Stop ( $n=55$ ): MIDI-Clock-Nachrichten werden empfangen, jedoch wird nicht auf MIDI-Start- oder MIDI-Stop-Befehle reagiert.

In den Modi 'In' und 'Slave Thru' werden der Arpeggiator und Sequenzer nicht funktionieren, solange keine MIDI-Clock-Nachrichten empfangen werden.

**4. Clock Port:**  $\vec{M}$  d, U5b—Legt fest, über welchen Anschluss (MIDI oder USB) MIDI-Clock-Nachrichten empfangen und gesendet werden.

**5. Param Xmit:** OFF, CC,  $n_r$ —Legt die Methode für das Senden von MI-DI-Signalen mittels sämtlicher Controller auf dem Bedienpanel fest. Parameterwerte können in den Modi CC (Continuous Controller) oder NRPN (Non-Registered Parameter Number) übertragen werden. Sie können die Signalübertragung auch ausschalten. Weitere Details entnehmen Sie *Anhang C: MIDI-Implementation* ab Seite 79.

NRPNs (nicht registrierte Parameter-Nummern) stellen die bevorzugte Variante für das Senden von gerätespezifischen Controller-Signalen dar, weil sie die komplette Bandbreite aller Parameter abdecken können, während CCs auf eine Anzahl von bis zu 128 beschränkt sind.

**6. Param Rcv:** OFF, CC, or - Legt die Methode für den Empfang von Parameterwerten via MIDI fest. Wie für das Senden gilt hier NRPN als bevorzugte Option.

**7. MIDI Control:** Off, On—Wenn diese Option aktiviert ist, wird der OB-6 auf MIDI-Controller wie Pitchbend-Rad, Modulationsrad, Fußschalter und Expression-Pedal reagieren.

**8. MIDI SysEx:** MID, USB—Legt fest, über welchen Anschluss (MIDI oder USB) systemexklusive Daten gesendet und empfangen werden. MIDI-SysEx-Nachrichten werden zum Senden und Empfangen verschiedener Daten genutzt. Dazu zählen unter anderem Programmdaten, alternative Stimmungen und System-Updates.

**9. MIDI Out:**  $M/d$ , USb—Legt fest, über welchen Anschluss (MIDI oder USB) MIDI-Nachrichten gesendet werden.

# **Globale Parameter: Untere Reihe**

**0. Local Control:** Off, On—Wenn diese Option aktiviert ist (Standardeinstellung), beeinflussen das Keyboard und sämtliche Bedienelemente das Verhalten des OB-6. Wenn diese Option deaktiviert ist, senden alle Bedienelemente zwar MIDI-Nachrichten, haben jedoch keine Auswirkung auf den "lokalen" Synthesizer, also den OB-6. In erster Linie ist diese Funktion nützlich, um MIDI-Schleifen zu vermeiden, die im Verbund mit externen Sequenzern bzw. DAWs entstehen können.

1. Seq Jack: nDr, Er i, 9RE, E-9 (Normal, Trigger, Gate, T-G)—Legt den Modus für den auf der Rückseite des OB-6 befindlichen Eingang SE-QUENCE fest.

- $n\pi r$ : Ein Fußschalter wird den Sequenzer oder Arpeggiator starten.
- Er i: Ein externes Audiosignal wird den Sequenzer starten, wenn die Taste PLAY aktiviert ist.
- Gat: Ein externes Audiosignal wird die Hüllkurven auslösen und ansteuern, wenn Sie eine Note oder einen Akkord halten. Wenn Sie überdies den Sequenzer oder Arpeggiator einschalten, werden Sequenzen oder Arpeggios wiedergegeben. Letztere folgen jedoch den Einstellungen, die Sie unter BPM und VALUE vorgenommen haben, nicht dem externen Audiosignal als Auslöser.
- $t-9$ : Ein externes Audiosignal wird die Hüllkurven auslösen und ansteuern, wenn Sie eine Note oder einen Akkord halten. Wenn Sie überdies den Sequenzer einschalten, werden wiedergegebene Sequenzen zum externen Audiosignal synchronisiert.

Die besten Ergebnisse für das Auslösen des Sequenzers durch ein externes Audiosignal erzielen Sie, wenn Sie ein lautes Signal mit abrupten Attack- und Decay-Phasen sowie keinem oder einem nur geringen Haltepegel (Sustain) nutzen.

**2. Pot Mode:** Rel, Pas, Jup (Relative, Passthru, Jump)—Die Drehregler auf dem Bedienpanel des OB-6 sind endlos drehbare Encoder und Potentiometer. Die Potentiometer sind durch eine linierte Oberseite gekennzeichnet und können um etwa 300° gedreht werden. Es gibt drei Modi für die Potentiometer, die bestimmen, wie der OB-6 reagiert, wenn die programmierbaren Parameter bearbeitet werden. (MASTER VOL ist nicht programmierbar, weshalb diese Modi nicht darauf anwendbar sind.)

Im Modus 'Relative' sind Veränderungen relativ zu den gespeicherten Einstellungen. Die volle Bandbreite der Parameterwerte wird erst dann

zugängig, wenn der minimale oder maximale Wert erreicht oder das Potentiometer in beide Richtungen bis zum äußersten Punkt gedreht wird.

Der Parameter RESONANCE hat beispielsweise eine Werteskala von 0 bis 127. Nehmen wir nun an, dass die Position des Potentiometers für RESO-NANCE dem Wert 100 entspricht. Wenn Sie zu einem Programm wechseln, das einen gespeicherten Resonanzwert von 63 hat und Sie das entsprechende Potentiometer im Uhrzeigersinn bis zum Anschlag drehen, wird er nur einen maximalen Wert von 90 erreichen. Um den maximalen Wert 127 zu erreichen, müssen Sie zunächst den tiefsten Wert einwählen. In unserem Beispiel müssten Sie also das Potentiometer gegen den Uhrzeigersinn bis zum Anschlag bzw. bis zum Wert 0 drehen.

Im Modus 'Passthru' hat das Drehen eines Potentiometers keine Auswirkung bis zu dem Punkt, an dem der veränderte dem gespeicherten Wert entspricht (d. h. bis der von Ihnen geänderte den gespeicherten Wert "durchläuft").

Im Modus 'Jump' wird der absolute Wert berücksichtigt, der auf der aktuellen Position des Potentiometers basiert. Wenn Sie ein Potentiometer drehen, springt der Wert sofort vom gespeicherten zum veränderten Wert.

3. Sustain +/-: nor, rEu, n-r, r-n (Normally Open, Normally Closed, Sustain Normally Open/Sequencer Normally Closed, Sustain Normally Closed/Sequencer Normally Open)—Der Parameter zur Einstellung der Haltepedal-Polarität wirkt sich auf beide Eingänge für Fußschalter aus. Es gibt zwei Arten von Fußschaltern: solche, die mit die mit Öffner oder solche, die mit Schließer operieren. Beide Typen können mit den Anschlüssen des OB-6 für Haltepedale verbunden werden. Sind Sie nicht sicher, was für einen Fußschalter Sie haben? Falls das Verhalten Ihres Fußschalters dem Gegenteil dessen entspricht, was Sie erwarten – der Ton also beispielsweise nicht gehalten wird, wenn Sie das Pedal betätigen, wohl aber, wenn Sie es loslassen –, wird ein Wechsel der Polarität dieses Problem beheben.

**4. Alt Tuning:** nor, 1... 15 (Normal, 1...16)—Legt eine Stimmung für den OB-6 fest. Die Option 'Normal' entspricht der standardmäßigen gleichstufigen Stimmung. Die Optionen 1 bis 16 erlauben Ihnen alternative, nicht-chromatische und nicht-westliche Stimmungen auszuwählen, die beispielsweise dazu genutzt werden können, ethnische Instrumente zu emulieren oder aber sich die verschiedenen Stimmungen auf unkonventionelle Weise zunutze zu machen.

Genaue Beschreibungen zu den verschiedenen Stimmungen finden Sie im *Anhang A: Alternative Stimmungen* ab Seite 70. Mithilfe von SysEx-Nachrichten können Sie außerdem zusätzliche Stimmungen in den OB-6 importieren. Nähere Informationen entnehmen Sie ebenfalls *Anhang A*.

**5. Vel Response:** 0-3 (Kurve 0, Kurve 1, Kurve 2, Kurve 3)—Legt eine von vier Anschlagsstärke-Kurven für das Verhalten des Keyboards fest, um die Reaktion des OB-6 auf die Anschlagsstärke Ihrer Spielweise anzupassen.

**6. AT Response:** 0-3 (Kurve 0, Kurve 1, Kurve 2, Kurve 3)—Legt eine von vier Tastendruck-Kurven für das Verhalten des Keyboards fest, um die Aftertouch-Dynamik des OB-6 Ihrer Spielweise anzupassen.

**7. Stereo/Mono:** 5EE, Union (Stereo, Mono)—Der OB-6 ist standardmäßig für den Stereobetrieb vorgesehen. Wenn Mono aktiviert wird, werden sämtliche Panorama-Einstellungen und -Modulationen obsolet, da aus beiden Audio-Ausgängen jeweils ein Mono-Ausgang wird.

8. **Pgm Dump:** Pr9, EEn, bAn, USr, ALL (Program, Tens, Bank, User Banks, All)—Sendet das aktuelle Programm, zehn Programme aus der aktuellen Bank bzw. die aktuell gewählte Zehner-Reihe, die aktuelle Bank, sämtliche User-Bänke oder sämtliche Bänke (User und Factory) im SysEx-Format über den ausgewählten MIDI-Ausgang (siehe "MIDI SysEx"). Die Speicherauszüge der Programme und Bänke werden wieder an ihre ursprünglichen Speicherorte zurückgeladen, wenn sie vom OB-6 via MIDI empfangen werden.

# Oszillatoren

Oszillatoren liefern die Grundbausteine eines Synthesizer-Sounds, insofern sie *Wellenformen* produzieren. Jede Wellenform hat ihren eigenen Klangcharakter, der auf ihren Oberschwingungsgehalt beruht. Der OB-6 verfügt über zwei Oszillatoren, einen Sub-Oszillator und einen Rauschgenerator pro Stimme. Die entsprechenden Lautstärkeregler finden Sie in Mixer-Bereich.

Oszillator 1 ist in der Lage, Sägezahn- und variable Pulswellenformen zu generieren. Oszillator 2 erzeugt Dreieck-, Sägezahn- und variable Pulswellenformen. Sämtliche dieser Wellenformen sind kontinuierlich variabel, was bedeutet, dass zwischen ihnen weiche Übergänge möglich sind, wenn Sie den Regler SHAPE im Oszillator-Bereich drehen. Dies ermöglicht Ihnen die Einstellung von etlichen "Zwischenwellenformen".

Die Oszillatoren des OB-6 sind sehr stimmstabil. Nutzen Sie den Parameter DETUNE (neben der Taste UNISON), um zufällige Stimmungsschwankungen und die Instabilität von Vintage-Instrumenten zu emulieren. Sie haben die Auswahl zwischen kaum merklichen und extremen Stimmungsschwankungen.

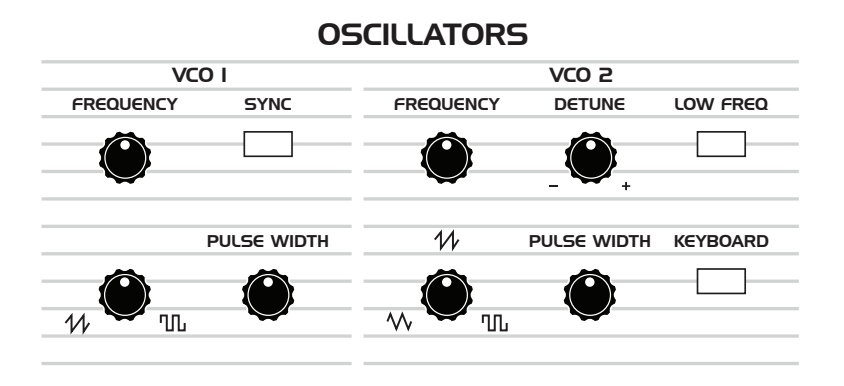

Oszillator 1 und 2

Oszillator 1 kann zu Oszillator 2 synchronisiert werden (Hard Sync). Dies ermöglicht Ihnen, komplexe und harmonisch reiche Klänge aus einfachen Wellenformen zu erzeugen.

Oszillator 2 verfügt über einen Regler für die Feinstimmung (DETUNE), der Verstimmungen ermöglicht oder die Option bietet, den Sound fetter zu machen. Wenn Sie die Taste LOW FREQ aktivieren, fungiert Oszillator 2 als ein LFO für Modulationszwecke. Die Taste KEYBOARD entkoppelt Oszillator 2 von der Tonhöhensteuerung durch das Keyboard. Dies ist sinnvoll, falls Sie Oszillator 2 als LFO einsetzen möchten oder für Drones und andere Effekte.

## **Oszillator-Parameter**

**Frequency:** Legt die Grundfrequenz des Oszillators über eine Bandbreite von 9 Oktaven (16 Hz bis 8 kHz) in Halbtonschritten fest. Das volle Frequenzspektrum wird Ihnen mithilfe der TRANSPOSE-Tasten zugängig.

Die globalen Parameter für die Stimmung des Geräts (TRANSPOSE und MASTER TUNE) haben Einfluss auf alle Oszillatoren. Weitere Informationen entnehmen Sie dem Kapitel *Globale Einstellungen* auf Seite 13.

**Detune:** Regler zur Feinstimmung mit einer Bandbreite von einem Viertelton auf- und abwärts. Die 12-Uhr-Position entspricht dem zentrierten Wert. Jeder einzelne Schritt entspricht einem Cent (50 Cent = 1/2 Halbton).

**Shape:** Sägezahn, Pulswelle (und Dreieck im Fall von Oszillator 2)— Erlaubt die Auswahl einer Wellenform, die vom Oszillator erzeugt wird. Die Wellenformen sind kontinuierlich variabel und erlauben untereinander weiche Übergänge, wenn Sie den Regler SHAPE drehen. Dies ermöglicht Ihnen die Einstellung von etlichen "Zwischenwellenformen".

**Pulse Width:** Dieser Parameter bewirkt eine Modifizierung der Pulsweite bzw. des Tastgrads der Pulswellenschwingung. Befindet sich der Regler SHAPE in der zentrierten Position entspricht die Pulsweite derjenigen einer Rechteckschwingung. An den jeweils äußersten Positionen ist die Pulsweite sehr schmal, so dass der Klang entsprechend ausdünnt. Es ist daher nicht außergewöhnlich, dass die Wellenform in den Extrempositionen nicht mehr hörbar ist.

Die Anwendung von Pulsweitenmodulation mithilfe des LFOs oder der Funktion X-MOD, stellt eine gute Methode dar, um einem Sound mehr Bewegung und Breite zu verleihen, vor allem, wenn Sie Pads oder streicherähnliche Sounds kreieren.

**Sync:** An, Aus—Aktiviert den Hard-Sync-Modus für Oszillator 1. Dieser Parameter bringt Oszillator 1 (*Slave*) dazu, seinen Zyklus dann zu beginnen, wenn Oszillator 2 (*Master*) seinen Zyklus beginnt. Dies ermöglicht Ihnen, komplexe und harmonisch reiche Klänge aus einfachen Wellenformen zu erzeugen, vor allem wenn die Frequenz von Oszillator 1 von der Frequenz des zweiten Oszillators abweicht.

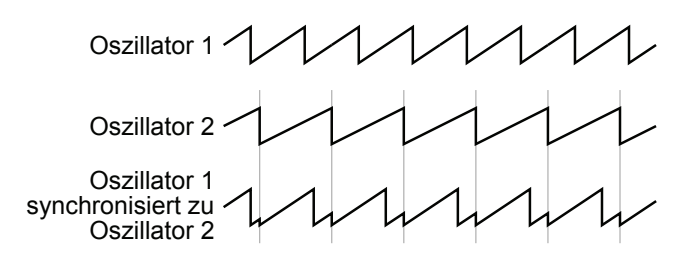

Hard-Sync-Modus für Oszillator 1

Nutzen Sie X-MOD, um die Tonhöhe von Oszillator 1 gleiten zu lassen, wenn dieser synchronisiert wird. Auf diese Weise können Sie den klassischen Hard-Sync-Sound erzeugen.

**Low Frequency:** An, Aus—Falls aktiviert, operiert Oszillator 2 als ein Niederfrequenzoszillator (LFO). Durch diese Funktion wird Ihnen de facto ein zweiter LFO zu Verfügung gestellt, der im Verbund mit X-MOD zu Modulationszwecken eingesetzt werden kann. Die Parameter FRE-QUENCY, DETUNE, SHAPE und PULSE WIDTH lassen sich in diesem Modus weiterhin anwenden und werden sich auf die LFO-Modulation durch Oszillator 2 auswirken.

**Keyboard:** An, Aus—Falls deaktiviert, wird Oszillator 2 von der Tonhöhensteuerung durch das Keyboard oder via MIDI empfangener Notendaten entkoppelt. Oszillator 2 wird nur in seiner Grundfrequenz wiedergegeben. In diesem Modus kann die Tonhöhe jedoch weiterhin durch andere Quellen moduliert werden.

# **Detune**

Der Parameter DETUNE bewirkt für die Oszillatoren zufällige Stimmungsschwankungen, die Sie dazu nutzen können, die Instabilität von Vintage-Instrumenten zu emulieren. Diese Stimminstabilität ist ein wesentliches Merkmal, das Vintage-Instrumente so "warm" und "fett" klingen lässt.

Da die Oszillatoren des OB-6 sehr stimmstabil sind, können bereits geringe Werte von DETUNE dabei helfen, einen Vintage-Sound auf einem Instrument zu kreieren, das andernfalls äußerst stabil und modern ist. Die Intensität von DETUNE ist einstellbar von sehr subtilen Resultaten bis hin zur völligen Verstimmung.

Wenn die Option UNISON aktiviert ist, verstimmt der Parameter DETUNE nicht nur die einzelnen Stimmen zueinander, sondern verteilt sie ebenso im Stereobild. Falls Sie eine ungerade Anzahl von Stimmen auswählen, wird eine der Stimmen in der Mitte des Stereobilds platziert während die anderen zwei oder vier Stimmen rechts und links davon verteilt werden. Je höher der Wert des Parameters DETUNE, desto weiter das Stereobild im Modus UNISON.

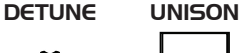

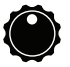

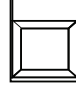

Der Regler DETUNE

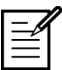

Die globalen Parameter für die Stimmung des Geräts (TRANSPOSE und MASTER TUNE) haben Einfluss auf alle Oszillatoren. Weitere Informationen entnehmen Sie dem Kapitel *Globale Einstellungen* auf Seite 13.

# Mixer

Im Mixer-Bereich stellen Sie die Lautstärke für die einzelnen Klangquellen des OB-6 ein. Diese umfassen Oszillator 1, Oszillator 2, den Sub-Oszillator von Oszillator 1 und einen Rauschgenerator, der weißes Rauschen produziert. Sie müssen mindestens eine dieser Klangquellen aufdrehen, damit der OB-6 einen Ton von sich gibt.

Anstatt das ausgehende Audiosignal des OB-6 zu begrenzen, um Verzerrungen zu vermeiden, steht es Ihnen frei, die Lautstärke an mehreren Stellen im Signalpfad zu ändern. Dies gibt Ihnen die Option, das Signal auf interessante Arten zu übersteuern, falls Sie dies möchten. Falls nicht, versuchen Sie die Lautstärke der Oszillatoren im Mixer-Bereich zu reduzieren oder aber die Lautstärke mittels des Loudness-Hüllkurven-Parameters AMOUNT sowie des Resonanzreglers des Filters zu vermindern.

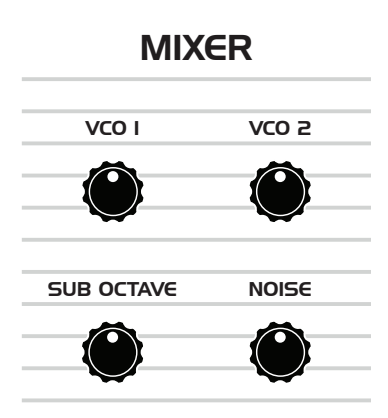

Der Mixer-Bereich

**VCO 1:** Legt den Ausgangspegel für Oszillator 1 fest.

**VCO 2:** Legt den Ausgangspegel für Oszillator 2 fest.

**Sub Octave:** Legt die Lautstärke des Rechteckwellenform-Oszillators fest, der eine Oktave tiefer als Oszillator 1 gestimmt ist. Das Hinzufügen des Sub-Oszillators zu Klängen wie Bässen stellt eine gute Methode dar, um tiefe Timbres zu betonen.

**Noise:** Legt den Ausgangspegel für den Rauschgenerator fest.

# **Filter**

Filter subtrahieren vom rohen Grundklang der Oszillatoren Frequenzen, ändern den Anteil der Oberschwingungen und daher den Charakter des Klangs. Die damit einhergehenden Veränderungen lassen sich mithilfe einer Filter-Hüllkurve über einen zeitlichen Verlauf hin variieren, um dynamische und lebendige Timbres zu erzeugen.

Das Filter des OB-6 ist ein variables, zweipoliges, analoges Filter mit einer Flankensteilheit von 12 dB pro Oktave, das über die Modi Tiefpass, Notch, Hochpass und Bandpass verfügt.

Der Regler zur Auswahl des Filter-Modus erlaubt stufenlose Übergänge zwischen den Modi Tiefpass, Notch und Hochpass, so dass sich auch Mischformen dieser Filtertypen verwenden lassen. Der Bandpass-Betrieb wird durch die Taste BP aktiviert. Jeder Modus verfügt über eine individuelle Klangcharakteristik und Funktionalität:

- Tiefpass-Modus: Frequenzen unterhalb der Cutoff-Frequenz durchlaufen das Filter unbeeinträchtigt.
- Notch-Modus: Entfernt Frequenzen in einer Kerbe, die um die Cutoff-Frequenz herum zentriert ist.
- Hochpass-Modus: Frequenzen oberhalb der Cutoff-Frequenz durchlaufen das Filter unbeeinträchtigt.
- Bandpass-Modus: Frequenzen, die um die Cutoff-Frequenz herum zentriert sind, durchlaufen das Filter unbeeinträchtigt.

Auf dem Bedienpanel kann der Bandpass-Modus nur durch die Taste BP aktiviert werden. Sie können jedoch auch stufenlose Übergänge zwischen dem gewöhnlichen und dem Bandpass-Betrieb erzeugen, wenn Sie NORM↔BP als Modulationsziel im Bereich X-MOD auswählen.

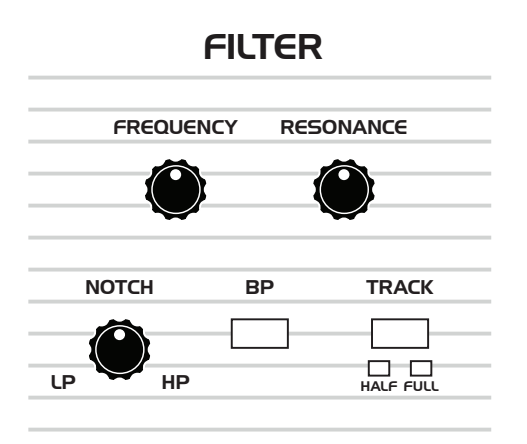

Das Filter des OB-6

**Frequency:** Legt die Cutoff-Frequenz (Grenzfrequenz) des Filters fest. Im Tiefpass-Modus werden die Frequenzen von oben nach unten reduziert. Frequenzen unterhalb der Cutoff-Frequenz durchlaufen das Filter unbeeinträchtigt, daher der Name 'Tiefpass'. Im Hochpass-Modus werden die Frequenzen von unten nach oben reduziert. Frequenzen oberhalb der Cutoff-Frequenz durchlaufen das Filter unbeeinträchtigt, daher der Name 'Hochpass'. Im Notch-Modus werden Frequenzen in einer Kerbe, die um die Cutoff-Frequenz herum zentriert ist, entfernt. Im Bandpass-Modus durchlaufen Frequenzen, die um die Cutoff-Frequenz herum zentriert sind, das Filter unbeeinträchtigt, während die übrigen Frequenzen entfernt werden.

**Resonance:** Betont einen schmalen Frequenzbereich um die Cutoff-Frequenz herum. Im Gegensatz zu einigen Tiefpassfiltern führen hohe Werte nicht zur Selbstoszillation. Dieses Verhalten entspricht den originalen Oberheim-Filtern.

Hohe Resonanzwerte können Verzerrungen im Ausgangssignal des OB-6 verursachen, falls für die Klangquellen im Mixer-Bereich ebenfalls hohe Werte gewählt wurden. Beobachten Sie den Ausgangspegel, um ein optimales und sauberes Signal sicherzustellen. Falls Sie Übersteuerungen wahrnehmen, versuchen Sie die Lautstärke der Oszillatoren im Mixer-Bereich zu reduzieren oder die Werte des Loudness-Hüllkurven-Parameters AMOUNT sowie des Filterresonanzreglers zu vermindern.

**Track:** Aus, Half, Full—Dieser Parameter legt fest, zu welchem Grad das Keyboard die Cutoff-Frequenz des Filters moduliert. Wenn Sie die Optionen 'Half' und 'Full' wählen, bedeutet dies in einfachen Worten: je höher ein Ton auf dem Keyboard gespielt wird, desto mehr öffnet sich das Filter. Dies ist nützlich, falls höher gespielte Töne heller klingen sollen als tiefe – ein Verhalten, das typisch für akustische Instrumente ist. Falls die Optionen 'Half' und 'Full' deaktiviert sind, hat die Tastenposition auf dem Keyboard keinen Einfluss auf die Filter-Frequenz.

# Filter-Hüllkurve

Das Filter des OB-6 verfügt über einen vierstufigen Hüllkurvengenerator. Eine Filter-Hüllkurve legt fest, wie das Timbre eines Klangs sich im zeitlichen Verlauf ändert, das heißt während der sogenannten Attack-, Decay-, Sustain- und Release-Phasen.

Ein Hüllkurvengenerator gehört zu den wohl entscheidendsten Werkzeugen, wenn es darum geht, einen Sound zu kreieren. Ohne ihn blieben die Filter völlig statisch. Die Cutoff-Frequenz würde einzig durch einen fixierten Wert gesteuert, der sich im zeitlichen Verlauf nicht ändert. Die resultierenden Sounds wären nicht nur sehr langweilig, sie würden außerdem nicht wie ein wirkliches Instrument klingen.

Grundsätzlich sind die Klänge, die durch ein Instrument erzeugt werden, zu Beginn (in der Attack-Phase) heller und werden im zunehmenden Verlauf milder, bis sie ausklingen (in den Decay- und Release-Phasen). In anderen Worten bedeutet dies, dass sich ihr Oberschwingungsanteil im zeitlichen Verlauf verändert. Dies ist genau dasjenige Phänomen, das mithilfe eines Hüllkurvengenerators emuliert werden kann.

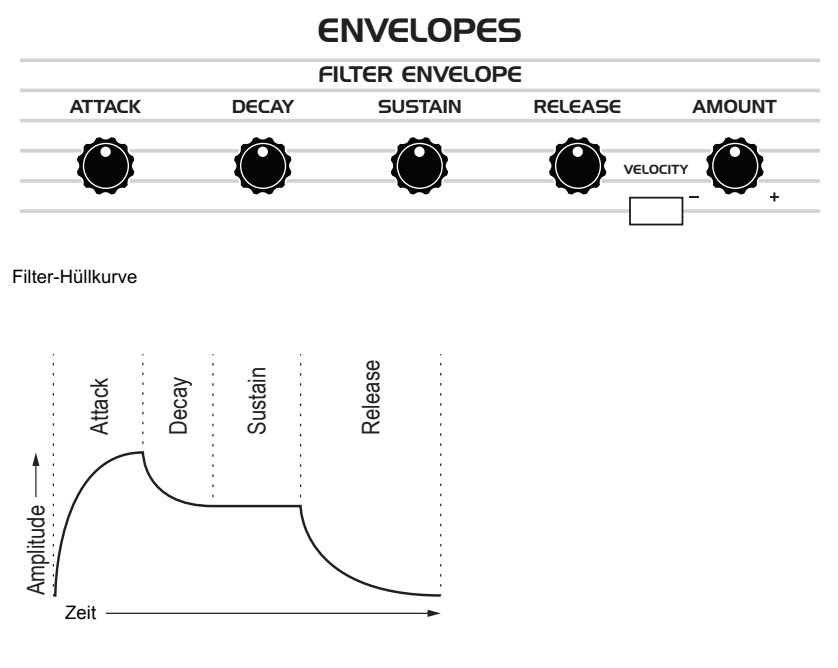

Eine typische ADSR-Hüllkurve
**Attack:** Legt die Geschwindigkeit der Anstiegsphase fest. Je höher der Wert, desto langsamer ist die Anstiegsphase und desto länger wird es dauern, bis die Filter sich so weit geöffnet haben, wie es mithilfe des Reglers FREQUENCY eingestellt wurde. Perkussive Klänge haben üblicherweise eine sehr kurze Anstiegsphase.

**Decay:** Legt die Geschwindigkeit der Abfallphase fest. Nachdem ein Klang die Filter-Frequenz erreicht hat, die für seine Anstiegsphase festgelegt wurde, bestimmt DECAY, wie viel Zeit das Filter benötigt, um den Frequenzwert zu erreichen, der mithilfe des Reglers SUSTAIN festgelegt wurde. Je höher der Wert, desto langsamer ist die Abfallphase. Perkussive Klänge, wie beispielsweise Bass-Sounds, haben üblicherweise kurze Anstiegsphasen (und machen großzügigen Gebrauch von der Resonanz des Tiefpassfilters).

**Sustain:** Legt den Haltepegel der Hüllkurve fest. Der Klang wird so lange die hier eingestellte Filter-Frequenz wiedergeben wie Sie eine Taste auf dem Keyboard gedrückt halten.

**Release:** Legt die Dauer für die Nachklangphase fest. Dieser Parameter bestimmt, wie schnell das Filter schließt, nachdem Sie eine Taste loslassen.

**Amount:** Legt fest, mit welcher Intensität die Filter-Hüllkurve die Filter-Frequenz moduliert. Höhere Werte werden die Cutoff-Frequenz wesentlich deutlicher beeinflussen. Dieser Parameter operiert bipolar. Positive Werte resultieren im Standardverhalten; negative Werte erlauben hingegen eine invertierte Hüllkurvensteuerung.

**Velocity:** An, Aus—Falls aktiviert, erlaubt dieser Parameter mittels der Anschlagsstärke die Intensität zu bestimmen, mit der die Filter-Hüllkurve die Filter-Frequenz moduliert. Ist für den Tiefpassfilter-Parameter AMOUNT ein positiver Wert gewählt, wird das Filter sich umso mehr öffnen und demzufolge der Sound heller, je härter Sie die Tasten anschlagen. Ist für den Tiefpassfilter-Parameter AMOUNT hingegen ein negativer Wert gewählt, wird das Filter sich umso mehr schließen und demzufolge der Sound dunkler, je härter Sie die Tasten anschlagen. Dieser Parameter erlaubt Ihnen somit die Kreation von anschlagsempfindlichen Sounds.

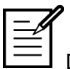

Die oben aufgeführten Beschreibungen treffen nur dann zu, wenn für den Parameter AMOUNT ein positiver Wert festgelegt wurde. Da die Einstellungsoptionen jedoch bipolar sind, ist es möglich, auch negative Werte festzulegen. In diesem Fall wird die Hüllkurve umgekehrt und ihr Verhalten ändert sich dementsprechend. Experimentieren Sie mit den positiven und negativen Einstellungen des Parameters AMOUNT, um die Unterschiede nachvollziehbar zu machen.

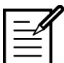

Die Einstellung der Cutoff-Frequenz kann den Einfluss der Hüllkurve auf das Filter schmälern. Ist beispielsweise für das Tiefpassfilter unter FREQUENCY der maximale Wert festgelegt, wird eine Hüllkurvensteuerung, die mit positiven Modulationswerten arbeitet, keine Wirkung zeigen, da das Filter bereits vollkommen geöffnet ist.

### **Modifizierung des Ansprechverhaltens der Filter-Hüllkurve**

Standardmäßig sind die Hüllkurven eines Synthesizers so gestaltet, dass sie gemäß einem ganz bestimmten Kurvenverlauf reagieren, dessen Charakteristiken wiederum auf die Vorlieben des Entwicklers zurückgehen. In den meisten Fällen kann dies nicht geändert werden. Eine der gegenwärtig verbreiteten Vorlieben drückt sich folgendermaßen aus: Je schneller oder zackiger die Hüllkurven, desto besser.

Der OB-6 bietet eine versteckte Funktion in der X-Mod-Sektion, die Ihnen erlaubt das Ansprechverhalten der Filter-Hüllkurve zu modifizieren. Die damit einbegriffene Feinjustierung der Hüllkurvenparameter erscheint zunächst subtil, eröffnet Ihnen jedoch neue Möglichkeiten. Probieren Sie es aus.

#### *Änderung des Ansprechverhaltens der Filter-Hüllkurve:*

- 1. Wählen Sie ein Programm, das von einer weichen, aber hellen Anstiegsphase Gebrauch macht, wie beispielsweise ein Bläser-Sound.
- 2. Spielen Sie wiederholt das Keyboard, um die im Folgenden aufgeführten Modifizierungen nachzuvollziehen.
- 3. Aktivieren Sie das Tiefpassfilter als einziges Modulationsziel in der X-Mod-Sektion. (Deaktivieren Sie alle anderen Modulationsziele, wie beispielsweise VCO 1, SHAPE 1 usw.)
- 4. Drehen Sie den Regler FILTER ENV in der X-Mod-Sektion etwas gegen den Uhrzeigersinn. Probieren Sie die 11-Uhr-Position aus.
- 5. Fahren Sie damit fort, das Keyboard zu spielen und drehen Sie den Regler AMOUNT im Bereich der Filter-Hüllkurve im Uhrzeigersinn. Drehen Sie den Regler zwischen der 1-Uhr- und 3-Uhr-Position vor und zurück.

6. Während Sie dies tun, probieren Sie verschiedene Einstellungen für die Regler FILTER ENV in der X-Mod-Sektion und AMOUNT im Bereich der Filter-Hüllkurve aus. Ändern Sie auch die Attack-, Decay-, Sustainund Release-Phasen der Filter-Hüllkurve.

Es lohnt sich, die Interaktion dieser Parameter zu erforschen, um im Umgang mit der Filter-Hüllkurve mehr Flexibilität zu erlangen.

## Loudness-Hüllkurve

Nachdem das Audiosignal das Filter durchlaufen hat, wird es durch einen analogen, spannungsgesteuerten Verstärker bzw. VCA (Voltage Controlled Amplifier) geleitet, der die Lautstärke eines Programms steuert. Der VCA verfügt ebenfalls über einen vierstufigen Hüllkurvengenerator.

Die Loudness-Hüllkurve wird dazu benutzt das Lautstärkeverhalten eines Klangs über einen zeitlichen Verlauf hin zu formen, und zwar durch Steuerung der Attack-, Decay-, Sustain- und Release-Phasen. Wie im Fall der Filter-Hüllkurve, gehört dieser Hüllkurvengenerator zu den entscheidendsten Werkzeugen für die Kreation von Sounds.

Ohne die Loudness-Hüllkurve würde sich die Lautstärke eines Klangs für die Dauer, die Sie eine Note spielen, nicht ändern. Der Klang begänne abrupt, bliebe für die Dauer seiner Wiedergabe gleich laut und würde schließlich unmittelbar verstummen nachdem Sie eine Taste loslassen. Das Resultat wäre erneut äußerst langweilig und würde nicht wie ein wirkliches Instrument klingen.

Nehmen wir ein Beispiel aus der Praxis: Der Unterschied zwischen dem Klang des Windes und dem Klang einer Snare Drum besteht in erster Linie darin, dass beide verschiedene Lautstärke-Hüllkurven haben. Wind hat eine relativ langsame Attack-Phase, eine lange Sustain-Phase sowie lange Decay- und Release-Phasen. Eine Snare Drum hat eine sehr steile Attack-Phase, keine Sustain-Phase sowie nahezu keine Decay- und Release-Phasen. In beiden Fällen handelt es sich jedoch im Wesentlichen um weißes Rauschen.

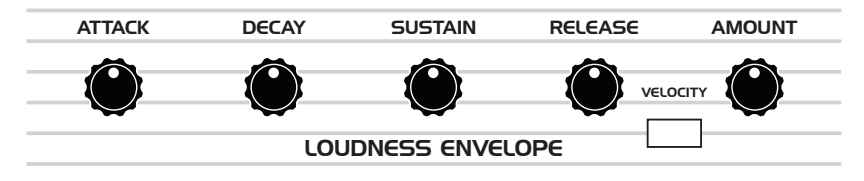

Loudness-Hüllkurve

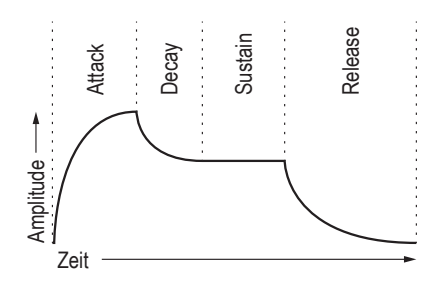

Eine typische ADSR-Hüllkurve

**Attack:** Legt die Geschwindigkeit der Anstiegsphase fest. Je höher der Wert, desto langsamer ist die Anstiegsphase und desto länger wird es dauern, bis die volle Lautstärke erreicht ist. Pads haben üblicherweise lange Anstiegsphasen. Perkussive Klänge haben hingegen sehr kurze Anstiegsphasen.

**Decay:** Legt die Geschwindigkeit der Abfallphase fest. Nachdem ein Klang die Lautstärke erreicht hat, die für seine Anstiegsphase festgelegt wurde, bestimmt DECAY, wie viel Zeit benötigt wird, damit der Klang den Pegel erreicht, der mithilfe des Reglers SUSTAIN festgelegt wurde. Je höher der Wert, desto langsamer ist die Abfallphase. Perkussive Klänge, wie beispielsweise Bass-Sounds, haben üblicherweise kurze Anstiegsphasen. Meridian Sarakin Controller (Sarakin Controller Sarakin Sarakin Sarakin Sarakin Sarakin Sarakin Sarakin Sarakin Sarakin Sarakin Sarakin Sarakin Sarakin Sarakin Sarakin Sarakin Sarakin Sarakin Sarakin Sarakin Sarakin Saraki

**Sustain:** Legt den Haltepegel der Hüllkurve fest. Je höher der Wert, desto lauter wird die Haltephase sein. Der Klang wird so lange den hier eingestellten Pegel wiedergeben wie Sie eine Taste auf dem Keyboard gedrückt halten.

**Release:** Legt die Dauer für die Nachklangphase fest. Dieser Parameter bestimmt, wie schnell ein Sound verklingt, nachdem Sie eine Taste loslassen.

**Amount:** Legt fest, mit welcher Intensität die Loudness-Hüllkurve den VCA moduliert. In den meisten Fällen werden Sie diesen Regler in der maximalen Einstellung benutzen wollen, um den höchstmöglichen Pegel zu erreichen. Falls Sie jedoch Übersteuerungen wahrnehmen, versuchen Sie die Lautstärke der Oszillatoren im Mixer-Bereich zu reduzieren oder

Wenn Sie den sogenannten 'gated VCA' Effekt nachbilden möchten, von dem für unzählige Rock-Hymnen Gebrauch gemacht wurde, wählen Sie einen Orgel-Sound, drehen Sie den Regler AMOUNT auf null, modulieren Sie mit einem Rechteck-LFO das Modulationsziel AMP mit einer Einstellung von 100% für den Parameter INITIAL AMT und spielen Sie ein paar Akkorde.

**Velocity:** An, Aus—Dieser Parameter ermöglicht, mittels der Anschlagsstärke die Intensität der Loudness-Hüllkurve zu bestimmen. Je härter Sie spielen, desto deutlicher wird die Loudness-Hüllkurve gesteuert. Dieser Parameter erlaubt Ihnen somit die Kreation von anschlagsempfindlichen Sounds.

## Effekte

Der OB-6 verfügt über eine Effekt-Sektion, die Ihnen erlaubt, jedem Sound bis zu zwei digitale Effekte mit einer Auflösung von 24 Bit und 48 kHz hinzuzufügen. Obwohl der OB-6 für sich allein bereits großartig klingt, kann ein wenig Reverb oder Delay dem ein oder anderen Sound mehr Tiefe verleihen. Weitere Effekte, wie beispielsweise Chorus und Phaser, können sinnvoll für auffallende tonale Anreicherungen sein oder aber dazu, klassische Vintage-Instrumente wie String Ensembles zu emulieren.

Obschon die Effekte selbst digital sind, ist der Hauptsignalweg des OB-6 analog. Die Effekte werden in einer separaten Signalkette erzeugt. Das ausgehende Audiosignal wird in ein analoges umgewandelt und schließlich mittels des Reglers MIX in den Hauptsignalweg eingespeist. Der Schalter ON/OFF aktiviert oder deaktiviert die Effekte A und B. Wenn die Effekte nicht genutzt werden, bleibt der Signalweg aufgrund der True-Bypass-Funktion vollständig analog.

Die Effekte und deren Einstellungen werden mit jedem einzelnen Programm gespeichert. Zeitbasierte Effekte, wie beispielsweise Delays können zum Arpeggiator, Sequenzer oder einer externen MIDI-Clock-Quelle synchronisiert werden.

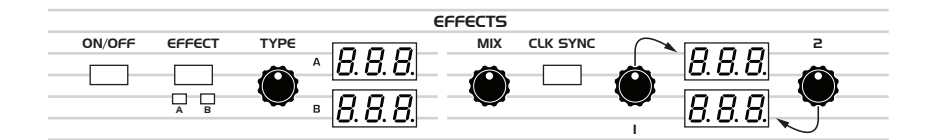

Der Effekt-Bereich

Die Effekte sind in zwei Gruppen unterteilt: A und B. Sie können einen einzelnen Effekt aus jeder der beiden Gruppen auswählen. Die Effekte A und B sind in Serie geschaltet. Aus diesem Grund sind Reverb-Effekte nur in der Gruppe B vorzufinden, da es sich dabei um das letzte Glied in der Signalkette handelt, wo ein Reverb üblicherweise zum Einsatz kommt. Beide Effekte können auch ausgeschaltet werden.

### *Effekt A:*

- **Delay 1** (bbd)—Emulation eines analogen Eimerketten-Delays
- **Delay 2** (ddl.)—digitales Delay
- **Chorus** (CHO)—Vintage-Chorus
- **Flanger 1** (FL!)—Vintage-Flanger, hohe Resonanz
- **Flanger 2** (FL2)—Vintage-Flanger, kein Feedback
- **Phase Shifter 1** (PH!)—6-stufiger Phaser, hohe Resonanz
- **Phase Shifter 2** (PH2)—6-stufiger Phaser, geringe Resonanz
- **Phase Shifter 3** (PH3)—eine originalgetreue Emulation von Tom Oberheims 6-stufigem Phaser (Maestro PS-1)
- **Ring Modulator** ( $\epsilon$  in)—eine originalgetreue Emulation von Tom Oberheims Ringmodulator (Maestro RM-1)

### *Effekt B:*

- **Delay 1** (bbd)—Emulation eines analogen Eimerketten-Delays
- **Delay 2** (ddl.)—digitales Delay
- **Chorus** ([H<sub>D</sub>)—Vintage-Chorus
- **Flanger 1** (FL!)—Vintage-Flanger, hohe Resonanz
- **Flanger 2** (FL2)—Vintage-Flanger, kein Feedback
- **Phase Shifter 1** (PH!)—6-stufiger Phaser, hohe Resonanz
- **Phase Shifter 2** (PH2)—6-stufiger Phaser, geringe Resonanz
- **Phase Shifter 3** (PH3)—eine originalgetreue Emulation von Tom Oberheims 6-stufigem Phaser (Maestro PS-1)
- **Ring Modulator** ( $\epsilon$  in)—eine originalgetreue Emulation von Tom Oberheims Ringmodulator (Maestro RM-1)
- **Reverb 1** (HAL)—Emulation eines klassischen Halltyps (Hall)
- **Reverb 2** ( $r$ 00)—Emulation eines klassischen Halltyps (Room)
- **Reverb 3** (PLA)—Emulation von Hallplatten (Plate)
- **Reverb 4** (SPr)—Emulation eines Vintage-Federhalls (Spring)

#### *Gebrauch der Effekte:*

- 1. Drücken Sie den Schalter ON/OFF, um die Effekte einzuschalten.
- 2. Drücken Sie die Taste EFFECT und wählen Sie zwischen den Optionen A und B.
- 3. Drehen Sie den Regler TYPE, um einen Effekt auszuwählen. Die Namen werden abgekürzt angezeigt. Nutzen Sie die oben aufgeführte Liste, um die Namen zu entschlüsseln.
- 4. Drehen Sie den Regler MIX im Uhrzeigersinn, um das verarbeitete Signal einzublenden. Stellen Sie sicher, dass der Effekt gut hörbar ist, damit Sie die gewünschten Einstellungen vornehmen können. Sie können das Effektsignal später immer noch verringern.
- 5. Nutzen Sie die Parameter-Regler 1 und 2, um die Effekt-Parameter zu bearbeiten. Weitere Informationen finden Sie unter dem Stichwort "Effekt-Parameter" (siehe unten).
- 6. Justieren Sie schließlich den Regler MIX, um die Intensität des Effekts festzulegen. Die Intensität des Effekts steigert sich im Uhrzeigersinn.
- 7. Bei Bedarf wiederholen Sie die oben aufgeführten Schritte für einen zweiten Effekt.

### **Effekt-Parameter**

**On/Off:** Aktiviert oder deaktiviert die Effekte A und B. Der Schalter macht Gebrauch von einer True-Bypass-Schaltung, so dass der Hauptsignalweg vollständig analog bleibt.

**Effect:** A, B—Erlaubt die Auswahl von Effekt A oder B zur Bearbeitung. Sämtliche Änderungen werden auf den aktuell gewählten Effekt angewandt.

**Type:** Off, bbd, ddl, CHO, FL1, FL2, PH1, PH2, PH3, rin, HAL, rOO, PLA, SPr—Erlaubt die Auswahl eines Effekttyps.

**Mix:** 0…127—Bestimmt die Balance zwischen dem verarbeiteten und dem unverarbeiteten Signal. Wird der Regler vollständig nach links gedreht, ist das Signal unverarbeitet. Wird der Regler vollständig nach rechts gedreht, ist die Effekt-Intensität am höchsten.

**Clk Sync:** An, Aus—Falls ein Delay-Effekt ausgewählt wurde, wird durch diesen Parameter die Delay-Zeit einem Teilwert oder einem Vielfachen des Tempos anpasst, das beispielsweise mittels des Drehreglers BPM eingestellt wurde. Dies erlaubt die Synchronisation des verzögerten

Signals zum Tempowert des Arpeggiators, Sequenzers oder einer externen MIDI-Clock-Quelle. Sämtliche Synchronisationseinstellungen basieren auf einem Quantisierungsraster, in dem ein Taktschlag einer Viertelnote entspricht. Wenn CLK SYNC aktiviert ist, stehende folgende Delay-Zeiten zur Verfügung:

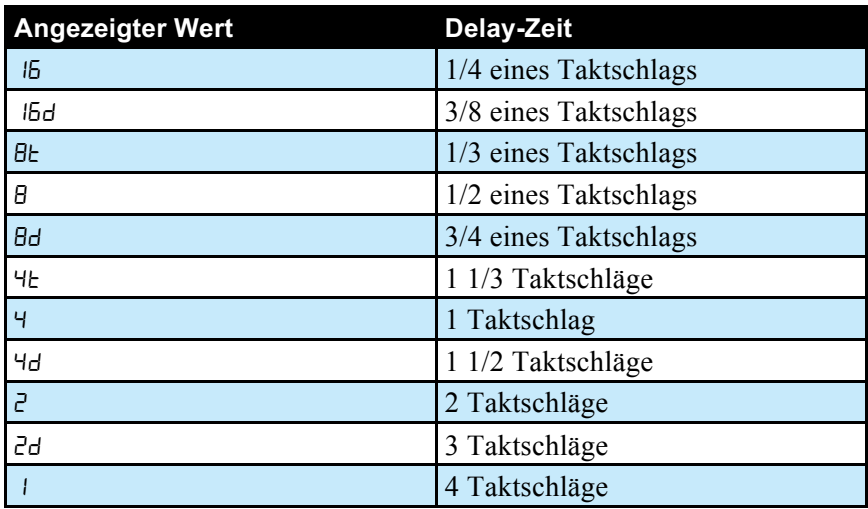

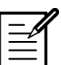

Die maximale Delay-Zeit beträgt eine Sekunde. Wenn Sie lange, synchronisierte Delay-Zeiten mit langsamen Tempi kombinieren, kann dies Delay-Zeiten zur Folge haben, die länger als eine Sekunde sind. In solchen Fällen wird die Delay-Zeit durch zwei geteilt, bis sie nicht mehr den Grenzwert von einer Sekunde überschreitet. Wenn beispielsweise der BPM-Wert 60 betrüge und für die Delay-Zeit der Wert 'Half' gewählt würde, entspräche die Delay-Zeit zwei Sekunden. Die tatsächliche Delay-Zeit wird jedoch nur eine Sekunde lang sein (zwei Sekunden geteilt durch zwei).

**Parameter 1:** vom jeweiligen Effekt abhängig—Mit diesem Regler lässt sich ein Wert für den ersten Parameter des ausgewählten Effekts einstellen. Jeder Effekt verfügt über zwei verstellbare Parameter, die jeweils vom Effekttyp abhängig sind. Weitere Informationen finden Sie in der nachfolgenden Tabelle.

**Parameter 2:** vom jeweiligen Effekt abhängig—Mit diesem Regler lässt sich ein Wert für den zweiten Parameter des ausgewählten Effekts einstellen. Jeder Effekt verfügt über zwei verstellbare Parameter, die jeweils vom Effekttyp abhängig sind. Weitere Informationen finden Sie in der nachfolgenden Tabelle.

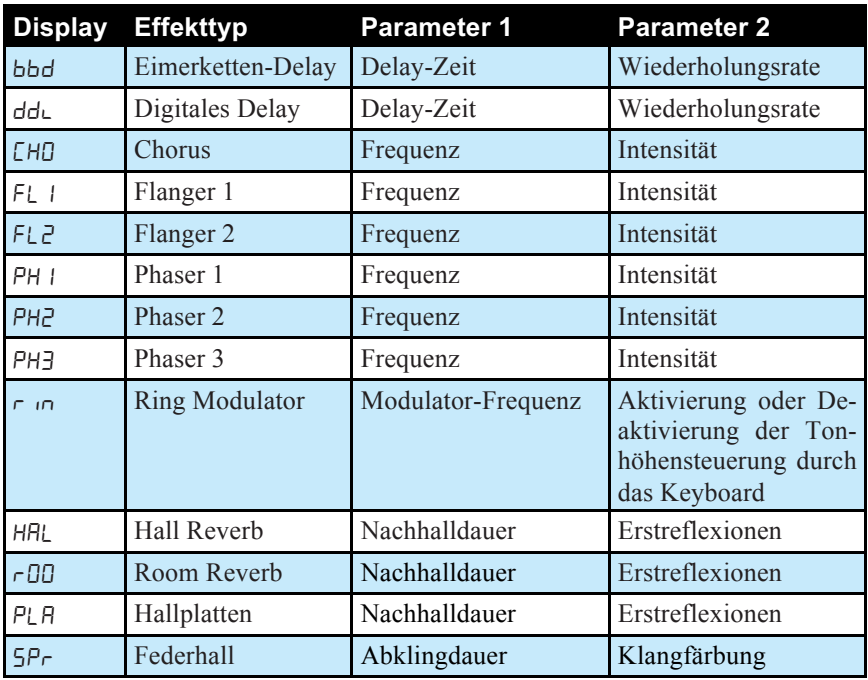

bbd**:** Dieser Effekt emuliert analoge Eimerketten-Delays. Bei Eimerketten-Delays handelt es sich um eine Art von Analog-Delays, die sich vor allem durch relativ kurze Delay-Zeiten auszeichnen und wärmer klingen als digitale Delays aufgrund der Tatsache, dass die Höhen und die Klarheit des Klangs beim wiederholten Signal abnehmen. Mit den Parametern lassen sich die Delay-Zeit und die Wiederholungsrate einstellen.

Wenn Sie den klassische Eimerketten-Delay-Effekte erzielen möchten, modifizieren Sie den Parameter für die Delay-Zeit in Echtzeit.

dd.: Dies ist ein digitales Delay. Mit den Parametern lassen sich die Delay-Zeit und die Wiederholungsrate einstellen.

CHO**:** Dieser Effekt emuliert einen Vintage-Chorus. Nutzen Sie ihn, um Ihren Sound breiter klingen zu lassen und um dem Klang mehr Bewegung zu verleihen. Mit den Parametern lassen sich die Frequenz (bzw. die Geschwindigkeit) und die Intensität des Effekts einstellen.

FL1**:** Dieser Effekt emuliert einen Vintage-Flanger. Nutzen Sie ihn, um Ihrem Sound einen periodisch wiederkehrenden Resonanz-Effekt hinzuzufügen. Dieser Effekt emuliert das Verhalten von Through-Zero-Flanging. Mit den Parametern lassen sich die Frequenz (bzw. die Geschwindigkeit) und die Intensität des Effekts einstellen.

FL2**:** Dieser Effekt emuliert einen Vintage-Flanger ohne Rückkoppelungspfad sowie das auf Bandgeräten basierende Verhalten von Through-Zero-Flanging. Nutzen Sie ihn, um Ihrem Sound einen periodisch wiederkehrenden Flanger-Effekt hinzuzufügen. Mit den Parametern lassen sich die Frequenz (bzw. die Geschwindigkeit) und die Intensität des Effekts einstellen.

PH1**:** Dieser Effekt emuliert einen sechsstufigen Vintage-Phaser mit hoher Resonanz. Nutzen Sie ihn, um Ihrem Sound einen intensiven, wabernd klingenden Effekt hinzuzufügen. Mit den Parametern lassen sich die Frequenz (bzw. die Geschwindigkeit) und die Intensität des Effekts einstellen.

PH2**:** Dieser Effekt emuliert einen sechsstufigen Vintage-Phaser mit geringer Resonanz. Nutzen Sie ihn, um Ihrem Sound einen wabernd klingenden Effekt hinzuzufügen. Mit den Parametern lassen sich die Frequenz (bzw. die Geschwindigkeit) und die Intensität des Effekts einstellen.

PH3**:** Dieser Effekt ist eine originalgetreue Emulation von Tom Oberheims 6-stufigem Phaser (Maestro PS-1). Nutzen Sie ihn, um Ihrem Sound einen wabernd klingenden Effekt hinzuzufügen. Mit den Parametern lassen sich die Frequenz (bzw. die Geschwindigkeit) und die Intensität des Effekts einstellen.

rin**:** Dieser Effekt ist eine originalgetreue Emulation von Tom Oberheims Ringmodulator (Maestro RM-1). Nutzen Sie ihn, um Ihrem Sound komplexe harmonische Effekte hinzuzufügen. Mit den Parametern lassen sich die Modulationsfrequenz und die Aktivierung oder Deaktivierung der Tonhöhensteuerung durch das Keyboard einstellen.

HAL**:** Bei diesem Halltyp handelt es sich um einen sogenannten 'Hall Reverb'. Von allen zur Verfügung stehenden Halltypen, simuliert dieser Effekt den größten Hallraum. Mit den Parametern lässt sich die Dauer des Nachhalls und der Erstreflexionen (bzw. frühen Reflexionen) einstellen.

rOO**:** Bei diesem Halltyp handelt es sich um einen sogenannten 'Room Reverb'. Von allen zur Verfügung stehenden Halltypen, simuliert dieser Effekt den zweitgrößten Hallraum. Mit den Parametern lässt sich die Dauer des Nachhalls und der Erstreflexionen (bzw. frühen Reflexionen) einstellen.

PLA**:** Bei diesem Halltyp handelt es sich um eine Emulation von Hallplatten ('Plate Reverb'). Mit den Parametern lässt sich die Dauer des Nachhalls und der Erstreflexionen (bzw. frühen Reflexionen) einstellen.

SPr**:** Bei diesem Halltyp handelt es sich um eine Emulation eines Federhalls ('Spring Reverb'), wie er in klassischen Gitarrenverstärkern eingesetzt wurde. Mit den Parametern lassen sich die Abklingdauer und die Tonfärbung einstellen.

## **Distortion**

Der OB-6 ist mit einem analogen Stereo-Verzerrer ausgestattet. Er kann dazu genutzt werden kann, den Sounds mehr Wärme, harmonische Komplexität oder aber einen aggressiven Charakter zu verleihen. Die Beschaffenheit der Verzerrung ist abhängig von dem Oberschwingungsanteil eines Programms. Der Effekt wird sich auf Klänge mit vielen Obertönen anders auswirken als auf Klänge mit nur wenigen Obertönen.

### *Hinzufügen von Distortion:*

- 1. Halten Sie die Taste EFFECT gedrückt.
- 2. Drehen Sie den Regler MIX, um die Intensität der Verzerrung festzulegen.
- 3. Lassen Sie die Taste EFFECT los.

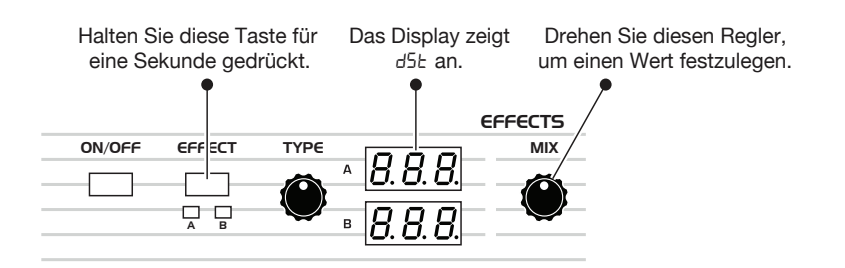

Hinzufügen des Distortion-Effekts

# Niederfrequenz-Oszillator (LFO)

Bei einem Niederfrequenz-Oszillator bzw. LFO (Low Frequency Oscillator) handelt es sich um einen Oszillator, der Frequenzen produziert, die für das menschliche Gehör nicht wahrnehmbar sind. LFOs werden üblicherweise zum Zweck periodischer Modulationen eingesetzt, wie etwa Vibrato (periodische Modulation der Tonhöhe) oder Tremolo (periodische Modulation der Lautstärke).

Der LFO des OB-6 erzeugt eine Vielzahl von Wellenformen, darunter Sinus- (*Sine*), Sägezahn- (*Sawtooth*), umgekehrte Sägezahn- (*Reverse Sawtooth*) und Rechteckschwingungen (*Square*). Überdies verfügt er über eine Sample-und-Hold-Schaltung (*Random*), die zufällige Werte generiert. Obwohl er den niederfrequenten Bauelementen zugerechnet wird, reicht die Geschwindigkeit des LFOs bis in den hörbaren Bereich, was zu extremen Modulationsresultaten führen kann.

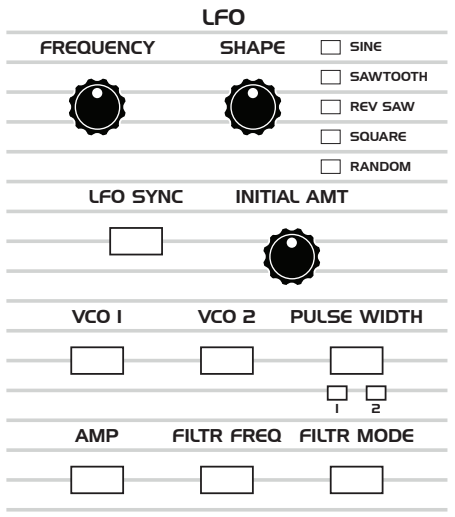

Die Wellenformen 'Sine' und 'Random' sind bipolar. Dies bedeutet, dass sie in der ersten Hälfte ihres Zyklus positiv sind und in der zweiten Hälfte negativ. Im Fall der Sinusschwingung ermöglicht Ihnen diese Eigenschaft, ein natürlich klingendes Vibrato zu kreieren, das wechselweise höhere und tiefere Frequenzen im gleichen Abstand zur Grundfrequenz ansteuert. 'Random' – auch bekannt als 'Sample and Hold' – generiert eine Serie von zufälligen Werten, die jeweils für die Dauer eines Zyklus gehalten werden.

Der Niederfrequenz-Oszillator (LFO)

Die Rechteck-, Sägezahn- und umgekehrte Sägezahnschwingungen generieren nur positive Werte. Im Fall der Rechteckschwingung ermöglicht Ihnen diese Eigenschaft, natürlich klingende Triller zu kreieren.

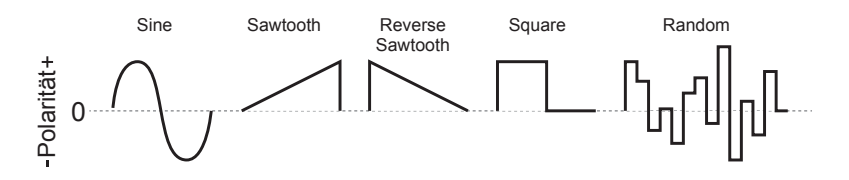

LFO-Wellenformen

Der OB-6 verfügt über eine sechste "versteckte" LFO-Wellenform, die Sie als Modulationsquelle einsetzen können: Rauschen. Sie können diese LFO-Wellenform kreieren, indem Sie die Wellenform 'Random' wählen und für deren Frequenz den maximalen Wert einstellen. Das Resultat ist die Wellenform eines weißen Rauschens.

Der LFO kann freischwingend operieren oder aber zum Arpeggiator, Sequenzer oder einer externen MIDI-Clock-Quelle synchronisiert werden.

**Frequency:** Legt die Frequenz bzw. Geschwindigkeit der Modulation durch den LFO fest (von langsamen 0,022 Hz bis zu schnellen 500 Hz). Siehe auch "LFO Sync".

**LFO Sync:** Falls aktiviert, wird der LFO zum Arpeggiator, Sequenzer oder einer externen MIDI-Clock-Quelle synchronisiert. Standardgemäß beginnt der LFO-Zyklus von vorn, sobald Sie eine Taste anschlagen. Sobald Sie jedoch mindestens eine weitere Taste gedrückt halten, wird der LFO nicht jedes Mal neu gestartet, wenn eine Note gespielt wird.

**Shape:** Sine, Sawtooth, Rev Saw, Square, Random—Legt die Wellenform des LFO fest. Eine sechste Wellenform, weißes Rauschen, kann kreiert werden, wenn Sie die Wellenform 'Random' wählen und für deren Frequenz den maximalen Wert einstellen.

**Initial Amt:** Legt die Intensität der Modulation durch den LFO fest. Wenn Sie einen Wert einstellen, wird die Modulation kontinuierlich ausgeführt. Wenn Sie diesen Parameter auf null setzen und dennoch eine Modulationsquelle auswählen, wird die Intensität der Modulation nur durch das Modulationsrad gesteuert.

**VCO 1:** Legt die Frequenz von Oszillator 1 als Modulationsziel fest. Nutzen Sie eine Sinusschwingung, um ein Vibrato zu kreieren. Nutzen Sie eine Rechteckschwingung, um Triller zu kreieren.

**VCO 2:** Legt die Frequenz von Oszillator 2 als Modulationsziel fest. Nutzen Sie eine Sinusschwingung, um ein Vibrato zu kreieren. Nutzen Sie eine Rechteckschwingung, um Triller zu kreieren.

**Pulse Width:** (Individuell festlegbar für Oszillator 1 und 2.) Wenn für die Oszillatoren 1 oder 2 eine Pulswellenform gewählt wird, aktiviert dieser Parameter die Pulsweitenmodulation. Nutzen Sie für den LFO eine Sinusschwingung, um einen Chorus-ähnlichen Effekt für Streicher-Emulationen zu kreieren.

**Amp:** Legt den vom spannungsgesteuerten Verstärker erzeugten Lautstärkepegel als Modulationsziel fest. Nutzen Sie eine Sinusschwingung, um einen Tremolo-Effekt zu kreieren.

**Filtr Freq:** Legt die Cutoff-Frequenz des Filters als Modulationsziel fest. Nutzen Sie eine Sinusschwingung, um Auto-Wah-Effekte zu kreieren, wenn die den Tiefpass-Modus nutzen. Wenn Sie das Filter mit hohen Frequenzen modulieren, kann dies zu interessanten Timbres führen.

**Filtr Mode:** Legt den Filter-Modus als Modulationsziel fest und erlaubt stufenlose Übergänge zwischen den Modi Tiefpass, Notch und Hochpass. Wenn Sie den Filter-Modus mit hohen Frequenzen modulieren, kann dies zu interessanten Timbres führen.

## X-Mod

Obwohl der klangliche Charakter des OB-6 vor allem durch seine Oszillatoren und Filter geprägt wird, verdankt sich sein Potential, einzigartige Sounds zu kreieren, der X-Mod-Sektion.

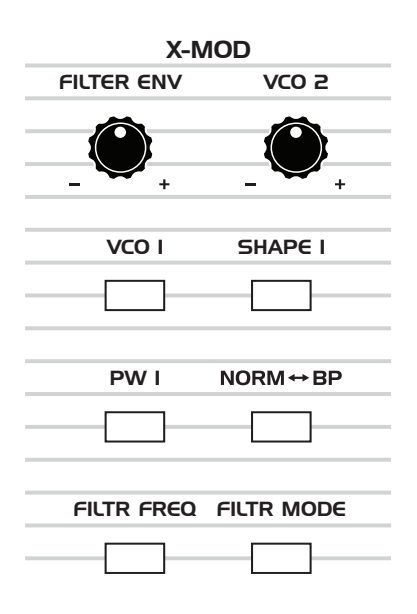

Die X-Mod-Sektion

#### *X-Mod-Modulationsquellen:*

- Filter-Hüllkurve
- Frequenz von Oszillator 2

#### *X-Mod-Modulationsziele:*

- Frequenz von Oszillator 1
- Wellenform von Oszillator 1
- Pulsweite von Oszillator 1
- Cutoff-Frequenz des Filters
- Filter-Modus vom gewöhnlichen Betrieb bis Bandpass
- Filter-Modus (Tiefpass, Notch, Hochpass)

Sie können die Intensität der Modulation durch die Modulationsquellen einstellen, indem Sie die Regler FILTER ENV und/oder VCO 2 betätigen. Das Maß für die Modulation kann entweder positiv oder negativ sein.

Nutzen Sie X-MOD, um komplexe harmonische Effekte zu kreieren, die von FM-Klängen bis hin zu Filtermodulationen im Audiobereich und darüber hinaus reichen. Viele der klassischen Sounds der Oberheim OB-Serie wurden mithilfe der X-Mod-Sektion generiert.

### **X-Mod-Parameter**

**Filter Env:** Legt die Intensität der Modulation durch die Filter-Hüllkurve fest. Der Modulationswert kann entweder positiv oder negativ sein.

**VCO 2:** Legt die Intensität der Modulation durch Oszillator 2 fest. Der Modulationswert kann entweder positiv oder negativ sein.

Wenn Sie Oszillator 2 als Modulationsquelle verwenden, ist der Modulationscharakter von der Wellenform abhängig, die Sie für Oszillator 2 wählen (Dreieck, Sägezahn oder Rechteck/Pulswelle). Nutzen Sie Oszillator 2 als LFO (indem Sie die Taste LOW FREQ drücken), um die Modulationsmöglichkeiten zu erweitern.

**VCO 1:** Legt die Frequenz von Oszillator 1 als Modulationsziel fest. Nutzen Sie Oszillator 2 als Modulationsquelle, um FM-Sounds und komplexe harmonische Effekte mit metallischen Timbres zu kreieren.

**Shape 1:** Legt die Wellenform von Oszillator 1 als Modulationsziel fest. Dies kann dem Timbre von Oszillator 1 sehr viel Lebendigkeit verleihen.

**PW 1:** Ist für Oszillator 1 eine Pulswellenform gewählt, aktiviert dieser Parameter die Modulation von deren Pulsweite. Diese Option modifiziert das Timbre von Oszillator 1 auf interessante Weise.

**Norm**↔**BP:** Legt den Filter-Modus als Modulationsziel fest und erlaubt stufenlose Übergänge zwischen den gewöhnlichen Filter-Modi (Tiefpass, Notch und Hochpass) und Bandpass.

**Filtr Freq:** Legt die Cutoff-Frequenz des Filters als Modulationsziel fest.

**Filtr Mode:** Legt den Filter-Modus als Modulationsziel fest und erlaubt stufenlose Übergänge zwischen den Modi Tiefpass, Notch und Hochpass.

## Arpeggiator

Der OB-6 verfügt über einen flexiblen und voll ausgestatteten Arpeggiator. Schalten Sie ihn ein, halten Sie einen Akkord und der OB-6 wird ein Pattern wiedergeben, das auf den gehaltenen Noten basiert. Wählen Sie einen Modus ('Up', 'Down', 'Random' etc.), eine Oktavweite (1, 2 oder 3) und ein Tempo und paaren Sie das Ganze mit einem perkussiven Sound und Sie werden überrascht sein, was Sie mit diesen Optionen anstellen können.

Wenn die Taste HOLD aktiviert ist, befindet sich der Arpeggiator im Modus der Wiederverriegelung (*relatch*). Dies bedeutet, dass jeder neu gespielte Akkord ein neues Arpeggio zur Folge hat. Neu gespielte Noten werden also den vormalig gehaltenen Noten bzw. dem vormalig erzeugten Arpeggio nicht hinzugefügt.

Wenn Sie HOLD aktivieren, können Sie die jeweils gedrückten Tasten loslassen, da der Arpeggiator mit der Wiedergabe fortfahren wird. Der Arpeggiator verfügt überdies über eine Auto-Latch-Funktion. Dies bedeutet, dass während HOLD aktiviert ist, zusätzlich gespielte Noten dem Arpeggio hinzugefügt werden, solange Sie mindestens eine Taste gedrückt halten.

Sie können den Arpeggiator auch zu einer externen MIDI-Clock-Quelle oder einem externen Audiosignal synchronisieren. Während der Wiedergabe durch den Arpeggiator, ist der Sequenzer deaktiviert.

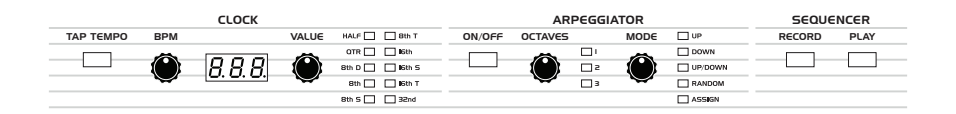

Der Arpeggiator-Bereich

#### *Verwendung des Arpeggiators:*

- 1. Drücken Sie die Arpeggiator-Taste ON/OFF, um den Arpeggiator einzuschalten.
- 2. Halten Sie eine oder mehrere Noten auf dem Keyboard gedrückt. Der Arpeggiator wird die Noten gemäß der Einstellungen wiedergeben, die Sie vorgenommen haben.
- 3. Wenn Sie nicht ständig die Noten halten möchten, aktivieren Sie die Taste HOLD.
- 4. Legen Sie die von Ihnen gewünschten Werte für die Parameter MODE, OCTAVES, BPM und VALUE fest.
- 5. Wenn Sie einen Delay-Effekt zum Arpeggiator synchronisieren möchten, aktivieren Sie die Funktion CLK SYNC im Effektbereich. Legen Sie anschließend den gewünschten Wert für die Delay-Zeit fest.

Ein mit dem sich auf der Rückseite des OB-6 befindlichen Eingang FOOTSWITCH-SEQUENCE verbundenes Instrument oder Audiosignal kann dazu genutzt werden, den Arpeggiator zu steuern. Dies ermöglicht Ihnen, den Arpeggiator zu einer<br>aufgezeichneten Schlagzeug-Spur oder einer anderen Audioguelle zu Schlagzeug-Spur oder einer anderen Audioquelle zu synchronisieren. Audiosignale, die dazu genutzt werden, den Arpeggiator zu steuern, sollten einen Spitze-Spitze-Wert von 5 Volt nicht überschreiten. Weitere Informationen finden Sie unter dem Stichwort "Seq Jack" im Kapitel *Globale Einstellungen* auf Seite 15.

### **Arpeggiator-Parameter**

**Tap Tempo:** 30…250—Tippen Sie in der gewünschten Geschwindigkeit auf diese Taste, um zügig ein Tempo für den Arpeggiator einzustellen. Die LED blinkt anschließend in dem Tempo, das Sie festgelegt haben. Die besten Ergebnisse werden erzielt, wenn Sie viermal hintereinander auf die Taste tippen.

**BPM:** 30…250—Legt das Tempo für den Arpeggiator in BPM (beats per minute) fest. Die LED der Taste TAP TEMPO blinkt in dem Tempo, das Sie mithilfe dieses Reglers festlegen. Falls LFO SYNC aktiviert ist, steuert das unter BPM eingegebene Tempo die LFO-Frequenz. Falls CLK SYNC aktiviert ist, steuert das unter BPM eingegebene Tempo die Delay-Zeiten. Falls Sie den OB-6 zu einer externen MIDI-Clock-Quelle synchronisieren, bleibt dieser Parameter ohne Auswirkung.

**Value:** Legt den Notenwert für jeden Arpeggio-Schritt relativ zur BPM-Einstellung fest. Die folgende Tabelle gibt einen Überblick über die Einteilung der Notenwerte.

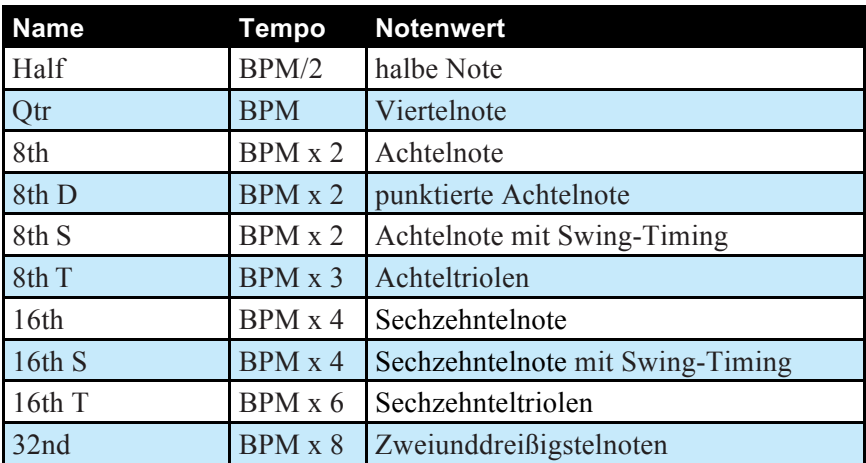

**On/Off**—Schaltet den Arpeggiator ein und aus.

**Octaves:** 1, 2, 3—Wenn eine Oktave (1) gewählt wird, gibt der Arpeggiator nur die Noten wieder, die auf dem Keyboard gehalten werden. Bei einer Einstellung von zwei Oktaven (2) werden die Noten wiedergegeben, die auf dem Keyboard gehalten werden sowie die entsprechenden Noten, die sich eine Oktave darüber befinden. Bei einer Einstellung von drei Oktaven (3) werden die Noten wiedergegeben, die auf dem Keyboard gehalten werden sowie die entsprechenden Noten, die sich in den zwei Oktaven darüber befinden.

**Mode:** Legt die Reihenfolge fest, in der die Noten gespielt werden, wenn der Arpeggiator aktiviert ist. Nähere Informationen entnehmen Sie der nachstehenden Tabelle.

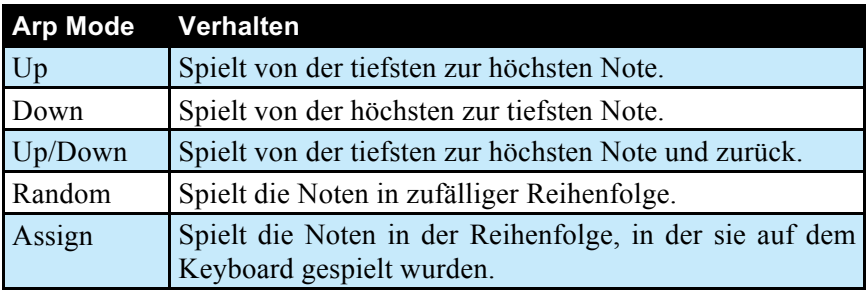

## Sequenzer

Der Sequenzer des OB-6 operiert wie ein klassischer Step-Sequenzer. Er erlaubt Ihnen, eine Sequenz von bis zu 64 Schritten (inklusive Pausen und Verbindungen) mit bis zu sechs Stimmen pro Schritt zu kreieren. Falls Sie in Ihrer Sequenz nicht sämtliche sechs Stimmen nutzen, können Sie eine laufende Sequenz auch live begleiten. Während der Wiedergabe durch den Sequenzer, ist der Arpeggiator deaktiviert.

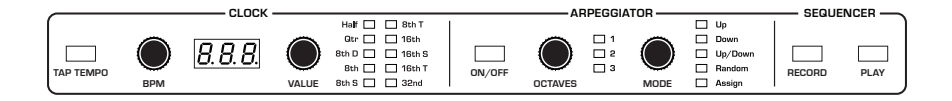

Der Sequenzer und Arpeggiator

Ein mit dem sich auf der Rückseite des OB-6 befindlichen Eingang FOOTSWITCH-SEQUENCE verbundenes Instrument oder Audiosignal kann dazu genutzt werden, den Sequenzer zu steuern. Dies ermöglicht Ihnen, den Sequenzer zu einer aufgezeichneten Schlagzeug-Spur oder einer anderen Audioquelle zu synchronisieren. Audiosignale, die dazu genutzt werden, den Sequenzer zu steuern, sollten einen Spitze-Spitze-Wert von 5 Volt nicht überschreiten. Weitere Informationen finden Sie unter dem Stichwort "Seq Jack" im Kapitel *Globale Einstellungen* auf Seite 15.

### **Programmierung des Sequenzers**

Obwohl die Programmierung sehr einfach ist, können Sie rhythmisch und melodisch komplexe Sequenzen erstellen, wenn Sie sich wiederholende Phrasen oder Basslines mit Akkorden, Pausen und Verbindungen kombinieren. Sie können bis zu 64 Schritte mit bis zu sechs gleichzeitig gehaltenen Noten pro Schritt einspielen. Für die meisten Sequenzen werden Sie vermutlich Klänge mit relativ kurzen Attack- und Release-Phasen nutzen wollen.

Viele der Presets machen vom Sequenzer Gebrauch. Rufen Sie ein Programm auf und aktivieren Sie den Sequenzer, um sich die jeweilige Sequenz anzuhören.

#### *Programmierung einer Notensequenz:*

- 1. Drücken Sie die Taste RECORD.
- 2. Spielen Sie eine Sequenz mithilfe des Keyboards ein. Das Display zeigt an, an welcher Stelle in der Sequenz Sie sich befinden.

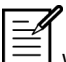

Wenn Sie für einen Schritt einen Akkord aufnehmen wollen, können Sie ihm beliebig viele Noten hinzufügen, solange Sie mindestens eine Taste gedrückt halten. Sie können währenddessen auch die Transponierungstasten benutzen, um den Tonumfang zu erweitern.

- 3. Wenn Sie eine Pause hinzufügen möchten, drücken Sie die Taste TENS/INCREMENT für den betreffenden Schritt.
- 4. Wenn Sie eine Verbindung hinzufügen wollen, um die Dauer einer Note zu verlängern, halten Sie die entsprechende(n) Note(n) gedrückt und betätigen Sie anschließend die Taste TENS/INCREMENT. Mit jedem Tastendruck wird der Notenwert um einen Schritt verlängert.
- 5. Wenn Sie fertig sind, drücken Sie die Taste PLAY, um sich die Sequenz anzuhören.
- 6. Damit die Sequenz gespeichert werden kann, müssen Sie das Programm sichern. Beide werden gemeinsam gespeichert. (Siehe "Programme speichern" auf Seite 6.)

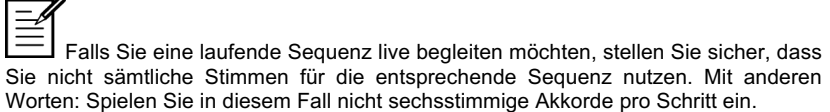

#### *Wiedergabe einer Sequenz:*

- 1. Drücken Sie die Taste PLAY. Der Sequenzer beginnt mit der Wiedergabe im derzeit gewählte Tempo.
- 2. Drücken Sie die Taste PLAY erneut, um die Wiedergabe zu stoppen.

Sie können die Wiedergabe einer Sequenz auch mit einem Fußschalter steuern, wenn Sie ihn mit dem auf der Rückseite des OB-6 befindlichen Eingang FOOTSWITCH-SEQUENCE verbinden. Überdies kann der Sequenzer von externen Geräten via MIDI gestartet oder gestoppt werden. Weitere Informationen finden Sie unter dem Stichwort "Seq Jack" im Kapitel *Globale Einstellungen* auf Seite 15.

Nutzen Sie die Parameter BPM, VALUE oder TAP TEMPO, um das Wiedergabetempo anzupassen.

#### *Transponierung einer Sequenz:*

- 1. Drücken Sie die Taste PLAY. Der Sequenzer beginnt mit der Wiedergabe.
- 2. Halten Sie die Taste RECORD gedrückt und spielen Sie anschließend eine Note auf dem Keyboard. Das mittlere C ist der Bezugspunkt. Wenn Sie eine Note über dem mittleren C spielen, wird die Sequenz um das entsprechende Intervall hochtransponiert. Wenn Sie eine Note unter dem mittleren C spielen, wird die Sequenz um das entsprechende Intervall tieftransponiert.

### **Sequenzer-Parameter**

Dies sind die Parameter, die Ihnen zur Verfügung stehen, wenn Sie mit dem Sequenzer interagieren.

**Record:** An, Aus—Diese Taste aktiviert und deaktiviert den Aufnahmemodus des Sequenzers.

**Play:** An, Aus—Diese Taste startet und stoppt die Wiedergabe einer Sequenz.

**Tap Tempo:** 30…250—Tippen Sie in der gewünschten Geschwindigkeit auf diese Taste, um zügig ein Tempo für den Sequenzer einzustellen. Die LED blinkt anschließend in dem Tempo, das Sie festgelegt haben. Die besten Ergebnisse werden erzielt, wenn Sie viermal hintereinander auf die Taste tippen.

**BPM:** 30…250—Legt das Tempo für den Sequenzer in BPM (beats per minute) fest. Die LED der Taste TAP TEMPO blinkt in dem Tempo, das Sie mithilfe dieses Reglers festlegen. Falls LFO SYNC aktiviert ist, steuert das unter BPM eingegebene Tempo die LFO-Frequenz. Falls CLK SYNC aktiviert ist, steuert das unter BPM eingegebene Tempo die Delay-Zeiten. Falls Sie den OB-6 zu einer externen MIDI-Clock-Quelle synchronisieren, bleibt dieser Parameter ohne Auswirkung.

**Value:** Legt den Notenwert für jeden Sequenzer-Schritt relativ zur BPM-Einstellung fest. Dieser Parameter funktioniert sowohl im Verbund mit der internen als auch im Verbund mit einer externen MIDI-Clock-Quelle. Die folgende Tabelle gibt einen Überblick über die Einteilung der Notenwerte.

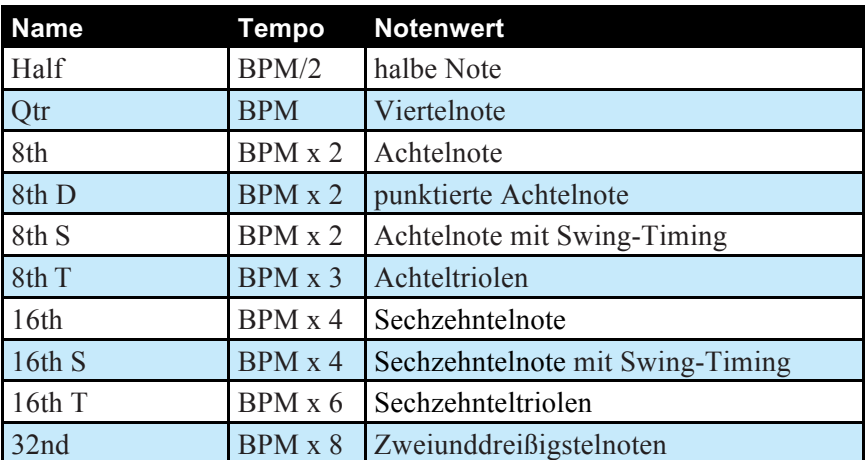

# Gesamtlautstärke/Lautstärke eines Programms

Die Gesamtlautstärke des OB-6 wird mit dem Regler MASTER VOLUME auf dem Bedienpanel eingestellt. Die Lautstärke eines Programms hingegen wird mit dem Regler PRGM VOL im selben Bereich (OUTPUT) festgelegt. Der Parameter für die Einstellung der Lautstärke eines einzelnen Programms ist nützlich, wenn Sie sicherstellen möchten, dass all Ihre Sounds in etwa die gleiche Lautstärke haben. Beachten Sie hierzu, dass Unisono-Sounds im Vergleich zu anderen Programmen deutliche lauter sein können.

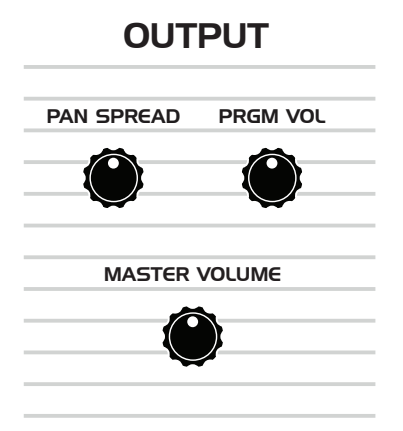

Der OUTPUT-Bereich

#### *Einstellung der Lautstärke eines Programms:*

- 1. Wählen Sie ein Programm.
- 2. Stellen Sie mithilfe des Reglers PRGM VOL im Bereich OUTPUT die gewünschte Lautstärke ein.
- 3. Speichern Sie das Programm. (Siehe "Programme speichern" auf Seite 6.)

enn Sie den OB-6 mithilfe einer externen MIDI-Quelle steuern, wirkt sich die MIDI-Lautstärke ebenfalls die Gesamtlautstärke des OB-6 aus.

## Pan Spread

Mithilfe dieses Parameters wird das Audiosignal pro Stimme im Stereopanorama verteilt. Bei einem Wert von null werden sämtliche Stimmen in der Mitte angeordnet. Wenn Sie den Wert erhöhen, wird das Audiosignal jeder Stimme schrittweise und zu einem verschiedenen Grad vom Mittelpunkt abgerückt. Wechselweise erklingt jede Stimme aus einer unterschiedlichen Richtung, links oder rechts der Mitte. Dieser Effekt kreiert ein breiteres Stereobild während Sie spielen.

### Transpose

Die Tasten UP und DOWN im Bereich TRANSPOSE transponieren das Keyboard in Oktavschritten auf- oder abwärts. Die LEDs zeigen die aktuelle Transpositionslage an. Wenn Sie das Keyboard transponieren, wirkt sich dies auch auf die MIDI-Noten aus, d. h. auch die mittels des Keyboards gesendeten MIDI-Noten werden transponiert. Die Transpositionsfunktion ist ein globaler Parameter. Die Einstellungen, die Sie hier vornehmen, werden nicht mit einem einzelnen Programm gespeichert.

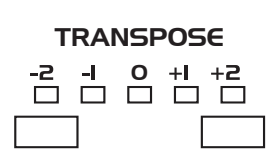

Die Transpositionstasten

# Hold

Wenn die Taste HOLD aktiviert ist, wird jede Note solange gehalten, bis HOLD wieder ausgeschaltet wird. In Verbindung mit dem Arpeggiator werden arpeggierte Noten durch neu gespielte Noten ersetzt. Wenn HOLD aktiviert ist und Sie mindestens eine Taste gedrückt halten, werden neu gespielte Noten dem Arpeggio hinzugefügt.

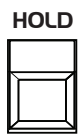

Die Taste HOLD

## Portamento

Portamento bewirkt, dass die Tonhöhe hinauf- oder hinabgleitet, während Sie verschiedene Noten spielen. Sie schalten diesen Parameter mithilfe der Taste PORTAMENTO an und aus. Zusätzlich müssen Sie mit dem Regler RATE einen Wert festlegen. Wenn die Taste PORTAMENTO aktiviert ist, aber der Wert für RATE null beträgt, hat PORTAMENTO keinerlei Auswirkung.

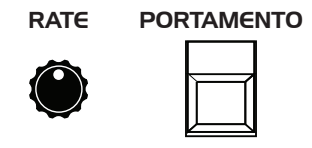

Die Portamento-Parameter

Es gibt vier Modi, die bestimmen, wie sich PORTAMENTO auswirkt:

**Fixed Rate** (Fr): Die Übergangszeit zwischen den Noten ist abhängig von den Intervallen, die zwischen den gespielten Noten liegen. Je größer das Intervall, desto länger die Übergangszeit. Das Gleitverhältnis bleibt unverändert. Dies ist die Standardeinstellung.

**Fixed Rate A** (Fr<sub>R</sub>): Siehe "Fixed Rate". PORTAMENTO wird jedoch nur aktiviert, wenn Sie legato spielen. Der Portamento-Effekt setzt also nur dann ein, wenn sie eine Note solange halten, bis Sie die nächste spielen. Dieser Modus erlaubt im Prinzip die Aktivierung und Deaktivierung von PORTAMENTO mithilfe des Keyboards.

**Fixed Time** (FE): Die Übergangszeit bleibt unverändert, unabhängig vom Intervall zwischen den Noten.

**Fixed Time A** (FER): Siehe "Fixed Time". PORTAMENTO wird jedoch nur aktiviert, wenn Sie legato spielen.

#### *Auswahl eines Portamento-Modus:*

- 1. Halten Sie die Taste PORTAMENTO gedrückt. Die Ziffernanzeige zeigt den aktuellen Modus an.
- 2. Halten Sie die Taste PORTAMENTO weiterhin gedrückt und betätigen Sie die Tasten BANK/DECREMENT und TENS/INCREMENT, um andere Modi auszuwählen.
- 3. Lassen Sie die Taste PORTAMENTO los, wenn Sie fertig sind.

# Unison

Wenn UNISON aktiviert ist, verhält sich der OB-6 so wie ein monophoner Synthesizer. Das heißt es kann nur eine Note gleichzeitig gespielt werden. Diese Note kann jedoch mit bis zu sechs Stimmen gespielt werden, je nachdem für wie viele Sie sich entscheiden. Mit bis zu zwölf Oszillatoren (2 Oszillatoren pro Stimme x 6 Stimmen) können Sie äußerst dichte und lautsprecherschütternde Sounds kreieren.

Nutzen Sie UNISON, um heftige Synthesizer-Bässe zu kreieren.

Im Modus UNISON können Sie nicht nur die Anzahl der übereinander geschichteten Stimmen bestimmen, sondern es steht Ihnen auch frei, wie sehr Sie diese gegeneinander verstimmen möchten (mithilfe des Reglers DETUNE). Sie können überdies entscheiden, welcher Note der Vorrang gewährt werden soll, wenn Sie mehr als eine Taste spielen. (Mehr zur Bestimmung der Notenpriorität erfahren Sie unter dem Stichwort "Key Mode" auf Seite 57.)

Wenn die Option UNISON aktiviert ist, verstimmt der Parameter DETUNE nicht nur die einzelnen Stimmen zueinander, sondern verteilt sie ebenso im Stereobild. Falls Sie eine ungerade Anzahl von Stimmen auswählen, wird eine der Stimmen in der Mitte des Stereobilds platziert während die anderen zwei oder vier Stimmen rechts und links davon verteilt werden. Je höher der Wert des Parameters DETUNE, desto weiter das Stereobild im Modus UNISON.

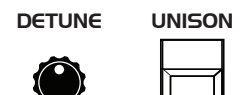

Die Taste UNISON

#### *Verwendung der Unison-Funktion:*

- 1. Halten Sie die Taste UNISON gedrückt.
- 2. Während Sie die Taste UNISON gedrückt halten, betätigen Sie die Tasten BANK/DECREMENT und TENS/INCREMENT, um die Anzahl der übereinander geschichteten Stimmen festzulegen. Lassen Sie die Taste UNI-SON los.
- 3. Falls Sie die Oszillatoren gegeneinander verstimmen möchten, nutzen Sie den Regler DETUNE.

### **Verwendung der Funktion** *Chord Memory*

Im Modus UNISON steht Ihnen eine weitere sinnvolle Funktion zur Verfügung: 'Chord Memory' (Akkord-Speicher). Anstatt sämtliche Stimmen ein und derselben Note zuzuweisen, können Sie die Stimmen auf verschiedene Noten verteilen. Halten Sie einen Akkord und betätigen Sie die Taste UNISON. Der OB-6 "merkt sich" die Noten dieses Akkords. Wenn Sie nun einzelne Tasten auf dem Keyboard spielen, werden sämtliche Noten des gespeicherten Akkords angesteuert. Der Akkord wird transponiert, wenn Sie auf dem Keyboard auf und ab spielen. Nutzen Sie diese Funktion, um sogenannte Stabs zu kreieren.

Wenn sie ein Programm speichern, das von der Funktion 'Chord Memory' Gebrauch macht, wird der entsprechende Akkord mit dem Programm gespeichert. In diesem Fall wird die Option 'CHD' im Display angezeigt, wenn sie die Tasten BANK/DECREMENT und TENS/INCREMENT bedienen, während Sie UNISON gedrückt halten.

Wenn Sie mithilfe der Funktion KEY MODE der tiefsten Note den Vorrang einräumen, dann entspricht die Note, die Sie im Modus UNISON spielen, der tiefsten Note des gespeicherten Akkords. Wenn Sie hingegen der höchsten Note den Vorrang einräumen, entspricht die Note, die Sie im Modus UNISON spielen, der höchsten Note des gespeicherten Akkords.

#### *Verwendung der Funktion Chord Memory:*

- 1. Halten Sie einen Akkord auf dem Keyboard gedrückt (maximal sechs Noten).
- 2. Drücken Sie die Taste UNISON. Der Akkord ist nun gespeichert. Spielen Sie einige Noten, um sich das Resultat anzuhören.
- 3. Wenn Sie das Programm speichern, wird der Akkord mit dem Programm gespeichert.

#### *Löschen des gespeicherten Akkords:*

- 1. Deaktivieren Sie UNISON.
- 2. Halten Sie eine einzelne Taste gedrückt.
- 3. Drücken Sie die Taste UNISON.
- 4. Speichern Sie das Programm erneut.

### **Key Mode**

Diese Funktion bestimmt die Art der Notenpriorität für den Fall, dass im Modus UNISON mehr als eine Note gleichzeitig mit dem Keyboard oder via MIDI gespielt wird:

- Die Option 'Low Note' (LI) ist häufig bei Vintage-Synthesizern vorzufinden und wird oft dazu verwendet Triller zu spielen: Man schlägt zu diesem Zweck wiederholt die tiefere Note an, während die höhere gehalten wird.
- Die Option 'Low Retrigger' (LOr) bewirkt, dass die Hüllkurven mit jedem Tastenanschlag erneut angesteuert werden.
- Die Optionen 'High Note' ( $H_1$ ) und 'High Retrigger' ( $H_1$ ) wirken sich ähnlich aus, mit dem einzigen Unterschied, dass jeweils der höchsten Note der Vorrang gegeben wird.
- Die Optionen 'Last Note' (LAS) und 'Last Retrigger' (LAr) geben schließlich der zuletzt gespielten Note den Vorrang.

#### *Konfiguration der Notenpriorität:*

- 1. Halten Sie die Taste KEY MODE gedrückt. Die Ziffernanzeige zeigt den derzeit gewählten Modus an.
- 2. Während Sie die Taste KEY MODE gedrückt halten, betätigen Sie die Tasten BANK/DECREMENT und TENS/INCREMENT, um eine andere Option zu wählen.
- 3. Lassen Sie die Taste KEY MODE los, wenn Sie fertig sind.

Die Einstellungen, die Sie mithilfe der Funktion KEY MODE vornehmen, betreffen nur den Modus UNISON. Auf den polyphonen Betrieb haben Sie keine Auswirkung.

#### KEY MODE DETUNE

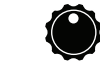

Die Taste KEY MODE

# Write

Mit der Taste WRITE speichern Sie das Programm, das Sie gegenwärtig nutzen. Das Speichern eines Programms überschreibt ein bereits existierendes Programm.

Der OB-6 enthält insgesamt 1000 Programme, die in 10 Bänken zu jeweils 100 Sounds organisiert sind. 500 dieser Sounds sind dauerhaft gespeichert, die anderen 500 können überschrieben werden. Die Bänke 0-4 sind User-Bänke, die überschrieben werden können. Die Bänke 5-9 sind Factory-Bänke, die dauerhaft gespeichert sind. Sie können Programme in jeder beliebigen Bank bearbeiten, sie jedoch nur in den User-Bänken (0- 4) speichern. Bei der Auslieferung entsprechen die Presets 000-499 standardmäßig den Presets 500-999.

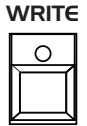

Die Taste WRITE

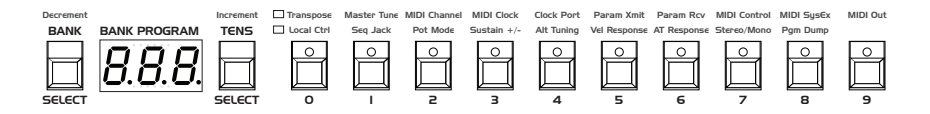

Bänke, Zehner und Programmwahltasten

#### *Speichern eines Programms am selben Zielort:*

- 1. Drücken Sie die Taste WRITE, die anschließend zu blinken beginnt.
- 2. Drücken Sie eine der Programmwahltasten (0-9), um die Einerziffer der Programm-Nummer einzugeben.
- 3. Die LED der Taste WRITE hört auf zu blinken und das Programm ist nun gespeichert.

#### *Speichern eines Programms an einem anderen Zielort:*

- 1. Drücken Sie die Taste WRITE, die anschließend zu blinken beginnt.
- 2. Halten Sie die Taste BANK gedrückt und betätigen Sie anschließend eine der Programmwahltasten (0-9), um die Hunderterziffer des Zielprogramms einzugeben. Beachten Sie, dass Sie Programme nur in den Bänken 0-4 speichern können.
- 3. Halten Sie die Taste TENS gedrückt und betätigen Sie anschließend eine der Programmwahltasten (0-9), um die Zehnerziffer des Zielprogramms einzugeben.
- 4. Drücken Sie eine der Programmwahltasten (0-9), um die Einerziffer der Programm-Nummer einzugeben.
- 5. Die LED der Taste WRITE hört auf zu blinken und das Programm ist nun gespeichert.

### **Abbruch des Speichervorgangs**

Manchmal werden Sie den Vorgang des Speicherns abbrechen wollen, bevor Sie ihn abschließen.

#### *Abbruch des Speichervorgangs:*

• Wenn die Taste WRITE blinkt, drücken Sie sie erneut. Die LED hört auf zu blinken und der Speichervorgang ist abgebrochen. Falls Sie möchten, können Sie jetzt mit der Bearbeitung des Programms fortfahren.

### **Vergleich vor dem Speichern**

Bevor Sie ein Programm speichern, sollten Sie sich das Programm am dafür vorgesehenen Zielort anhören, um sich zu versichern, dass Sie es auch wirklich überschreiben möchten.

#### *Überprüfung eines Programms, bevor Sie es überschreiben:*

- 1. Drücken Sie die Taste WRITE, die anschließend zu blinken beginnt.
- 2. Drücken Sie die Taste GLOBALS. Die beiden LEDs dieser Taste leuchten auf und weisen darauf hin, dass Sie sich nun im Vergleichsmodus befinden.
- 3. Nutzen Sie die Programmwahltasten, um zu dem Programm zu gelangen, das sie überschreiben möchten und spielen Sie das Keyboard, um es sich anzuhören.
- 4. Schalten Sie die Taste GLOBALS aus, um den Vergleichsmodus zu verlassen und zum bearbeiteten Sound zurückzukehren. Während der Vergleichsmodus aktiviert ist, können Programme nicht überschrieben werden.
- 5. Wenn Sie den bearbeiteten Sound speichern möchten, geben Sie den dafür vorgesehenen Zielort mit einer der Programmwahltasten ein, während die Taste WRITE blinkt. Das Programm ist nun gespeichert.

6. Wenn Sie den Speichervorgang abbrechen und mit der Bearbeitung des Programms fortfahren möchten, drücken Sie die Taste WRITE erneut. Sie hört auf zu blinken und der Speichervorgang ist abgebrochen.

## Globals

Globale Einstellungen umfassen Parameter, die sämtliche Programme im Allgemeinen betreffen. Dies schließt die Hauptstimmung sowie MIDI-Kanal- und MIDI-Clock-Einstellungen ein. Die globalen Parameter sind über den nummerierten Programmwahltasten (0-9) abgedruckt. Nutzen Sie die Taste GLOBALS, um zwischen den zwei Gruppen hin und her zu schalten. Die rote LED zeigt an, dass die obere Reihe aktiviert ist; die gelbe LED zeigt an, dass die untere Reihe aktiviert ist.

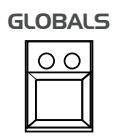

Die Taste GLOBALS

#### *Einstellung eines globalen Parameters:*

- 1. Drücken Sie die Taste GLOBALS. Einmal gedrückt, wird die obere Reihe der globalen Parameter aktiviert. Wenn Sie diese Taste ein zweites Mal drücken, wird die untere Reihe der globalen Parameter aktiviert.
- 2. Drücken Sie eine der Programmwahltasten (0-9), die mit dem gewünschten Parameter übereinstimmt. Die Parameter sind über den Programmwahltasten abgedruckt.
- 3. Nutzen Sie die Tasten BANK/DECREMENT und TENS/INCREMENT zur Verminderung oder Erhöhung der entsprechenden Parameterwerte bzw. zur Auswahl der jeweiligen Parameteroptionen.
- 4. Sobald Sie die gewünschte Einstellung festgelegt haben, drücken Sie die Taste GLOBALS erneut, um diesen Modus zu verlassen.

### Wenn Sie die Taste GLOBALS dreimal nacheinander drücken, wird das aktuelle Programm als standardmäßiges Programm festgelegt, das abgerufen wird, sobald Sie den OB-6 einschalten.

## Manual

Die Taste MANUAL aktiviert und deaktiviert den Live-Modus für das Bedienpanel. In diesem Modus wird das derzeit ausgewählte Programm ignoriert und das, was Sie auf dem Bedienfeld sehen, ist das, was Sie zu hören bekommen. Dieser Modus eignet sich zum Erlernen, Experimentieren und zur sofortigen Genugtuung.

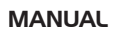

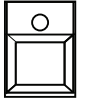

Die Taste MANUAL

#### *Aktivierung des Live-Modus für das Bedienpanel:*

• Drücken Sie die Taste MANUAL. Die LED wird deaktiviert. Beachten Sie, dass Sie in diesem Modus nicht zwischen Programmen oder Bänken wechseln können.

#### *Rückkehr in den Preset-Modus:*

• Drücken Sie die Taste MANUAL erneut. Die LED ist wieder aktiviert.

Beachten Sie, dass sobald Sie den Live-Modus aktivieren, die aktuellen Einstellungen auf dem Bedienfeld zur Folge haben können, dass kein Sound ausgegeben wird. Dies kann beispielsweise daran liegen, dass sämtliche Mixer-Einstellungen auf null gestellt sind. Weitere Informationen entnehmen Sie der Prüfliste im *Anhang B: Fehlerbehebung und Support* auf Seite 75.

# Pitchbend- und Modulationsräder

Der OB-6 verfügt über ein unter Federspannung stehendes Pitchbend-Rad und ein Modulationsrad. Sie können beide Controller während Ihres Live-Spiels nutzen, um entweder Tonhöhen zu beugen oder Modulationen in Echtzeit zu steuern.

Auf die selbe Art wie Gitarristen ihrem Spiel durch Bending- und Vibrato-Techniken mehr Ausdruck und Charakter verleihen, können Sie diese beiden Controller dazu nutzen, ihre Spielweise jenseits der Keyboardtasten zu definieren.

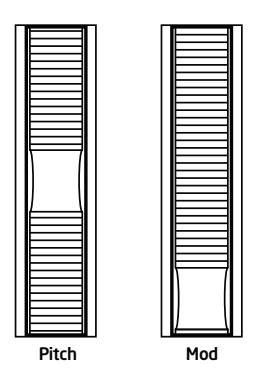

Die Pitchbend- und Modulationsräder

### **Pitchbend-Rad**

Sie können die Tonhöhenbeugung für das Pitchbend-Rad in Halbtonschritten einstellen und so Ihrer Spielweise anpassen. Die maximale Tonhöhenbeugung umfasst zwölf Halbtöne (eine Oktave). Viele Musiker nutzen ein Intervall von zwei Halbtönen (ein Ganzton), da dies der Tonhöhenbeugung auf den meisten akustischen Instrumenten entspricht. Für gitarrentypische Whammy-Bar-Effekte sollten Sie ein größeres Intervall wählen.

### *Einstellung der Tonhöhenbeugung durch das Pitchbend-Rad:*

- 1. Halten Sie die Taste WHL RANGE gedrückt.
- 2. Nutzen Sie die Tasten BANK/DECREMENT und TENS/INCREMENT, um die Anzahl der Halbtöne für die Tonhöhenbeugung zu wählen. Lassen Sie die Taste WHL RANGE los, wenn Sie fertig sind.
## **Modulationsrad**

Das Modulationsrad steuert die Intensität, mit der die Modulationsziele moduliert werden, die Sie im LFO-Bereich ausgewählt haben. Durch die Bewegung des Modulationsrads können Sie die Intensität der Modulation in Echtzeit "spielen". Dies ist eine gute Methode, um die Ausdruckskraft eines Sounds zu steigern.

#### *Wahl eines Modulationsziels für das Modulationsrad:*

- 1. Aktivieren Sie im LFO-Bereich mindestens ein Modulationsziel und legen Sie für den LFO eine Wellenform sowie eine Frequenz fest. (Weitere Informationen entnehmen Sie dem Kapitel *Niederfrequenz-Oszillator (LFO)* ab Seite 39.)
- 2. Wenn Sie die Modulation nur mit dem Modulationsrad auslösen möchten, stellen Sie sicher, dass der Parameter INITIAL AMT auf null gesetzt ist. (Sobald Sie für den Parameter INITIAL AMT einen Wert einstellen, der größer als null ist, wird die Modulation kontinuierlich ausgeführt und nicht nur, wenn Sie das Modulationsrad nutzen.)

Viele Programme nutzen das Modulationsrad für Vibrato-Effekte. In diesem Fall werden die Optionen VCO 1 und VCO 2 im LFO-Bereich als Modulationsziele aktiviert. Dies fügt dem Klang ein Vibrato hinzu, sobald Sie das Modulationsrad nutzen. Wenn Sie die Modulation nur mit dem Modulationsrad steuern möchten, setzen Sie den Parameter INITIAL AMT auf null.

## Aftertouch

Aftertouch ist eine Funktion, die Ihnen durch Tastendruck erlaubt, die Intensität einer Modulation zu steuern, während Sie bereits Tasten gedrückt halten. Je größer der Tastendruck, desto stärker ist die Intensität der Modulation. Der OB-6 verfügt über monophonen (oder 'Channel') Aftertouch. Dies bedeutet, dass der auf *eine* Taste angewandte Tastendruck den Klang *aller* Noten moduliert, falls Sie einen Akkord spielen.

Im Aftertouch-Bereich können Sie die Modulationsintensität bestimmen und eine Reihe von Modulationszielen auswählen, deren Modulation durch Aftertouch gesteuert werden soll (Oszillator-Frequenz, Cutoff-Frequenz usw.). Für die Modulationsintensität können Sie positive oder negative Werte festlegen.

Wenn Sie beispielsweise die Cutoff-Frequenz des Filters als Modulationsziel auswählen (FILTR FREQ) und einen *positiven* Wert mit dem Regler AMOUNT einstellen, dann führt der angewandte Tastendruck dazu, dass das Filter sich öffnet, was wiederum einen hellen Klang verursacht.

Wenn Sie umgekehrt die Cutoff-Frequenz des Filters als Modulationsziel auswählen und einen *negativen* Wert mit dem Regler AMOUNT einstellen, dann führt der angewandte Tastendruck dazu, dass die Filter-Frequenz abgesenkt wird, was wiederum einen gedämpften Klang verursacht.

Der OB-6 bietet eine Auswahl von vier Tastendruckkurven, die Sie dazu verwenden können, das Aftertouch-Verhalten Ihrer Spielweise anzupassen. Die Standardeinstellung entspricht einem linearen Ansprechverhalten. Nutzen Sie den globalen Parameter AT RESPONSE, um eine andere Tastendruckkurve zu wählen. Weitere Informationen entnehmen Sie dem Kapitel *Globale Einstellungen* auf Seite 17.

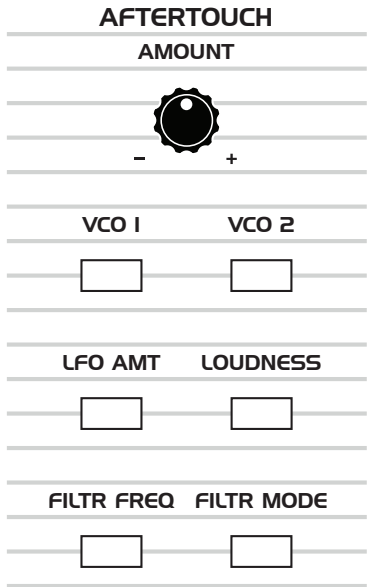

Der Aftertouch-Bereich

**Amount:** Legt die Intensität fest, mit der die Modulationsziele durch Aftertouch moduliert werden. Positive Werte verursachen positive Modulationsresultate. Negative Werte verursachen negative Modulationsresultate.

**VCO 1:** Legt die Frequenz von Oszillator 1 als Modulationsziel fest. Wenn Sie einen positiven Wert mit dem Regler AMOUNT einstellen, dann führt der angewandte Tastendruck dazu, dass die Frequenz von Oszillator 1 steigt. Bei einem negativen Wert führt der angewandte Tastendruck dazu, dass die Frequenz von Oszillator 1 fällt.

**VCO 2:** Legt die Frequenz von Oszillator 2 als Modulationsziel fest. Wenn Sie einen positiven Wert mit dem Regler AMOUNT einstellen, dann führt der angewandte Tastendruck dazu, dass die Frequenz von Oszillator 2 steigt. Bei einem negativen Wert führt der angewandte Tastendruck dazu, dass die Frequenz von Oszillator 2 fällt.

**LFO Amt:** Legt die vom LFO ausgehende Modulationsintensität als Modulationsziel fest. Wenn Sie einen positiven Wert mit dem Regler AMOUNT einstellen, dann führt der angewandte Tastendruck dazu, dass der LFO seine Modulationsziele stärker moduliert. Bei einem negativen Wert führt der angewandte Tastendruck dazu, dass die Modulationsintensität durch den LFO verringert und die LFO-Wellenform umgekehrt wird.

**Loudness:** Legt die vom VCA gesteuerte Lautstärke als Modulationsziel fest. Wenn Sie einen positiven Wert mit dem Regler AMOUNT einstellen, dann führt der angewandte Tastendruck dazu, dass der Klang lauter wird. Bei einem negativen Wert führt der angewandte Tastendruck dazu, dass der Klang leiser wird.

Die Einstellung des Parameters AMOUNT im Bereich LOUDNESS kann den Einfluss schmälern, den der Tastendruck auf den spannungsgesteuerten Verstärker hat. Ist für AMOUNT der maximale Wert ausgewählt, werden positive Modulationswerte keine Wirkung zeigen, da der VCA bereits den höchsten Pegel erreicht hat.

**Filtr Freq:** Legt die Cutoff-Frequenz des Filters als Modulationsziel fest. Wenn Sie einen positiven Wert mit dem Regler AMOUNT einstellen, dann führt der angewandte Tastendruck dazu, dass der Klang heller wird. Bei einem negativen Wert führt der angewandte Tastendruck dazu, dass der Klang gedämpft wird.

**Filtr Mode:** Legt den Filter-Modus als Modulationsziel fest. Wenn Sie einen positiven Wert mit dem Regler AMOUNT einstellen, dann führt der angewandte Tastendruck zu stufenlosen Übergängen zwischen den Modi Tiefpass, Notch und Hochpass.

## Export von Programmen und Bänken

Sie können den globalen Parameter PGM DUMP dazu nutzen, das aktuelle Programm, die aktuellen Bank oder sämtliche Bänke im SysEx-Format über den ausgewählten MIDI-Ausgang zu senden. Dies erlaubt Ihnen, die Programme zu archivieren oder mit anderen zu teilen.

#### *Export eines Programms oder einer Bank als SysEx-Datei:*

- 1. Drücken Sie die Taste GLOBALS ein Mal (dies ermöglicht Ihnen den Zugang zur oberen Reihe der globalen Parameter) und betätigen Sie anschließend Programmwahltaste 8, um die Option MIDI SYSEX auszuwählen.
- 2. Nutzen Sie die Tasten BANK/DECREMENT und TENS/INCREMENT, um einen MIDI-Port auszuwählen: MIDI ( $\overline{M}$ d) oder USB (USb).
- 3. Drücken Sie die Taste GLOBALS ein zweites Mal (dies ermöglicht Ihnen den Zugang zur unteren Reihe der globalen Parameter) und betätigen Sie anschließend Programmwahltaste 8, um die Option PGM DUMP auszuwählen.
- 4. Nutzen Sie die Tasten BANK/DECREMENT und TENS/INCREMENT, um die gewünschte Option auszuwählen: Programm  $(Pr\Box)$ , Zehner ( $E\Box$ ), Bank (b $\theta$ n), User-Bänke (US $\tau$ ) oder sämtliche Bänke ( $\theta$ LL).
- 5. Drücken Sie die Taste WRITE. Die Daten werden nun exportiert.

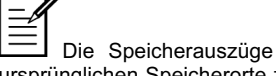

Die Speicherauszüge der Programme und Bänke werden wieder an ihre ursprünglichen Speicherorte zurückgeladen, wenn sie vom OB-6 via MIDI empfangen werden.

## Kalibration des OB-6

Der OB-6 wird im Werk kalibriert. Controller wie Pitchbend- und Modulationsräder sollten keine erneute Kalibration benötigen. Da jedoch die Oszillatoren und Filter spannungsgesteuert sind und durch extreme Temperaturschwankungen beeinträchtiget werden können, kann es manchmal notwendig sein, von der eingebauten Kalibrierungsfunktion Gebrauch zu machen.

## **Wie und wann Sie die Oszillatoren und Filter kalibrieren sollten**

Wenn Sie den OB-6 zum ersten Mal benutzen, kalibrieren Sie bitte die Oszillatoren und Filter. Lassen Sie den OB-6 jedoch zunächst warmlaufen, bis er seine gewöhnliche Betriebstemperatur erreicht hat.

Wiederholen Sie die Kalibration in den folgenden Tagen so oft wie nötig. Der OB-6 "merkt sich" die Temperaturverhältnisse in Ihrer Umgebung und wird im Rahmen der üblichen Temperaturschwankungen gestimmt bleiben.

Wenn Sie den OB-6 später in einer anderen Umgebung nutzen, in der es deutlich wärmer oder kühler ist (auf der Bühne, in einem Studio mit Klimaanlage usw.), kalibrieren Sie die Oszillatoren und Filter erneut.

#### *Kalibration der Oszillatoren und Filter:*

- 1. Halten Sie die Taste MANUAL gedrückt und betätigen die Programmwahltaste 0.
- 2. Die LEDs auf dem Bedienpanel beginnen zu blinken, wenn der OB-6 die automatische Kalibration startet. Schalten Sie den OB-6 währenddessen nicht aus.
- 3. Sobald die Kalibration abgeschlossen ist, wird das Bedienpanel wieder in seinen gewöhnlichen Zustand zurückversetzt und Sie können den OB-6 wieder spielen.

## **Kalibration der Pitchbend- und Modulationsräder**

Grundsätzlich sollte es nicht nötig sein, die Pitchbend- und Modulationsräder zu rekalibrieren. Falls es jedoch zu fortdauernden Schwierigkeiten mit diesen Controllern kommt, können Sie die eingebaute Kalibrierungsfunktion dazu nutzen, diese Probleme zu beheben.

#### *Kalibration der unteren Position der Pitchbend- und Modulationsräder:*

- 1. Drehen Sie beide Räder auf die unterste Position und halten Sie sie dort fest.
- 2. Halten Sie die Taste MANUAL gedrückt und betätigen Sie anschließend Programmwahltaste 7.

#### *Kalibration der zentralen Position des Pitchbend-Rads:*

• Halten Sie die Taste MANUAL gedrückt und betätigen Sie anschließend Programmwahltaste 8 während sich das Pitchbend-Rad in der Mittelposition befindet.

#### *Kalibration der oberen Position der Pitchbend- und Modulationsräder:*

- 1. Drehen Sie beide Räder auf die oberste Position und halten Sie sie dort fest.
- 2. Halten Sie die Taste MANUAL gedrückt und betätigen Sie anschließend Programmwahltaste 9.

## **Zurücksetzen der globalen Parameter**

Wenn Sie versuchen, ein Problem ausfindig zu machen, kann es hilfreich sein, die Standardeinstellungen für die globalen Parameter wiederherzustellen. Dies ist eine schnelle Methode, um sicherzustellen, dass der OB-6 auf seine Werkseinstellungen zurückgesetzt wird.

#### *Wiederherstellung der Werkseinstellungen:*

• Halten Sie die Taste GLOBALS gedrückt und betätigen Sie anschließend die Taste WRITE.

## USB-Betrieb

Der USB 2.0-Anschluss des OB-6 ermöglicht die bidirektionale MIDI-Kommunikation mit einem Computer. Ein MIDI-Interface oder MIDI-Kabel sind nicht notwendig, nur ein USB-Kabel. Der OB-6 ist ein classkompatibles Gerät, das unter Mac OS X oder Windows keine zusätzlichen Treiber benötigt. Der OB-6 sendet und empfängt MIDI-Nachrichten via USB; er sendet auf diesem Weg kein Audiosignal.

Der MIDI-Eingang und der USB-Anschluss sollten nicht gleichzeitig genutzt werden. Einander überlappende Nachrichten von verschiedenen Quellen können verursachen, dass der OB-6 unvorhersehbar reagiert. Die MIDI-Ausgänge und der USB-Anschluss können gleichzeitig benutzt werden, um dieselben Nachrichten zu senden.

#### *Anmerkungen*

Unter Mac OS X wird der OB-6 als MIDI-Schnittstelle unter dem Namen 'OB-6 Keyboard' angezeigt, wenn er via USB verbunden wird. Mit dem Programm Audio-MIDI-Setup (üblicherweise unter /Programme/ Dienst-programme) können Sie weitere Konfigurationen vornehmen.

Unter Windows erscheint die Meldung "Neue Hardware gefunden", sobald der OB-6 via USB verbunden wird. Der OB-6 wird automatisch unter dem Namen 'OB-6 Keyboard' installiert.

Wenn Sie unter Windows die USB-Verbindung zum OB-6 unterbrechen und wieder herstellen, während der OB-6 in einem Programm als MIDI-Schnittstelle verwendet wird, müssen Sie den OB-6 möglicherweise resynchronisieren. Dies bedeutet lediglich, dass Sie im Fenster 'Eigenschaften' für das Gerät 'OB-6 Keyboard' (im Geräte-Manager unter 'Audio-, Video- und Gamecontroller') auf die Schaltfläche 'OK' klicken müssen. Falls das Gerät 'OB-6 Keyboard' nicht länger im Geräte-Manager aufgeführt wird, schalten Sie den OB-6 aus und wieder ein, während er via USB mit Ihrem PC verbunden ist. Nach dem Einschalten sollte der OB-6 wieder erkannt werden.

# Anhang A: Alternative Stimmungen

Standardmäßig ist für den OB-6 die in der westlichen Musik vorherrschende gleichstufige, chromatische Stimmung festgelegt. Der OB-6 unterstützt jedoch noch 16 weitere Stimmungen, zu denen Sie Zugang erhalten, wenn Sie den globalen Parameter ALT TUNING nutzen.

Bei der Auslieferung enthält der OB-6 16 vordefinierte, alternative Stimmungen, die von der gleichtemperierten Stimmung bis zur Indonesischen Gamelan-Stimmung reichen. Wenn Sie möchten, können Sie diese Stimmungen auch durch weitere Stimmungen ersetzen, die Sie im Internet finden. Die Voraussetzung dafür ist, dass diese Stimmungen im Sys-Ex-Format gespeichert sein müssen. Stimmungen in diesem Dateiformat können mithilfe von Programmen wie *SysEx Librarian* (Mac OS X) oder *MIDI-OX* (Windows) in den OB-6 importiert werden.

Im Folgenden finden Sie einen Überblick über die mitgelieferten alternativen Stimmungen:

## Nor *(Normal) Gleichstufige Stimmung (nicht löschbar)*

Die vorherrschende Stimmung in der westlichen Musik, basierend auf zwölf identischen Halbtonschritten.

## *1. Naturtonreihe*

Basierend auf dem Ausgangston A (= 27,5 Hz) geben MIDI-Noten 36-95 die Obertöne 2 bis 60 wieder. Das tiefe C auf einem standardmäßigen Fünf-Oktaven-Keyboard fungiert als Grundton (55 Hz) und die Obertöne lassen sich von dort aus aufwärts spielen. Die Tasten außerhalb dieses Fünf-Oktaven-Umfangs geben die Intervalle der Carlos'schen harmonischen Zwölfton-Stimmung wieder (siehe unten).

## *2. Carlos'sche harmonische Zwölfton-Stimmung*

Die von Wendy Carlos für das Album *Beauty in the Beast* (1986) entwickelte Stimmung basiert auf sich in jeder Oktave wiederholenden Obertönen.  $A = 1/1$  (440 Hz).

Skalierung: 1/1 17/16 9/8 19/16 5/4 21/16 11/8 3/2 13/8 27/16 7/4 15/8

## *3. Mitteltönige Stimmung*

Eine temperierte Stimmung, die seit der Renaissance, im Barock und bis ins 19. Jahrhundert verwendet wurde. Sie zeichnet sich gegenüber der gleichstufigen Stimmung durch reinere Terzen aus, ist aber umgekehrt nicht so flexibel wie diese, wenn es um Modulationen geht. Diese Stimmung klingt am besten in der Tonart C.  $C = 1/1$  (160 Hz).

## *4. Gleichstufige Viertelton-Stimmung*

Die im 19. Jahrhundert entwickelte Stimmung umfasst 24 abstandsgleich gestimmte Töne pro Oktave. In Mitteleuropa wurde diese Stimmung ab den 1920er Jahren in der Neuen Musik verwendet. Für Tasteninstrumente erfand Willi Möllendorff eine spezielle Klaviatur mit zusätzlichen Tasten. Zu den Komponisten der Viertelton-Musik zählen unter anderem Pierre Boulez, Julián Carrillo, Charles Ives und Karlheinz Stockhausen.

## *5. Gleichmäßige Neunzehntönige Stimmung*

Die im 16. Jahrhundert entwickelte Stimmung umfasst 19 abstandsgleich gestimmte Töne pro Oktave. Zwischen den direkt benachbarten Tönen liegt ein Höhenunterschied von 63,16 Cent. Ähnlich der mitteltönigen Stimmung, zeichnet sich auch diese Stimmung gegenüber der gleichstufigen Stimmung durch reinere Terzen aus.

## *6. Gleichmäßige Einunddreißigtönige Stimmung*

Die im 17. Jahrhundert entwickelte Stimmung umfasst 31 abstandsgleich gestimmte Töne pro Oktave. Zwischen den direkt benachbarten Tönen liegt ein Höhenunterschied von 38,71 Cent. Die resultierende Skala wird von vielen als bester Kompromiss für eine reine Stimmung betrachtet. Es kann jedoch sehr schwierig sein, einen Überblick über die Intervalle zu behalten.

## *7. Pythagoreische Stimmung in C*

Als eine der frühesten Stimmungssysteme überhaupt, basiert die Pythagoreische Stimmung auf Intervallen, die durch eine Abfolge von reinen Quinten definiert werden. Diese Stimmung war bis zum Ende des Mittelalters die allgemeingültige Stimmung. Sie eignet sich besonders für monophone Melodien, die zusammen mit Quinten-Drones gespielt werden. Für Akkorde ist diese Stimmung nur eingeschränkt brauchbar. C = 1/1 (261,625 Hz).

Skalierung: 1/1 256/243 9/8 32/27 81/64 4/3 729/512 3/2 128/81 27/16 16/9 243/128

## *8. Reine Stimmung in A mit septimalem Tritonus bei D#*

Eine gleichklingende 5-Limi-Stimmung. Bei einer 5-Limit-Stimmung werden die einzelnen Töne durch die Potenzierung der Frequenz des Grundtons mit den Primzahlen bis 5 ermittelt. 2er-Potenzen repräsentieren Oktavintervalle, 3er-Potenzen repräsentieren reine Quinten und 5er-Potenzen repräsentieren große Terzen. Daher sind 5-Limit-Stimmungen ausschließlich aus Erweiterungen dreier reingestimmter Intervalle (Oktaven, Terzen und Quinten) konstruiert. Die einzige Ausnahme stellt in diesem Fall der Tritonus D# dar, der Ihnen ermöglicht, Blues-artige Septimen zu spielen.  $A = 1/1$  (440 Hz).

Skalierung: 1/1 16/15 9/8 6/5 5/4 7/5 3/2 8/5 5/3 9/5 15/8

## *9. 3-5-Gitter in A*

Eine reine 3- und 5-Limit-Stimmung, die auf symmetrischen Verhältnissen zwischen den einzelnen Noten basiert. (In der Mathematik sind Gitter als regelmäßige Mengen zu verstehen. Sie finden beispielsweise Anwendung in der Gruppentheorie, der Geometrie und bei Approximationsfragestellungen.)  $A = 1/1$  (440 Hz).

Skalierung: 1/1 16/15 10/9 6/5 5/4 4/3 64/45 3/2 8/5 5/3 16/9 15/8

## *10. 3-7-Gitter in A*

Eine reine 3- und 7-Limit-Stimmung, die auf symmetrischen Verhältnissen zwischen den einzelnen Noten basiert. Einige der Intervalle liegen sehr nah beieinander, so dass Ihnen verschiedene tonale Möglichkeiten für ein und denselben Akkord zur Verfügung stehen. A = 1/1 (440 Hz).

Skalierung: 1/1 9/8 8/7 7/6 9/7 21/16 4/3 3/2 32/21 12/7 7/4 63/32

## *11. Other Musics septimale schwarze Tasten in C*

Diese Stimmung wurde von der Gruppe *Other Music* für ihr selbst hergestelltes Gamelan entwickelt. Sie ermöglicht eine Reihe interessanter harmonischer Varianten hinsichtlich der Tongeschlechter. C = 1/1 (261,625 Hz).

Skalierung: 1/1 15/14 9/8 7/6 5/4 4/3 7/5 3/2 14/9 5/3 7/4 15/8

## *12. Daniel Schmidts Pélog/Sléndro*

Die vom Komponisten und Gamelan-Hersteller Daniel Schmidt für die Gruppe *The Berkeley Gamelan* entwickelte Stimmung geht zurück auf zwei traditionelle indonesische Gamelan-Stimmungen: Pélog und Sléndro. Bei Pélog handelt es sich um eine heptatonische, bei Sléndro um eine pentatonische Stimmung. Auf ein Keyboard übertragen, korrespondieren die weißen Tasten mit Pélog, die schwarzen Tasten mit Sléndro. Die Töne H und Bb stellen für die jeweilige Stimmung den Ausgangston dar. Beachten Sie, dass einige der Töne dieselbe Frequenz haben. Dadurch, dass Schmidt beide Ausgangstöne auf 60 Hz stimmte, fand er einen kreativen Weg, die Frequenz des Netzbrummens in seine Stimmung zu integrieren. Bb,  $H = 1/1$  (60 Hz).

Skalierung: 1/1 1/1 9/8 7/6 5/4 4/3 11/8 3/2 3/2 7/4 7/4 15/8

## *13. Yamahas reine Dur-Stimmung in C*

Als Yamaha sich dazu entschloss, mikrotonale Stimmungen in ihren FM-Synthesizern zu integrieren, wählten Sie diese und die folgende Stimmung als repräsentative reine Stimmungen. Für viele Leute stellten diese Beispiele eine Einführung in reine Stimmungen dar. Die reine Dur-Stimmung gibt großen Terzen den Vorzug bei erhöhten Tönen und setzt die reine Quarte ins Verhältnis zur großen Sekunde.  $C = 1/1$  (261,625).

Skalierung: 1/1 16/15 9/8 6/5 5/4 4/3 45/32 3/2 8/5 5/3 16/9 15/8

## *14. Yamahas reine Moll-Stimmung in C*

Analog zur vorhergehenden reinen Dur-Stimmung, gibt die reine Moll-Stimmung kleinen Terzen den Vorzug bei erhöhten Tönen und setzt die reine Quinte ins Verhältnis zur großen Sekunde.  $C = 1/1$  (261,625).

Skalierung: 1/1 25/24 10/9 6/5 5/4 4/3 45/32 3/2 8/5 5/3 16/9 15/8

## *15. Harry Partchs reine dreiundvierzigstufige 11-Limit-Stimmung*

Als einer der Pioniere der modernen mikrotonalen Musik, gründete Harry Partch in der ersten Hälfte des 20. Jahrhunderts ein einzigartiges Orchester, das in dieser Stimmung dessen eigene Kompositionen spielt. Der Großteil der Intervalle in dieser dichten Skala ermöglicht ausdrucksstarke Akkorde und komplexe Tonartwechsel. Die knappen Intervalle erlauben außerdem Instrumenten mit festgelegten Stimmungen, wie beispielsweise Marimbas und Orgeln, Glissando-ähnliche Passagen zu spielen. G = 1/1 (392 Hz, MIDI-Note 67).

Skalierung: 1/1 81/80 33/32 21/20 16/15 12/11 11/10 10/9 9/8 8/7 7/6 32/27 6/5 11/9 5/4 14/11 9/7 21/16 4/3 27/20 11/8 7/5 10/7 16/11 40/27 3/2 32/21 14/9 11/7 8/5 18/11 5/3 27/16 12/7 7/4 16/9 9/5 20/11 11/6 15/8 40/21 64/33 160/81

## *16. Arabische Zwölfton-Stimmung*

Eine Zwölfton-Annäherung an das arabische Stimmungssystem, die in einigen Keyboards vorkommt, die für die Aufführung arabischer Musik entwickelt wurden. Hierbei handelt es sich weder um eine reine, noch um eine gleichstufige Stimmung. Dies ist eine Übersicht über die Intervalle im Verhältnis zu C (auf der linken Seiten finden Sie die MIDI-Notennummer, auf der rechten Seite das Intervall im Centmaß):

 $60 = 0$  Cent  $61 = +151$  Cent  $62 = +204$  Cent  $63 = +294$  Cent  $64 = +355$  Cent  $65 = +498$  Cent  $66 = +649$  Cent  $67 = +702$  Cent  $68 = +853$  Cent  $69 = +906$  Cent  $70 = +996$  Cent  $71 = +1057$  Cent  $72 = +1200$  Cent

# Anhang B: Fehlerbehebung und Support

## **Fehlerbehebung**

Hier finden Sie einige Lösungsvorschläge für mögliche Probleme mit Ihrem OB-6.

#### *Der OB-6 gibt im Live-Modus keinen Ton von sich:*

- 1. Aktivieren Sie den Live-Modus, indem Sie die Taste MANUAL drücken.
- 2. Initialisieren Sie das 'Basic Preset', indem Sie die Taste MANUAL gedrückt halten und anschließend die Taste WRITE betätigen.
- 3. Sollte das Problem fortbestehen, kehren Sie in den Live-Modus zurück und überprüfen Sie sämtliche Parameter, um sich zu versichern, dass diese sich nicht in der Nullposition befinden. Zu den betreffenden Parametern gehören:
	- die Frequenz von VCO 1 und 2
	- die Lautstärke von VCO 1 und 2 im Mixer-Bereich
	- die Programm-Lautstärke (PRGM VOL)
	- die Gesamtlautstärke (MASTER VOLUME)
	- der Regler AMOUNT im Bereich LOUDNESS (Stellen Sie damit den maximalen Wert ein und legen Sie für die Loudness-Hüllkurve schnelle Werte und die maximale Sustain-Phase fest.)
	- die Wellenform von VCO 1 und 2 (Wählen Sie für beide Oszillatoren eine Sägezahnschwingung.)
	- die Filter-Frequenz (Stellen Sie für die Cutoff-Frequenz den maximalen Wert ein.)
	- weitere Parameter (Überprüfen Sie alle weiteren Parameter, indem Sie sie verstellen.)

#### *Der Sequenzer oder Arpeggiator läuft nicht mehr:*

• Überprüfen Sie die globalen MIDI-Clock-Einstellungen. Versichern Sie sich, dass der OB-6 als MIDI-Clock-Master operiert (Out) oder, falls er als MIDI-Clock-Slave agieren soll  $(i \cap \text{oder } \cdot \cdot \mathbb{G})$ , dass der OB-6 MIDI-Clock-Signale empfängt.

#### *Einige der Programme klingen anders als vorher:*

• Überprüfen Sie die Position des Modulationsrads. Das Modulationsrad kann mehr als nur Vibrato-Effekte steuern. Überprüfen Sie auch die globalen MIDI-Clock-Einstellungen. Versichern Sie sich, dass der OB-6 als MIDI-Clock-Master operiert (Out) oder, falls er als MIDI-Clock-Slave agieren soll ( $\ln$  oder  $\ln$ - $\ln$ ), dass der OB-6 MIDI-Clock-Signale empfängt.

#### *Auftreten von Netzbrummen am Audioausgang:*

• Die Verwendung von USB kann Netzbrummen verursachen. Versuchen Sie, etwaige Erdungsprobleme zwischen ihrem Computer und dem OB-6 zu beheben. Sie können anstelle des USB-Anschlusses auch die MIDI-Ports nutzen. Für die Datenübertragung via MIDI-Kabel werden Optokoppler genutzt, die verhindern, dass der Betrieb von signalempfangenden Systemen durch Hochspannungen beeinträchtigt wird.

#### *Der OB-6 verhält sich unberechenbar:*

• In den meisten Fällen wird ein solches Verhalten durch MIDI-Schleifen ausgelöst. Stellen Sie sicher, dass an Ihrem MIDI-Interface oder in Ihrer MIDI-Anwendung (beispielsweise die DAW Ihrer Wahl) jegliche MIDI-Thru-Funktion deaktiviert ist. Unterbrechen Sie sämtliche MIDI-Verbindungen zum OB-6 (MIDI- und/oder USB-Kabel) und überprüfen Sie, ob das Problem fortbesteht. Sie können auch das MIDI-Datenaufkommen mit Programmen wie *MIDI Monitor* (Mac OS X) oder *MIDI-OX* (Windows) nachverfolgen, um zu untersuchen, ob der OB-6 von duplizierten MIDI-Nachrichten überflutet wird.

#### *Der OB-6 scheint nicht auf seine Bedienelemente zu reagieren:*

• Stellen Sie sicher, dass die Option LOCAL CONTROL aktiviert ist.

#### *SysEx-Daten werden nicht gesendet/empfangen:*

• Überprüfen Sie die SysEx-Einstellungen im globalen Menü und stellen Sie sicher, dass die Option MIDI oder USB ausgewählt ist, je nachdem welche Verbindung zum Senden und Empfangen von MIDI-Daten nutzen.

#### *Der OB-6 ist verstimmt:*

• Überprüfen Sie die globalen Parameter MASTER TUNE und TRANSPOSE. Falls die Einstellungen korrekt sind, kalibrieren Sie die Oszillatoren. (Nähere Informationen finden Sie im Kapitel *Kalibration des OB-6* auf Seite 67.) Falls dies nicht weiterhilft, kalibrieren Sie die Pitchbend- und Modulationsräder. (Nähere Informationen finden Sie im Kapitel *Kalibration des OB-6* auf Seite 68.)

#### *Das Pitchbend- oder Modulationsrad lässt sich nicht in vollem Umfang steuern:*

• Rekalibrieren Sie die die Pitchbend- und Modulationsräder. (Siehe *Kalibration des OB-6* auf Seite 68.)

#### *Das Filter klingt seltsam oder verstimmt:*

• Es kann sein, dass Sie das Filter stimmen müssen. (Siehe *Kalibration des OB-6* auf Seite 67.)

#### *Während eines Update-Vorgangs wird das Betriebssystem nicht korrekt geladen:*

• Der OB-6 ist mit einem MIDI-Startprogramm (*bootloader*) ausgestattet, das Ihnen erlaubt, ein Betriebssystem erneut zu laden, falls Sie Ihren Synthesizer versehentlich unbenutzbar gemacht haben während Sie ein Update luden.

#### *Wiederherstellung des OB-6:*

- 1. Schalten Sie den OB-6 ein während Sie gleichzeitig die Taste WRITE gedrückt halten. Sie sind nun im startfähigen Modus und werden im ersten Display der Effekt-Sektion eine Animation sehen.
- 2. Nutzen Sie ein MIDI-Kabel (nicht USB) dazu, das neue Betriebssystem an ihren OB-6 zu senden. Sie müssen ein standardgemäßes MIDI-Kabel nutzen, da der USB-Anschluss im startfähigen Modus nicht funktioniert.
- 3. Während das Betriebssystem lädt, wird im Hauptdisplay ein Countdown ab 999 angezeigt. Sobald der Wert 0 erreicht wird, beginnt ein weiterer Countdown im Hauptdisplay und dem Display für den ersten Effekt-Parameter. Schalten Sie den OB-6 währenddessen nicht aus. Der OB-6 wird automatisch neu gestartet, sobald dieser Prozess abgeschlossen ist.

## **Support kontaktieren**

Falls Ihr Problem nicht behoben werden konnte, kontaktieren Sie den technischen Support über support@davesmithinstruments.com. Bitte vergessen Sie nicht, die Seriennummer Ihres OB-6, die Versionsnummer des Betriebssystems (im Display angezeigt unter GLOBALS) und das Kaufdatum anzugeben.

Wenn Sie die globalen Parameter noch nicht zurückgesetzt und/oder eine Kalibration durchgeführt haben (siehe oben), sollten Sie dies tun, bevor Sie sich mit uns in Verbindung setzen, da dies möglicherweise die ersten Schritte sind, zu denen man Sie auffordern wird.

## **Reparatur im Garantiefall**

Dave Smith Instruments garantiert Ihnen für ein Jahr ab Kaufdatum, dass der OB-6 frei von Material- und Fertigungsfehlern sein wird. Bitte registrieren Sie Ihr Produkt online unter www.davesmithinstruments.com und geben Sie das Kaufdatum an. (Dies ist nicht zwingend notwendig für den Garantieservice, wird uns aber dabei helfen, den Bearbeitungsprozess zu beschleunigen.)

Bitte kontaktieren Sie support@davesmithinstruments.com, um die beste Handlungsoption für eine Reparatur des OB-6 zu ermitteln. Senden Sie zu Ihrer und unserer Sicherheit kein Produkt an Dave Smith Instruments, ohne eine Rücksendenummer erhalten zu haben. Der technische Support benötigt die folgenden Daten, um Ihnen eine Rücksendenummer ausstellen zu können:

- Ihren Namen
- Ihre Rücklieferadresse
- Ihre Email-Adresse
- Eine Telefonnummer, unter der man Sie erreichen kann
- Die Seriennummer Ihres OB-6
- Das Kaufdatum sowie Name und Adresse des Fachhändlers

Falls Sie Ihr Instrument für eine Reparatur zurücksenden müssen, sind Sie für den Versand an DSI verantwortlich. Wir empfehlen Ihnen, den Transport zu versichern und Ihr Instrument in der Originalverpackung zu verpacken. Für Transportschäden, die auf eine unzureichende Verpackung zurückzuführen sind, übernimmt DSI keine Haftung.

# Anhang C: MIDI-Implementation

Der OB-6 empfängt MIDI-Nachrichten entsprechend der globalen Einstellungen, die Sie vorgenommen haben. In Abhängigkeit von den globalen Optionen, bestimmt eine Reihe von Parametern je Programm, wie der OB-6 auf MIDI-Nachrichten reagiert. Im Folgenden finden Sie eine Übersicht über die globalen Parameter, die Einfluss auf das MIDI-Verhalten des OB-6 haben:

**MIDI Channel:**  $A_{LL}$ , 1... 15—Einstellung des MIDI-Kanals, auf dem Daten gesendet und empfangen werden (1 bis 16). 'All' erlaubt den Empfang auf allen 16 MIDI-Kanälen.

**MIDI Clock**—Legt fest, wie der OB-6 auf das Senden und Empfangen von MIDI-Clock-Nachrichten reagiert:

- Off: MIDI-Clock-Nachrichten werden weder gesendet noch empfangen.
- Out: MIDI-Clock-Nachrichten werden gesendet, jedoch nicht empfangen.
- *In:* MIDI-Clock-Nachrichten werden empfangen, jedoch nicht gesendet.
- Slave Thru  $(1-\theta)$ : MIDI-Clock-Nachrichten werden empfangen und zum MIDI-Ausgang weitergeleitet.
- In, No Start/Stop (n55): MIDI-Clock-Nachrichten werden empfangen, jedoch wird nicht auf MIDI-Start- oder MIDI-Stop-Befehle reagiert.

In den Modi 'In' und 'Slave Thru' werden der Arpeggiator und Sequenzer nicht funktionieren, solange keine MIDI-Clock-Nachrichten empfangen werden.

**Clock Port:** MID, USB—Legt fest, über welchen Anschluss (MIDI oder USB) MIDI-Clock-Nachrichten empfangen und gesendet werden.

Param Xmit: OFF, CC, nr-Legt die Methode für das Senden von MIDI-Signalen mittels sämtlicher Controller auf dem Bedienpanel fest. Parameterwerte können in den Modi CC (Continuous Controller) oder NRPN (Non-Registered Parameter Number) übertragen werden. Sie können die Signalübertragung auch ausschalten.

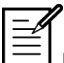

NRPNs (nicht registrierte Parameter-Nummern) stellen die bevorzugte Variante für das Senden von gerätespezifischen Controller-Signalen dar, weil sie die komplette Bandbreite aller Parameter abdecken können, während CCs auf eine Anzahl von bis zu 128 beschränkt sind.

Param Rcv: OFF, LL, nr—Legt die Methode für den Empfang von Parameterwerten via MIDI fest. Wie für das Senden gilt hier NRPN als bevorzugte Option.

**MIDI Control:** DFF, D<sub>n</sub>—Wenn diese Option aktiviert ist, wird der OB-6 auf MIDI-Controller wie Pitchbend-Rad, Modulationsrad, Fuß-schalter und Expression-Pedal reagieren.

**MIDI SysEx:**  $\vec{u}$  d, U5b—Legt fest, über welchen Anschluss (MIDI oder USB) systemexklusive Daten gesendet und empfangen werden. MIDI-SysEx-Nachrichten werden zum Senden und Empfangen verschiedener Daten genutzt. Dazu zählen unter anderem Programmdaten, alternative Stimmungen und System-Updates.

**MIDI Out:** M<sub>I</sub> d, U<sub>5</sub>b—Legt fest, über welchen Anschluss (MIDI oder USB) MIDI-Nachrichten gesendet werden.

## **MIDI-Nachrichten**

## *System-Echtzeit-Nachrichten*

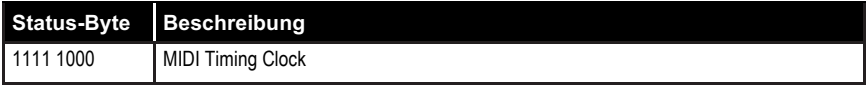

#### *Empfangene kanalbezogene Nachrichten*

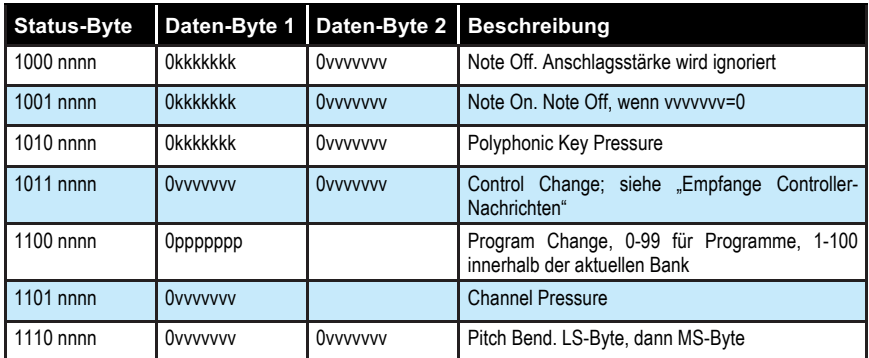

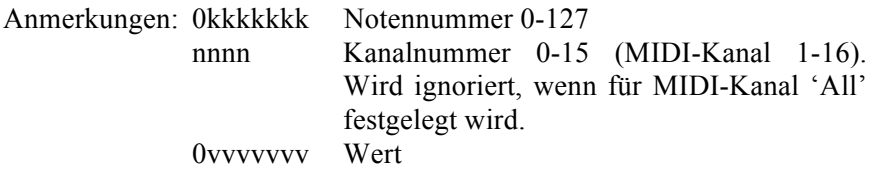

### *Empfangene Controller-Nachrichten*

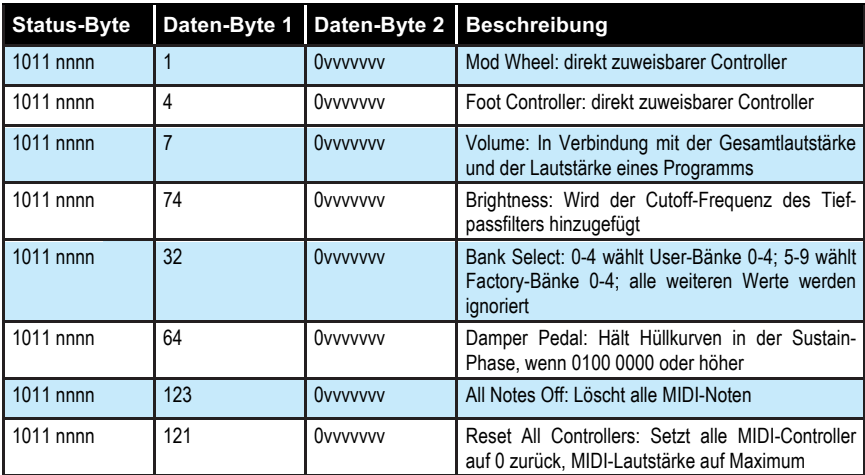

*OB-6 Handbuch Anhang C: MIDI-Implementation 81*

Weitere Informationen zu empfangenen MIDI-Nachrichten entnehmen Sie den Abschnitten zu zusätzlichen kontinuierlichen Controller-Nachrichten (CCs) und nicht registrierten Parameter-Nummern (NRPNs).

| <b>Status-Byte</b> | Daten-Byte 1    | Daten-Byte 2 | <b>Beschreibung</b>                                                      |
|--------------------|-----------------|--------------|--------------------------------------------------------------------------|
| 1000 nnnn          | <b>Okkkkkkk</b> | 0000000      | Note Off.                                                                |
| 1001 nnnn          | <b>Okkkkkkk</b> | Ovvvvvvv     | Note On.                                                                 |
| $1011$ nnnn        | Ovvvvvvv        | Ovvvvvvv     | Control Change: siehe "Gesendete Controller-<br>Nachrichten"             |
| 1100 nnnn          | Oppppppp        |              | Program Change, 0-99 für Programme, 0-99<br>innerhalb der aktuellen Bank |
| 1101 nnnn          | Ovvvvvvv        |              | <b>Channel Pressure</b>                                                  |
| 1110 nnnn          | Ovvvvvvv        | Ovvvvvvv     | Pitch Bend. LS-Byte, dann MS-Byte                                        |

*Gesendete kanalbezogene Nachrichten*

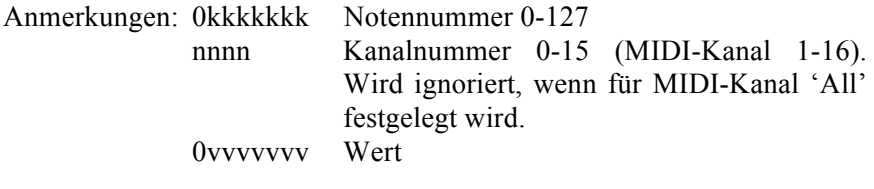

## *Gesendete Controller-Nachrichten*

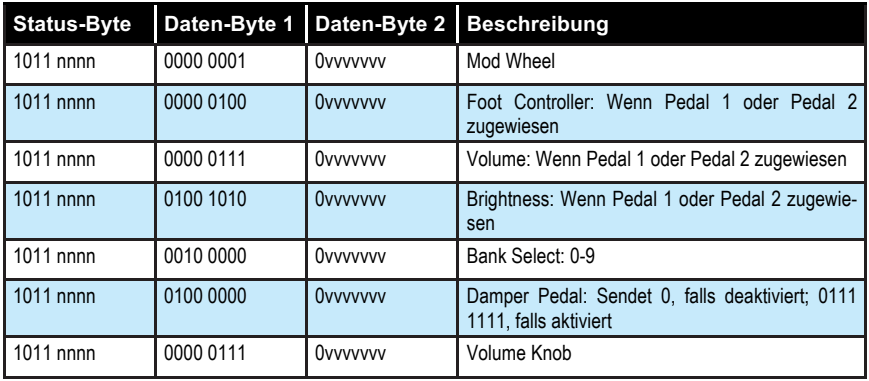

Weitere Informationen zu gesendeten MIDI-Nachrichten entnehmen Sie den Abschnitten zu zusätzlichen kontinuierlichen Controller-Nachrichten (CCs) und nicht registrierten Parameter-Nummern (NRPNs).

## *Zusätzliche kontinuierliche Controller-Nachrichten*

Die folgende Tabelle gibt einen detaillierten Überblick darüber, wie kontinuierliche Controller-Nachrichten (CCs) den Bedienelementen des OB-6 zugeordnet sind. Sie werden gesendet und empfangen, wenn für den globalen Parameter PARAM XMIT die Option 'CC' gewählt wird.

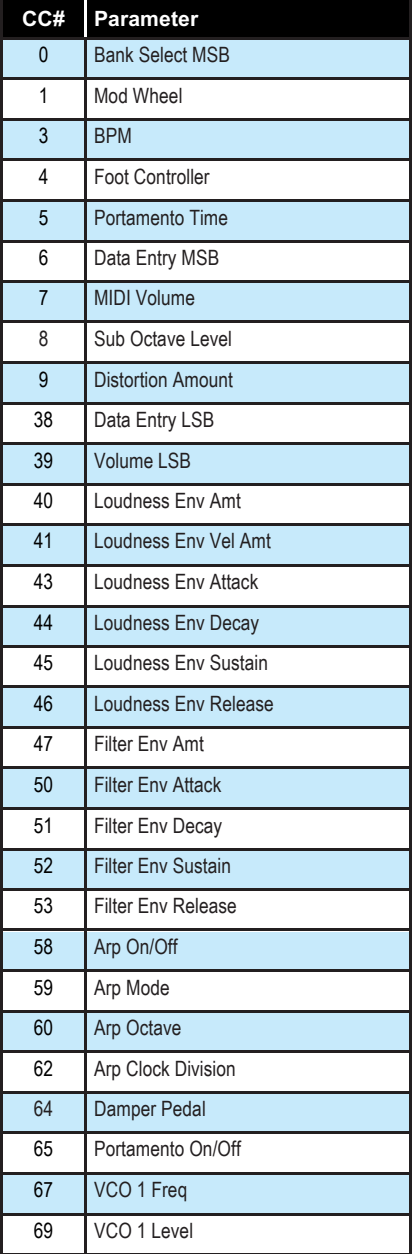

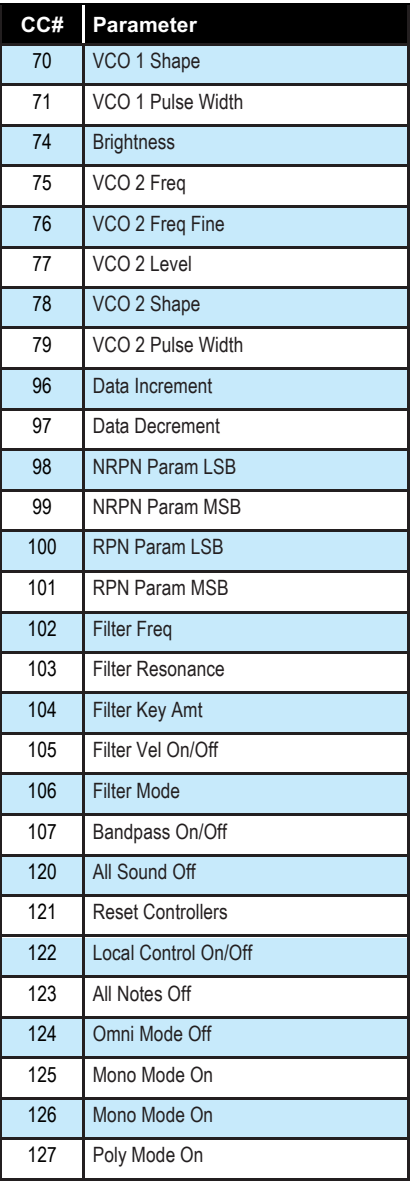

## **NRPN-Nachrichten**

MIDI-Nachrichten im Format für nicht registrierte Parameter-Nummern werden dazu genutzt, die Daten globaler sowie programmspezifischer Parameter zu senden und zu empfangen. Sie werden gesendet und empfangen, wenn für die globalen Parameter PARAM XMIT und PARAM RCV die Option 'NRPN' gewählt wird.

Die MIDI-Nachrichten werden im Standard MIDI Format gehandhabt und machen von NRPN-CC-Befehlen im Format *Running Status* Gebrauch. ('Running Status' bedeutet, dass alle MIDI-Befehle zusammengefasst werden, die das gleiche Status-Byte teilen. Um das Datenaufkommen zu verringern, wird das gemeinsame Status-Byte, an das alle Daten-Bytes angehängt werden, nur einmal übertragen.) Die folgende Tabelle liefert einen Überblick über das Format, das für das Senden von gerätespezifischen Parameter-Nummern genutzt wird.

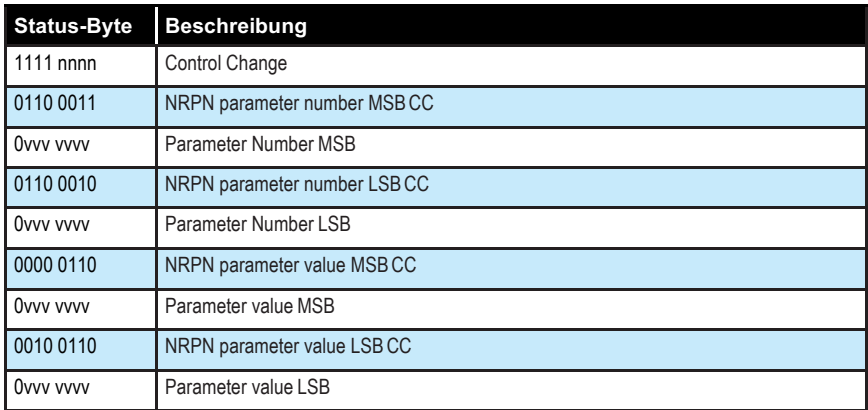

## *Gesendete NRPN-Nachrichten*

Die Parameter-Nummern werden in den zwei untenstehenden Tabellen aufgeführt, deren eine den globalen Parametern, deren andere den Programm-Parametern gewidmet ist. Für die MIDI-Übertragung werden die Parameter-Nummern und die Parameterwerte in 7-Bit-Bytes unterteilt. Das LSB (Least Significant Byte) umfasst die sieben niederwertigsten Bits, das MSB (Most Significant Byte) umfasst die sieben höchstwertigsten Bits, wobei das MSB in der Regel null oder eins, jedoch maximal zwei sein wird.

Wird eine NRPN empfangen, müssen nicht notwendigerweise sämtliche Nachrichten gesendet werden, da der OB-6 die jüngste NRPN-Nummer rückverfolgt. Es ist jedoch ein bewährtes Verfahren, die gesamte Nachricht, wie oben angegeben, zu senden.

Sobald eine nicht registrierte Parameter-Nummer markiert ist, wird der OB-6 auch auf NRPN-relevante Inkrement- und Dekrement-Befehle reagieren, die von manchen Controllern verwendet werden. Schließlich reagiert der OB-6 auf einen RPN-Befehl (Registered Parameter Number), den RPN/NRPN-Reset-Befehl, der nützlich ist für das Zurücksetzen von ausgewählten Parametern auf einen alten Wert.

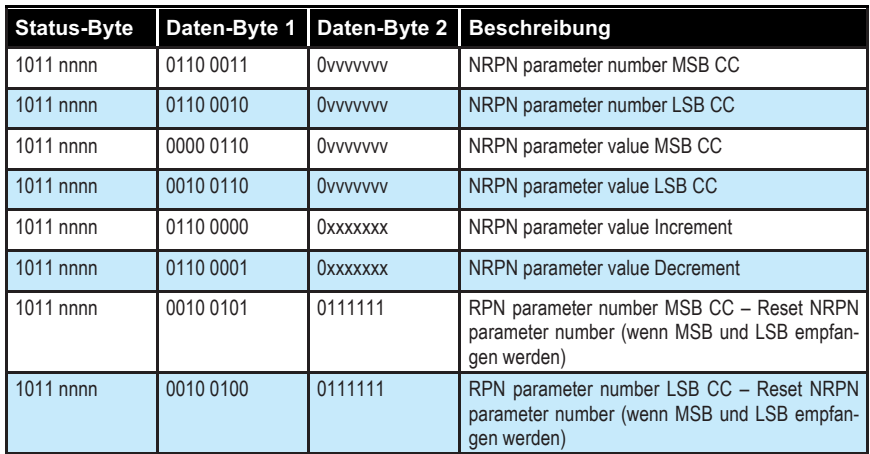

### *Empfangene NRPN-Nachrichten*

## *Globale Parameter-Daten*

Die folgende Tabelle liefert einen Überblick darüber, welche globalen Daten mit einem Speicherauszug (*Dump*) ausgegeben oder empfangen werden. Überdies sind die entsprechenden NRPN-Nummern für das gesonderte Senden und Empfangen globaler Parameter-Daten angegeben.

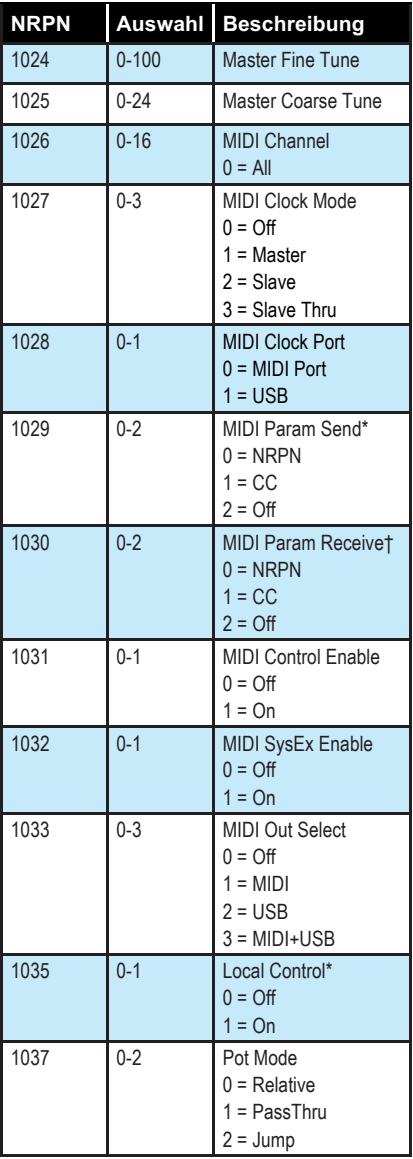

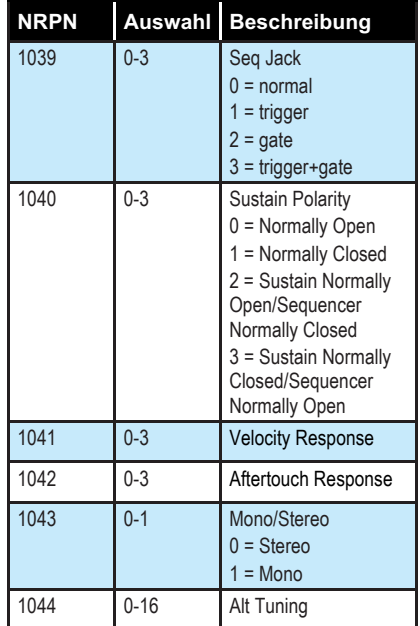

\* Controller-Nachrichten werden empfangen, aber nicht gesendet.

† Controller-Nachrichten werden gesendet, aber beim Empfang ignoriert.

## *Programm-Parameter-Daten*

Die folgende Tabelle liefert einen Überblick über die programmspezifischen Parameter des OB-6.

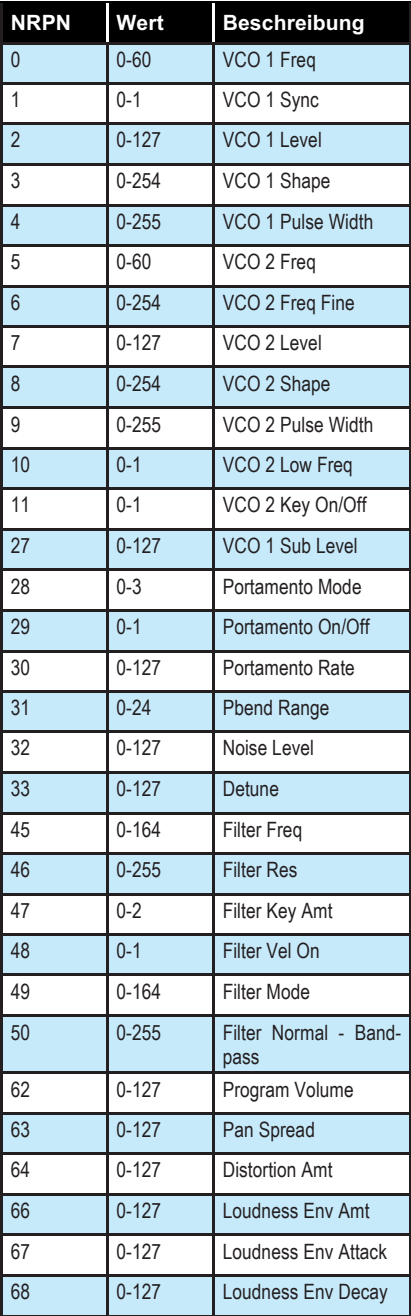

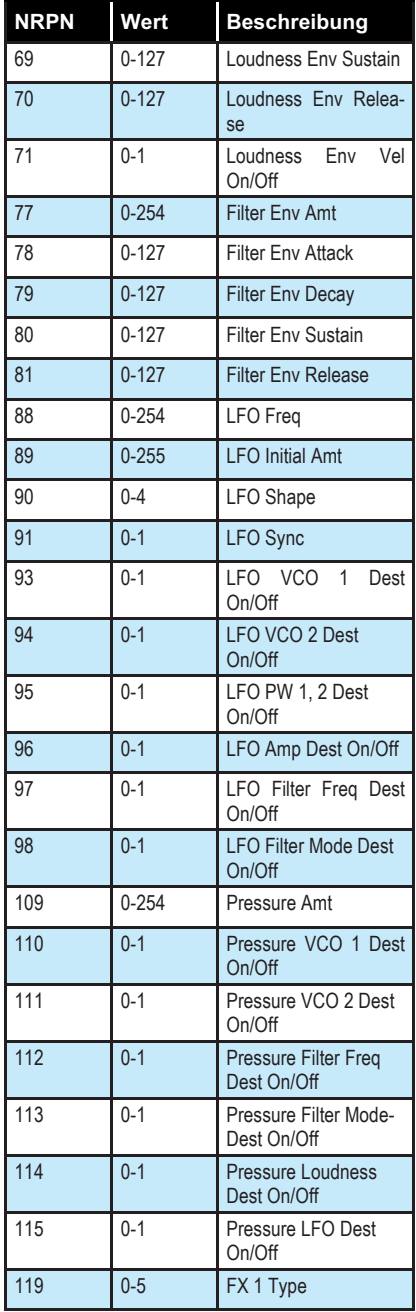

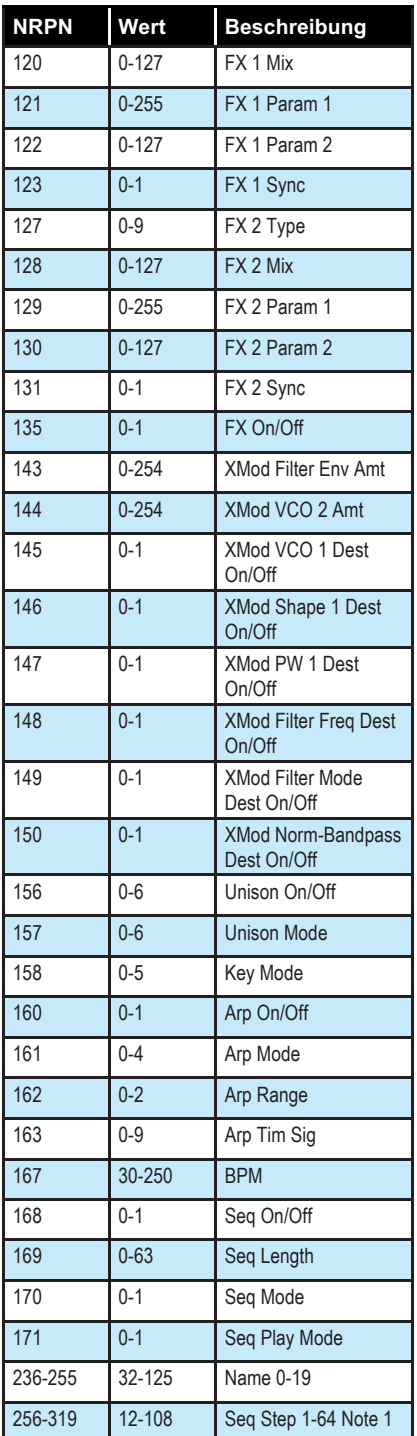

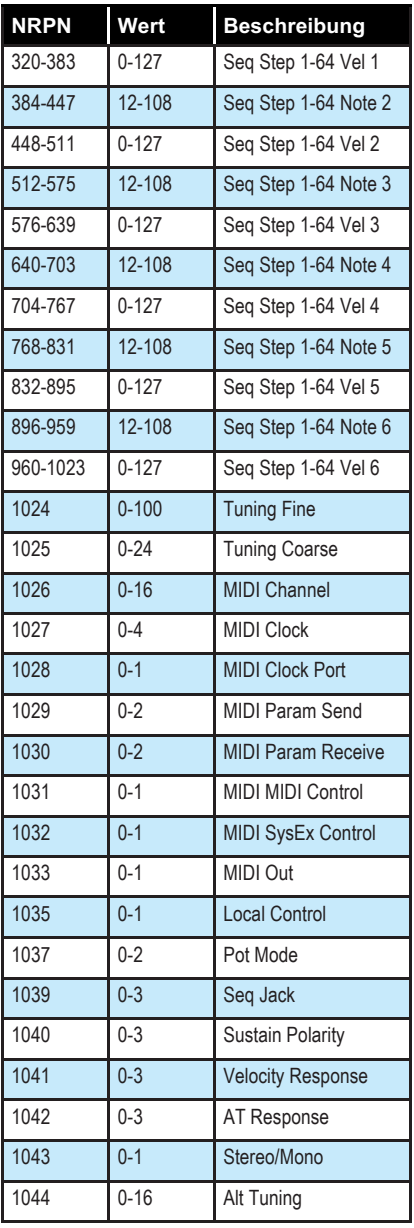

## **NRPN-Steuerungsdaten**

Die folgende Tabelle liefert einen Überblick über die Steuerungsdaten im NRPN-Format. Sie werden gesendet und empfangen, jedoch nicht als Teil eines Programms gespeichert.

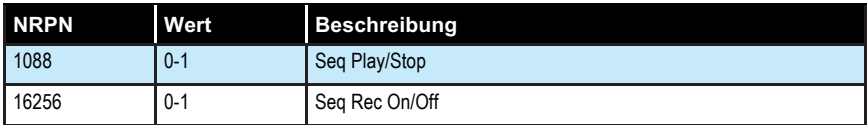

## **SysEx-Daten**

## *Allgemeingültige systemexklusive Befehle (Abfrageeinrichtung)*

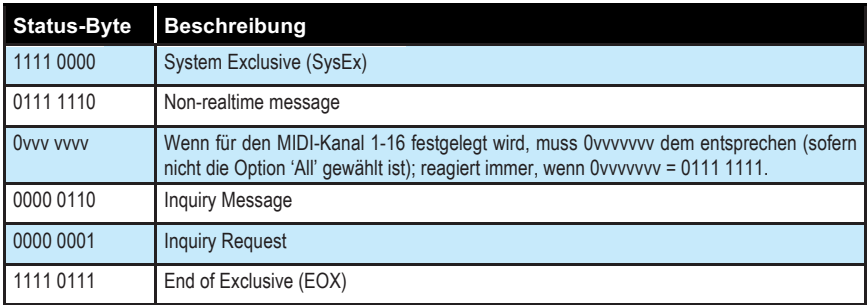

## Der OB-6 reagiert mit:

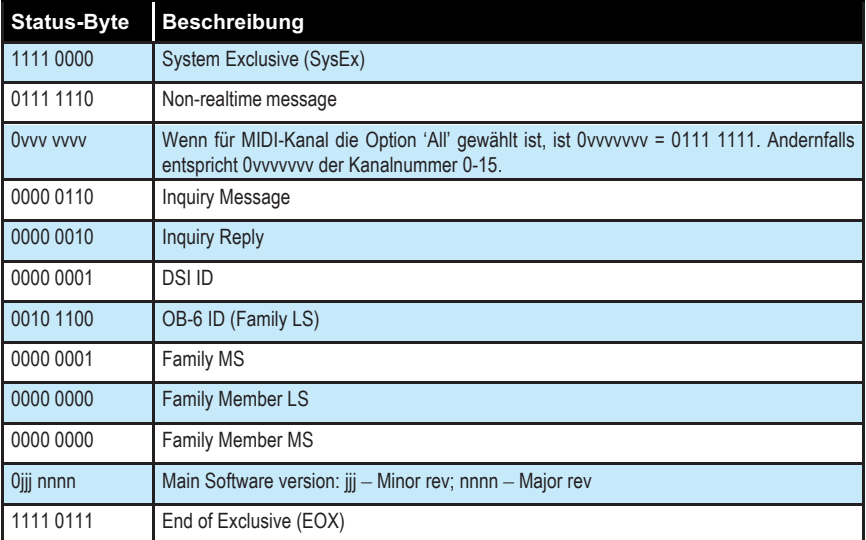

## *Abfrage eines Speicherauszugs von Programmdaten*

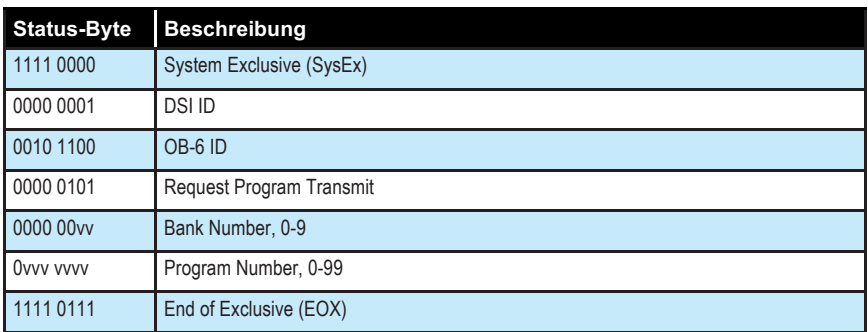

Der OB-6 wird reagieren, indem er die Programmdaten in dem Format sendet, das unter *Speicherauszug von Programmdaten* aufgeführt wird.

### *Abfrage eines Speicherauszugs des Bearbeitungszwischenspeichers (Edit Buffer)*

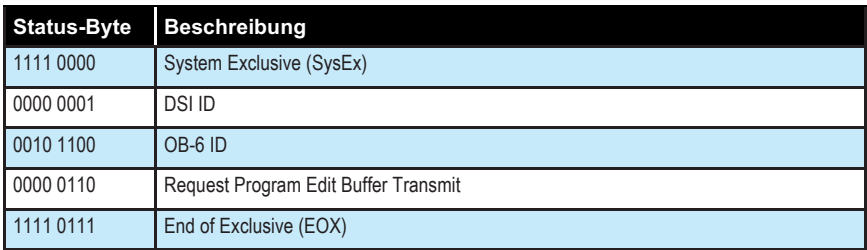

Der OB-6 wird reagieren, indem er die Daten des Bearbeitungszwischenspeichers in dem Format sendet, das unter *Speicherauszug des Bearbeitungszwischenspeichers* aufgeführt wird.

## *Abfrage eines Speicherauszugs von globalen Parametern*

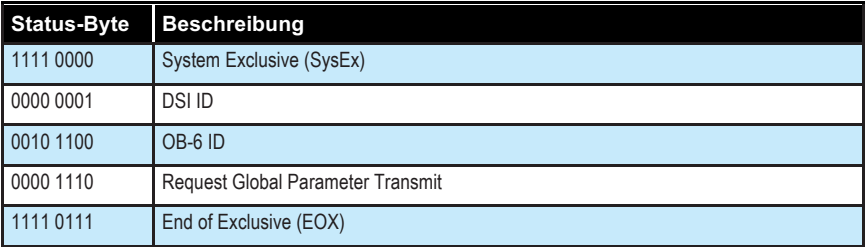

Der OB-6 wird reagieren, indem er die gegenwärtigen Werte der globalen Parameter in dem Format sendet, das unter *Speicherauszug von globalen Parametern* aufgeführt wird.

## *Speicherauszug von Programmdaten*

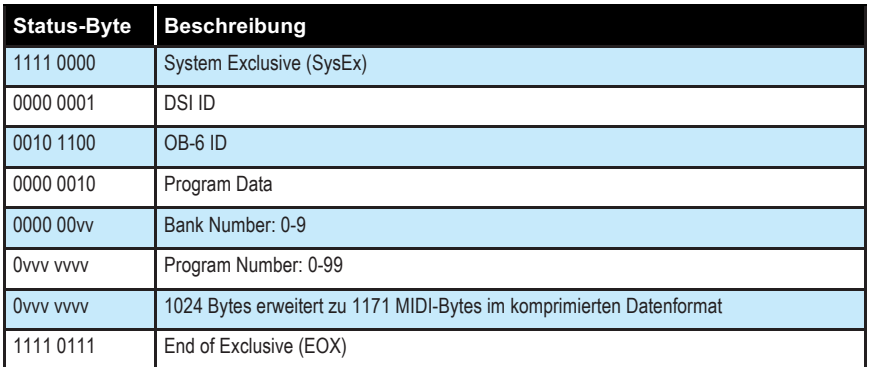

### *Speicherauszug des Bearbeitungszwischenspeichers*

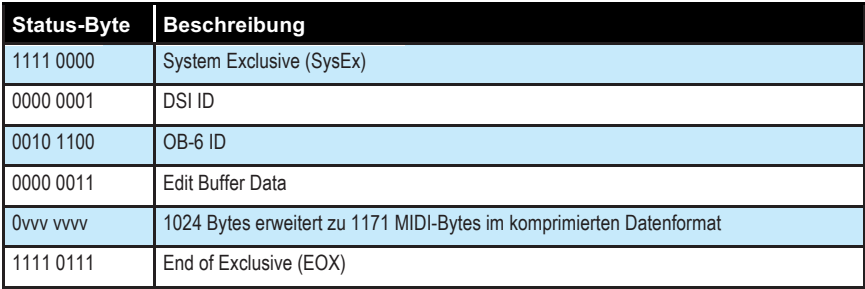

## *Speicherauszug von globalen Parametern*

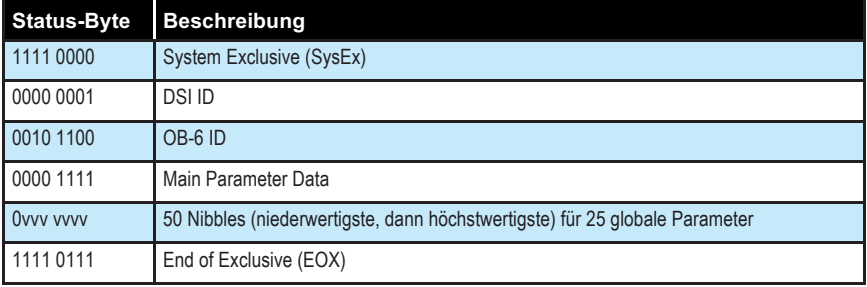

Der Speicherauszug von globalen Parametern wird beim Empfang nicht erkannt; er wird nur auf Anfrage gesendet. NRPN-Nachrichten werden genutzt, um globale Einstellungen zu ändern.

## **Komprimiertes Datenformat**

Daten werden in Paketen zu 8 Bytes komprimiert. Das jeweils höchstwertigste Bit wird von den 7 Parameter-Bytes abgezogen und in ein achtes Byte hineingepackt, das zu Beginn des 8-Byte-Pakets gesendet wird.

Beispiel:

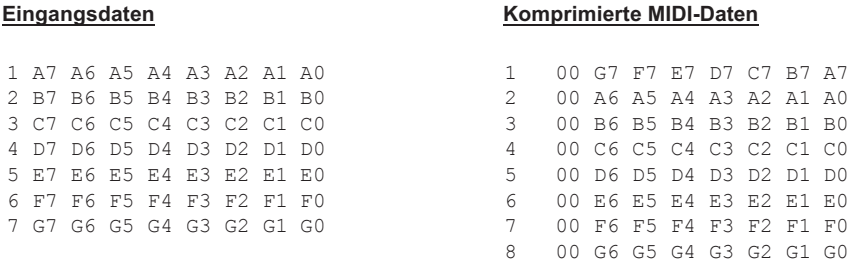

Dies erklärt, warum es 1171 MIDI-Bytes benötigt, um 1024 Programmdaten-Bytes zu senden.

Dave Smith Instruments LLC 1527 Stockton Street, 3rd Floor San Francisco, CA 94133 USA

www.davesmithinstruments.com

DSI-10139R